# Preface

Thank you very much for buying AD200 series inverter .

The AD200 series inverter is a kind of high-performance vector control inverter. The product adopts speed sensorless vector control technology, the internationally leading technology and combines the application characteristics of China to further enhance the product reliability, environment adaptability and customized and industrialized design. It can better meet the demands of the various drive applications. The product adopts speed senseless vector control technology.

This manual provides the user with a guide on installation & wiring, parameter setting, daily maintenance, fault diagnosis and troubleshooting. The user is required to peruse the whole content of the manual carefully and be familiarized with the relevant know-how and notes on inverter safety before any attempts of installation, setting, operation and maintenance.

The technical specifications applied to this product or the content of this manual may be subject to any change without prior notifying.

This manual is required to be kept properly until the inverter is out of its service life.

### Safety Precautions

#### Description of safety marks:

- 4 Danger: The misuse may cause fire, severe injury, even death.
- Note: The misuse may cause medium or minor injury and equipment damage.

Use

- A Danger
- This series of inverter is used to control the variable speed operation of three-phase motor and cannot be used for single-phase motor or other applications. Otherwise, inverter failure or fire may be caused.
- This series of inverter cannot be simply used in the applications directly related to the human safety, such as the medical equipment.
- This series of inverter is produced under strict quality management system. If the inverter failure may cause severe accident or loss, safety measures, such as redundancy or bypass, shall be taken.

### Goods Arrival Inspection

/ Note

 If the inverter is found to be damaged or lack parts, the inverter cannot be installed. Otherwise, accident may be caused.

#### Installation

 When handling and installing the product, please hold the product bottom. Do not hold the enclosure only. Otherwise, your feet may be injured and the inverter may be damaged because of dropping.

/Note

- The inverter shall be mounted on the fire retardant surface, such as metal, and kept far away from the inflammables and heat source.
- The inverter shall be mounted on the fire retardant surface, such as metal, and kept far away from the inflammables and heat source. Keep the drilling scraps from falling into the inside of the inverter during the installation; otherwise, inverter failure may be caused.
- When the inverter is installed inside the cabinet, the electricity control cabinet shall be equipped with fan and ventilation port. And ducts for radiation shall be constructed in the cabinet.

#### Wiring

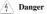

- The wiring must be conducted by qualified electricians. Otherwise, there exists the risk of electric shock or inverter damage.
- Before wiring, confirm that the power supply is disconnected. Otherwise, there
  exists the risk of electric shock or fire.
- The grounding terminal PE must be reliably grounded, otherwise, the inverter enclosure may become live.
- To ensure the safety, the inverter and the motor must be grounded. Please do not touch the main circuit terminal. The wires of the inverter main circuit terminals must not contact the enclosure. Otherwise, there exists the risk of electric shock.
- The connecting terminals for the braking resistor are (+) and PB. Please do not connect terminals other than these two. Otherwise, fire may be caused.

Note /1. The three-phase power supply cannot connect to output terminals U, V and W, otherwise, the inverter will be damaged. It is forbidden to connect the output terminal of the inverter to the capacitor or LC/RC noise filter with phase lead, otherwise, the internal components of the inverter may be damaged Please confirm that the power supply phases, rated voltage are consistent with that of the nameplate, otherwise, the inverter may be damaged. The wires of the main circuit terminals and the wires of the control circuit terminals shall be laid separately or in a square-crossing mode, otherwise, the control signal may be interfered. When the length of the cables between the inverter and the motor is more than 100m, it is suggested to use output reactor to avoid the inverter failure caused by the overcurrent of the distribution capacitor. The inverter which equipped with DC reactor must connect with DC reactor between the terminal of P1, (+) otherwise the inverter will not display after power on

#### Operation

# A Danger

- Power supply can only be connected after the wiring is completed and the cover is installed. It is forbidden to remove the cover in live condition; otherwise, there exists the risk of electric shock.
- When auto failure reset function or restart function is set, isolation measures shall be taken for the mechanical equipment, otherwise, personal injury may be caused.
- When the inverter is powered on, even when it is in the stop state, the terminals of the inverter are still live. Do not touch the inverter terminals; otherwise electric shock may be caused.

 The failure and alarm signal can only be reset after the running command has been cut off. Otherwise, personal injury may be caused.

## Note

- Do not start or shut down the inverter by switching on or off the power supply, otherwise, the inverter may be damaged.
- Before operation, please confirm if the motor and equipment are in the allowable use range, otherwise, the equipment may be damaged.
- The heatsink and the braking resistor have high temperature. Please do not touch such device; otherwise, you may be burnt.
- When it is used on lifting equipment, mechanical contracting brake shall also be equipped.
- Please do not change the inverter parameter randomly. Most of the factory set
  parameters of the inverter can meet the operating requirement, and the user only
  needs to set some necessary parameters. Any random change of the parameter may
  cause the damage of the mechanical equipment.
- In the applications with industrial frequency and variable frequency switching, the two contactors for controlling the industrial frequency and variable frequency switching shall be interlocked.

#### Maintenance, Inspection

Danger
 In the power-on state, please do not touch the inverter terminals; otherwise, there exists the risk of electric shock.
 If cover is to be removed, the power supply must be disconnected first.
 Wait for at least 10 minutes after power off or confirm that the CHARGE LED is off before maintenance and inspection to prevent the harm caused by the residual voltage of the main circuit electrolytic capacitor to persons.

The components shall be maintained, inspected or replaced by qualified electricians.

|   | <u>∕</u> 1∖ Note                                                                                                    |
|---|----------------------------------------------------------------------------------------------------|
| • | The circuit boards have large scale CMOS IC. Please do not touch the board to avoid the circuit board damage caused by electro static. |
|   |                                                                                                    |

## Contents

| Charper 1 Introduction to AD200 Series Inverter      | 1    |
|------------------------------------------------------|------|
| 1.1 Product Model Description                        | 1    |
| 1.2 Product Nameplate Description                    | 1    |
| 1.3 Product Series                                   | 2    |
| 1.4 Technical Specifications of Product              | 3    |
| 1.5 Product Outline, Mounting Dimension              | 6    |
| 1.6 Operating Panel Outline and Mounting Dimension   | 7    |
| 1.7 Operating Panel Outline and Mounting Dimension   | 7    |
| 1.8 Selection Of Braking Resistor                    | 8    |
| Chapter 2 Inverter Installation                      | 9    |
| 2.1 Environment for Product Installation             | 9    |
| 2.2 Mounting Direction and Space                     | 9    |
| Chapter 3 Wiring of Inverter                         | . 10 |
| 3.1 Connection of the Product and Peripheral Devices | . 10 |
| 3.2 Terminal Configuration Of Main Circuit           | . 11 |
| 3.3 Attention for Main Circuit Wiring                | . 12 |
| 3.4 Terminal Wiring                                  | . 14 |
| 3.5 Functions of Control Circuit Terminals           | . 16 |
| 3.6 Control board schematic drawing                  | . 20 |
| 3.7 code switch function explanation                 | . 20 |
| Chapter 4 Operation and Display                      | . 21 |
| 4.1 Introduction to Operation and Display Interface  | . 21 |
| 4.3 Display status of keyboard                       | . 24 |
| 4.4 Password Setting                                 | . 25 |
| Chapter 5 List of Parameters                         | . 26 |
| Chapter 6 Parameter description                      | . 49 |
| 6.1 Group 0 Basic Function                           | . 49 |
| 6.2 Group 1 Start and Stop Control                   | . 55 |
| 6.3 Group 2 Auxiliary Function                       | . 59 |
| 6.4 Group 3 Vector Control Parameters                | . 62 |
| 6.5 Group 4 V/F Control Parameters                   | . 65 |
| 6.6 Group 5 Motor Parameters                         | . 68 |

| 6.7 Group 6 Input Terminal                                                                                                    | 70                                                   |
|----------------------------------------------------------------------------------------------------|------------------------------------------------------|
| 6.8 Group 7 Output Terminal                                                                                                    |                                                      |
| 6.9 Group F8 PID Parameters                                                                                                    | 83                                                   |
| 6.10 Group F9 Multi-step speed and PLC                                                                                                    | 87                                                   |
| 6.11 Group FA Swing Frequency Operating                                                                                                    | 91                                                   |
| 6.12 Group FC Protection and Fault Parameters                                                                                                    |                                                      |
| 6.13 Group FD Communication Parameters                                                                                                    |                                                      |
| 6.14 Group FE Keyboard and Display                                                                                                    |                                                      |
| 6.15 Group FF Running History Record                                                                                                    |                                                      |
|                                                                                                    | 100                                                  |
| 6.16 Group FP Protection Parameters                                                                                                    |                                                      |
| 6.16 Group FP Protection Parameters<br>Chapter 7 Fault information and solutions                                                                                                    |                                                      |
| Chapter 7 Fault information and solutions<br>7.1 Fault information and solutions.                                                                                                    | <b> 102</b><br>102                                   |
| Chapter 7 Fault information and solutions                                                                                                    | <b> 102</b><br>102                                   |
| Chapter 7 Fault information and solutions<br>7.1 Fault information and solutions.                                                                                                    | <b>102</b><br>102<br>104                             |
| Chapter 7 Fault information and solutions<br>7.1 Fault information and solutions<br>7.2 Warnning information                                                                                                    | <b>102</b><br>102<br>104<br>105                      |
| Chapter 7 Fault information and solutions           7.1 Fault information and solutions.           7.2 Warnning information.           7.3 The general fault diagnosis and solutions                                                                                                    | <b>102</b><br>102<br>104<br>105<br><b>107</b>        |
| Chapter 7 Fault information and solutions.         7.1 Fault information and solutions.         7.2 Warnning information.         7.3 The general fault diagnosis and solutions.         Chapter 8 Routine Repair and Maintenance                                                                   | <b>102</b><br>102<br>104<br>104<br>105<br><b>107</b> |
| Chapter 7 Fault information and solutions.         7.1 Fault information and solutions.         7.2 Warnning information.         7.3 The general fault diagnosis and solutions.         Chapter 8 Routine Repair and Maintenance.         8.1 Routine Maintenance.                                 | 102<br>102<br>104<br>105<br>105<br>107<br>107<br>108 |
| Chapter 7 Fault information and solutions.         7.1 Fault information and solutions.         7.2 Warnning information.         7.3 The general fault diagnosis and solutions.         Chapter 8 Routine Repair and Maintenance         8.1 Routine Maintenance.         8.2 Periodic Maintenance |                                                      |

### **Chapter 1 Introduction to AD200 Series Inverter**

#### 1.1 Product Model Description

The digits and letters in the inverter model field on the nameplate indicate such information as the product series, power supply class, power class and software/hardware versions.

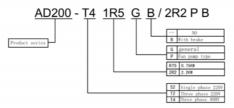

Fig.1-1 Product Model Description

### 1.2 Product Nameplate Description

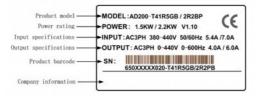

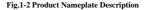

## 1.3 Product Series

| ■ AD200-T4□□□G(B) Three- |                         | -phase 400V C                                                                | Constant torque  | /heavy-duty ap  | plication |  |
|--------------------------|-------------------------|------------------------------------------------------------------------------|------------------|-----------------|-----------|--|
| Power (kW)               |                         | 0.75                                                                         | 1.5              | 2.2             | 4.0       |  |
| Motor power (kW)         |                         | 0.75                                                                         | 1.5              | 2.2             | 4.0       |  |
|                          | Voltage (V)             | Th                                                                           | ree-phase 0 to 1 | ated input volt | age       |  |
| Output                   | Rated current (A)       | 2.5                                                                          | 4.0              | 6.0             | 9.0       |  |
|                          | Overload capacity       | 150% 1 minute, 180% 20 seconds,                                              |                  |                 |           |  |
|                          | Rated voltage/frequency | Three-phase 380V/440V; 50Hz/60Hz                                             |                  |                 |           |  |
| Input                    | Allowable voltage range | 304V ~ 456V; Voltage unbalancedness≤3%; allowable frequency fluctuation: ±5% |                  |                 |           |  |
|                          | Rated current (A)       | 3.7                                                                          | 5.4              | 7.0             | 10.7      |  |
| Braking unit             |                         | Built-in as standard                                                         |                  |                 |           |  |
| Protection class         |                         | IP20                                                                         |                  |                 |           |  |
| Cooling mode             |                         | Forced air convection cooling                                                |                  |                 |           |  |

| $AD200-T4\square\square\squareG(B)$ | Three-phase 400V Constant torque/heavy-duty application |
|-------------------------------------|---------------------------------------------------------|
|                                     |                                                         |

| <ul> <li>AD200-T4□□□PB Three-phase 400V Variable torque/light-duty applica</li> </ul> |  | AD200-T4000PB | Three-phase 400V | Variable torque/light-duty applicatio |
|---------------------------------------------------------------------------------------|--|---------------|------------------|---------------------------------------|
|---------------------------------------------------------------------------------------|--|---------------|------------------|---------------------------------------|

| Power (kW)       |                          | 1.5                                                                          | 2.2                           | 4.0             | 5.5  |  |  |
|------------------|--------------------------|------------------------------------------------------------------------------|-------------------------------|-----------------|------|--|--|
| Motor power (kW) |                          | 1.5                                                                          | 2.2                           | 4.0             | 5.5  |  |  |
|                  | Voltage (V)              | Th                                                                           | ree-phase 0 to 1              | ated input volt | age  |  |  |
| Output           | Output Rated current (A) |                                                                              | 6.0                           | 9.0             | 13   |  |  |
|                  | Overload capacity        | 120% 1 minute, 150% 1 seconds,                                               |                               |                 |      |  |  |
|                  | Rated voltage/frequency  | Three-phase 380V/440V; 50Hz/60Hz                                             |                               |                 |      |  |  |
| Input            | Allowable voltage range  | 304V ~ 456V; Voltage unbalancedness≤3%; allowable frequency fluctuation: ±5% |                               |                 |      |  |  |
|                  | Rated current (A)        | 5.4                                                                          | 7.0                           | 10.7            | 15.5 |  |  |
| Braking unit     |                          | Built-in as standard                                                         |                               |                 |      |  |  |
| Protection class |                          | IP20                                                                         |                               |                 |      |  |  |
| Cooling          | Cooling mode             |                                                                              | Forced air convection cooling |                 |      |  |  |

### AD200 Performance Vector Control /Torque Control Inverter User manual

| -                | in the provide the provided by the provided by |                                                                                                   |                 | and and approx   |      |  |
|------------------|----------------------------------------------------------------------------------------------------|---------------------------------------------------------------------------------------------------|-----------------|------------------|------|--|
| Power (kW)       |                                                                                                    | 0.4                                                                                               | 0.75            | 1.5              | 2.2  |  |
| Motor power (kW) |                                                                                                    | 0.4                                                                                               | 0.75            | 1.5              | 2.2  |  |
|                  | Voltage (V)                                                                                                    | Thr                                                                                               | ee-phase 0 to 1 | rated input volt | age  |  |
| Output           | Rated current (A)                                                                                                    | 2.5                                                                                               | 4.5             | 7.0              | 10   |  |
|                  | Overload capacity                                                                                                    | 150% 1 minute, 180% 20 seconds,                                                                   |                 |                  |      |  |
|                  | Rated voltage/frequency                                                                                                    | Singl                                                                                             | e-phase 200V/   | /240V; 50Hz/     | 60Hz |  |
| Input            | Allowable voltage range                                                                                                    | $176V \sim 264V$ ; Voltage unbalancedness $\leq 3\%$ ; allowable frequency fluctuation: $\pm 5\%$ |                 |                  |      |  |
|                  | Rated current (A)                                                                                                    | 5.3                                                                                               | 8.3             | 14.0             | 23   |  |
| Braking unit     |                                                                                                    | Built-in as standard                                                                              |                 |                  |      |  |
| Protection class |                                                                                                    | IP20                                                                                              |                 |                  |      |  |
| Cooling mode     |                                                                                                    | 1                                                                                                 | Forced air con- | vection cooling  | 3    |  |

| AD200-S2nnGB | Single-phase 200V Constant torque/heavy-duty application |
|--------------|----------------------------------------------------------|

## 1.4 Technical Specifications of Product

|                | Control mode                     | Closed-loop<br>vector control | Open-loop<br>vector<br>control | V/F control   |
|----------------|----------------------------------|-------------------------------|--------------------------------|---------------|
| Control        | Startup torque                   |                               | 0.5Hz<br>150%                  | 1.5Hz<br>150% |
| ntrol features | Speed adjustment range           |                               | 1:100                          | 1:50          |
|                | Speed stabilization<br>precision |                               | ± 0.2%                         | ± 0.5%        |
|                | Torque control                   |                               | Yes                            | No            |
|                | Torque precision                 |                               | ± 10%                          |               |
|                | Torque response time             |                               | <20ms                          |               |

|                   | Key functions                     | Torque/speed control mode switching ,<br>Multi-function input/output terminal , Under<br>voltage adjustment , switching of AC operation<br>grounding , multi-speed operation , auto-tuning ,<br>S curve acceleration/deceleration , slip<br>compensation , PID adjustment , simple PLC ,<br>manual/auto torque increase, current limiting,<br>AVR Function |
|-------------------|-----------------------------------|----------------------------------------------------------------------------------------------------|
|                   | Frequency setting mode            | Operation panel setting, terminal UP/DN<br>setting, host computer communication<br>setting, analog setting AI1/AI2                                                                                                    |
| Product functions | Output frequency range            | 0.00~600.00Hz                                                                                                    |
|                   | Startup frequency                 | 0.00~60.00Hz                                                                                                    |
|                   | Acceleration/deceleration time    | 0.01~360.0s                                                                                                    |
|                   | Powered braking capacity          | Inverter of 400V voltage grade: Braking unit<br>action voltage: 650 ~ 750V<br>Inverter of 200V voltage grade: Braking unit<br>action voltage: 360 ~ 390V                                                                                                    |
|                   | DC braking capacity               | DC braking initial frequency: $0.00 \sim 300.0$ Hz;<br>DC braking current: Constant torque: $0.0 \sim 100.0\%$ ; Variable torque: $0.0 \sim 80.0\%$<br>DC braking time: $0.0 \sim 30.0$ ; there is no initial waiting time for the DC braking to realize quick braking                                                                                     |
|                   | Magnetic flux braking<br>function | Ongoing action and no action upon deceleration as option, no action upon deceleration at default                                                                                                    |
| Unique            | Multifunctional MFK<br>key        | The unique multifunctional key is used to set<br>the frequently used operations: JOG, emergency<br>shutdown, running command reference mode<br>switch                                                                                                    |
| functions         | Parameter copy                    | The standard operation panel can realize the<br>parameter upload, download. The user can<br>select to forbid the overwriting of the uploaded<br>parameters.                                                                                                    |

| Protection function | protection, module prot<br>inverter overload protection, abnormal po<br>power, output phase | Itage, over voltage protection, over current<br>ection, heatsink over temperature protection,<br>ction, motor overload protection, peripheral<br>over failure during operation, abnormal input<br>failure, abnormal EEPROM, abnormal<br>nal copying, hardware overload protection                                                                      |
|---------------------|---------------------------------------------------------------------------------------------|----------------------------------------------------------------------------------------------------|
|                     | Operating site                                                                              | The product shall be mounted vertically in<br>the electric control cabinet with good<br>ventilation. Horizontal or other installation<br>modes are not allowed. The cooling media<br>is the air. The product shall be installed in<br>the environment free from direct sunlight,<br>dust, corrosive gas, combustible gas, oil<br>mist, steam and drip. |
| Environment         | Ambient temperature                                                                         | -10 $\sim$ +40°C, derated at 40 $\sim$ 50°C, the rated output current shall be decreased by 1% for every temperature rise of 1°C                                                                                                    |
| nt                  | Humidity                                                                                    | 5 $\sim$ 95%, no condensing                                                                                                    |
|                     | Altitude                                                                                    | 0 ~ 2000m, derated above 1000m, the rated output current shall be decreased by 1% for every rise of 100m                                                                                                    |
|                     | Vibration                                                                                   | 3.5mm, 2~9Hz; 10 m/s2, 9~200Hz; 15 m/s2, 200~500Hz                                                                                                    |
|                     | Storage temperature                                                                         | <b>−40</b> ~ <b>+70</b> °C                                                                                                    |

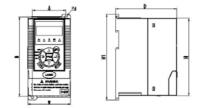

### 1.5 Product Outline, Mounting Dimension (Unit: mm)

| 规格                       | Н   | W       | D   | H1  | А     | В   | d |
|--------------------------|-----|---------|-----|-----|-------|-----|---|
| AD200-S2 0R4 GB          |     |         |     |     |       |     |   |
| AD200-S2 R75 GB          |     |         | 120 | 166 |       | 153 |   |
| AD200-S2 1R5 GB          | 150 | 83 120  |     |     |       |     | 5 |
| AD200-T4R75GB/1R5PB      | 150 |         | 100 | 65  | 155   | 3   |   |
| AD200-T41R5GB/2R2PB      |     |         |     |     |       |     |   |
| AD200-T4 2R2 GB -M       |     |         |     |     |       |     |   |
| AD200-S2 2R2 GB          |     |         |     |     |       |     |   |
| AD200-T41R5GB/2R2PB-S    | 200 | 120     | 140 | 215 | 98    | 202 | 5 |
| AD200-T4 2R2 GB / 4R0 PB |     | 200 120 | 140 | 215 | 15 98 | 202 | 3 |
| AD200-T4 4R0 GB / 5R5 PB |     |         |     |     |       |     |   |

#### Fig.1-3 Product Outline, Mounting Dimension Schematic diagram

#### Solution Note :

AD200 inverter support standard slideway installer.

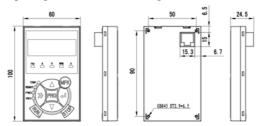

### 1.6 Operating Panel Outline and Mounting Dimension (Unit: mm)

Fig.1-4 Operating Panel Outline and Mounting Dimension

#### 1.7 Operating Panel Outline and Mounting Dimension

KB-SAL01 is the mounting pallet when the operation panel is to install on the electric control cabinet. The outline and dimension are as follows: (Unit: mm):

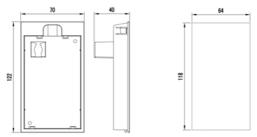

Fig.1-5 Operating Panel Outline and Mounting Dimension

### 1.8 Selection of Braking Resistor

|                       | Braking     | Braking resistor unit |             |      | Braking |
|-----------------------|-------------|-----------------------|-------------|------|---------|
| Inverter model        | unit        | Braking resistor      |             | Qty. | torque% |
| AD200-S20R4GB         |             | 100W                  | 200Ω        | 1    | 135     |
| AD200-S2R75GB         |             | 200W                  | 150Ω        | 1    | 135     |
| AD200-S21R5GB         | Built-in as | 400W                  | 100Ω        | 1    | 125     |
| AD200-S22R2GB         |             | 300W                  | $70\Omega$  | 1    | 125     |
| AD200-T4R75GB/1R5PB   |             | 400W                  | 300Ω        | 1    | 135     |
| AD200-T41R5GB/2R2PB   | standard    | 400W                  | 300Ω        | 1    | 135     |
| AD200-T42R2GB-M       |             | 500W                  | 200Ω        | 1    | 135     |
| AD200-T41R5GB/2R2PB-S |             | 400W                  | 300Ω        | 1    | 135     |
| AD200-T42R2GB/4R0PB   |             | 500W                  | $200\Omega$ | 1    | 135     |
| AD200-T44R0GB/5R5PB   |             | 500W                  | 200Ω        | 1    | 135     |

## **Chapter 2 Inverter Installation**

### 2.1 Environment for Product Installation

- Avoid installing the product in the sites with oil mist, metal powder and dust.
- Avoid installing the product in the sites with hazardous gas and liquid, and corrosive, combustible and explosive gas.
- Avoid installing the products in salty sites.
- Do not install the product in the sites with direct sunlight.
- Do not mount the product on the combustible materials, such as wood.
- Keep the drilling scraps from falling into the inside of inverter during the installation.
- Mount the product vertically in the electric control cabinet, mount the cooling fan or air conditioner to prevent the ambient temperature from rising to above 40 °C.
- For the sites with adverse environment, it is recommended to mount the inverter Radiator heatsink outside the cabinet.

### 2.2 Mounting Direction and Space

In order not to reduce the inverter cooling effect, the inverter must be mounted vertically, and certain space must be maintained, as shown in Fig. 2-1

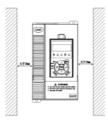

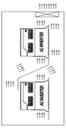

Fig.2-1 Mounting Direction and Space

Fig.2-2 Installation Diagram of Upper and Down

## **Chapter 3 Wiring of Inverter**

### 3.1 Connection of the Product and Peripheral Devices

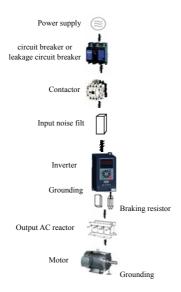

Fig.3-1 Connection diagram of the product and peripheral devices

### 3.2 Terminal Configuration Of Main Circuit

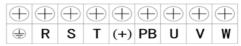

Fig.3-2 input 0R4G~1R5G Main Circuit Connecting terminal

| Terminal | Terminal name and function              |
|----------|-----------------------------------------|
| symbol   | description                             |
| ÷        | Grounding terminal PE                   |
| R、S      | Single-phase AC input terminal          |
| R、S、 T   | Three-phase AC input terminal           |
| (+)、PB   | Connecting terminal of braking resistor |
| U, V, W  | Three-phase AC output terminal          |

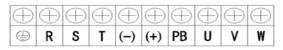

Fig.3-3 input 2R2G~4R0G Main Circuit Connecting terminal

| Terminal<br>symbol | Terminal name and function<br>description |  |
|--------------------|-------------------------------------------|--|
| $\oplus$           | Grounding terminal PE                     |  |
| R、 S               | Single-phase AC input terminal            |  |
| R、S、 T             | Three-phase AC input terminal             |  |
| (+)、(-)            | DC power input terminal                   |  |
| (+)、PB             | Connecting terminal of braking resistor   |  |
| U, V, W            | Three-phase AC output terminal            |  |

### 3.3 Attention for Main Circuit Wiring

#### 3.3.1 Power Supply Wiring

- It is forbidden to connect the power cable to the inverter output terminal, otherwise, the internal components of the inverter will be damaged.
- To facilitate the input side over current protection and power failure maintenance, the inverter shall connect to the power supply through the circuit breaker or leakage circuit breaker and contactor.
- Please confirm that the power supply phases, rated voltage are consistent with that of the nameplate, otherwise, the inverter may be damaged.

#### 3.3.2 Motor Wiring

- It is forbidden to short circuit or ground the inverter output terminal, otherwise the internal components of the inverter will be damaged.
- Avoid short circuit the output cable and the inverter enclosure, otherwise there exists the danger of electric shock.
- It is forbidden to connect the output terminal of the inverter to the capacitor or LC/RC noise filter with phase lead, otherwise, the internal components of the inverter may be damaged.
- When contactor is installed between the inverter and the motor, it is forbidden to switch on/off the
- contactor during the running of the inverter, otherwise, there will be large current flowing into the inverter, triggering the inverter protection action.
- Length of cable between the inverter and motor

If the cable between the inverter and the motor is too long, the higher harmonic leakage current of the output end will cause adverse impact on the inverter and the peripheral devices. It is suggested that when the motor cable is longer than 100m, output AC reactor be installed. Refer to the following table for the carrier frequency setting.

| Length of cable between the inverter and motor | Less than 50 m  | Less than 100 m | More than 100 m |
|------------------------------------------------|-----------------|-----------------|-----------------|
| Carrier frequency<br>(F0.15)                   | Less than 10kHz | Less than 6kHz  | Less than 4kHz  |

## 3.4 Terminal Wiring

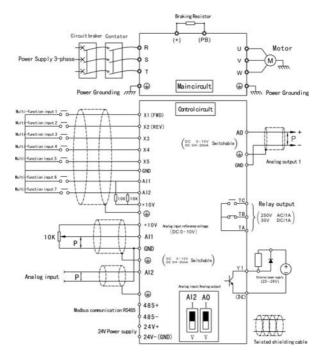

Fig.3-3-1 Terminal Wiring (Type 0R4GB-1R5GB as example)

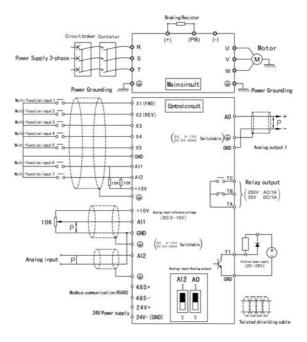

Fig.3-3-2 Terminal Wiring (Type 2R2GB-4R0GB as Example)

### 3.5 Functions of Control Circuit Terminals

#### Terminal Terminal function Technical specification Туре symbol description Multi-functional Frequency range: 0~200Hz $X1 \sim X5$ input terminals Voltage rang: 0~12V $1 \sim 5$ Digital Open collector maximum sink current 50mA input/output Y1 Output Voltage range: 0~24V output GND Grounding Analog input open circuit output voltage come to 10V reference 11V Internal Maximum load 30mA voltage Analog input Input Voltage range: 0~10V AI1 Input impedance: 100kΩ channel 1 Input Voltage range: 0~10V Analog Input impedance: 100kΩ input Input current range: 0~30mA Analog input AI2 Current Input impedance: 500Ω channel 2 0~20mA or 0~10V analog input can be selected through DIP switch SW1 GND Grounding $0 \sim 20 \text{mA}$ : allowable output impedance 200~500Ω $0 \sim 10 V$ : allowable output AO Analog output Analog impedance >10k $\Omega$ . output 0~20mA or 0~10V analog output can be selected through DIP switch SW2 GND Grounding TA-TB: Normally closed TA-TC: Normally open Relav TA/TB/TC Relay output Contact capacity : 250VAC/1A, output 30VDC/1A

#### 3.5.1 Standard Configuration Control Circuit Terminals

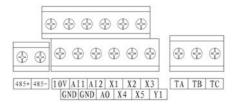

Fig.3-4 Arrangement of Control Circuit Terminals

### 3.5.2 Control Circuit Connection

 X1~X5 Multi-function input terminal, the external controller adopts Dry contacts wiring mode.

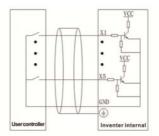

Fig.3-5 Control Circuit Connection specification

 X1~X5 Multi-function input terminal, the external controller adopts NPN sink current wiring mode.

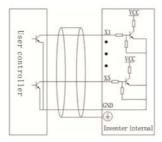

Fig.3-6 NPN common emitter wiring mode

Y1 the multi-functional output terminal adopts external power supply wiring mode

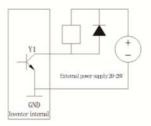

Fig.3-7 Wiring mode of external power supply wiring mode

Wiring mode of analog input terminal

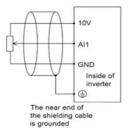

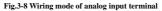

Keyboard Interface

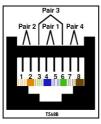

Fig.3-9 T568B standard

| Table 3- | 10 T568B | standard |
|----------|----------|----------|
|----------|----------|----------|

| Number | Corresponding |
|--------|---------------|
| 1      | White/Orange  |
| 2      | Orange        |
| 3      | White/Green   |
| 4      | Blue          |
| 5      | White/Blue    |
| 6      | Green         |
| 7      | White/Brown   |
| 8      | Brown         |

The cables connecting keyboard and control board use standard super-five-class network cable. RJ-45 Interface uses through-line method, namely both sides are connected according to EIA/TIA568B standard. You can make the cable by yourself if you need, May also purchase in the market condition the general mesh wire to use in operating kneading board's connection.

## 3.6 Control board schematic drawing

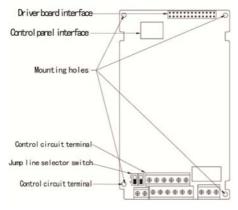

Fig.3-10 Control board schematic drawing

### 3.7 code switch function explanation

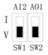

### Fig.3-11 code switch function explanation

| name | function                                                                   | Default |
|------|----------------------------------------------------------------------------|---------|
| AI2  | I is current input (0 $\sim$ 20mA), V is voltage input (0 $\sim$ 10V)      | 0~10V   |
| A01  | I is current output( $0 \sim 20$ mA), V is voltage output ( $0 \sim 10$ V) | 0~10V   |

## **Chapter 4 Operation and Display**

#### 4.1 Introduction to Operation and Display Interface

The keyboard of AD200 series inverters is the main unit of accepting order, displaying and modificating parameters. The keyboard designed for these series inverters is LED keyboard. The LED keyboard is the standard fitting, and the LED keyboard is options for special use. For the convenience of introducing, we just introduce the LED keyboard for the different dimensions and operation. The keyboard figure described Fig.4-1.

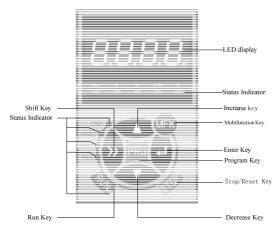

Fig.4-1 Operation Panel Diagram

### 4.1.1 Keyboard button description

| Button   | Name                            | Function                                                                                                    |  |
|----------|---------------------------------|----------------------------------------------------------------------------------------------------|--|
| PRG      | Programming<br>key              | Entry and exit of primary menu, deletion of shortcut parameter                                                                                                    |  |
| ENTER    | Confirmation<br>key             | Enter the menu interfaces level by level, and confirm the set parameters.                                                                                                    |  |
| $\wedge$ | Increase key                    | Increase of the data or function code                                                                                                    |  |
| $\vee$   | Decrease key                    | Decrease of the data or function code                                                                                                    |  |
| >>       | Shift key                       | Select the displayed parameters in turn on the stop display<br>interface and running display interface, and select the<br>modification digit of parameters when modifying<br>parameters.                                                                                                    |  |
| RUN      | Running key                     | It is used to start the running of the inverter under keyboard control mode.                                                                                                    |  |
| STOP     | Stop/reset                      | Press this button to stop the running in the running status<br>and reset the operation in the fault alarm status. This button<br>characteristics are limited by the function code FE.02.                                                                                                    |  |
| MFK      | Multi-function<br>selection key | characteristics are limited by the function code FE.02.<br>This button restricted by FE.01 code.<br>0: MFK inactive<br>1: JOG running<br>2: Switching between forward<br>rotation and reverse rotation<br>3: UP/DOWN clear<br>4: Switching between operation panel command chann<br>and remote command channel(terminal command channel) |  |

Table 4-1 Keyboard button description

### 4.1.2 Descriptions of Indicators

| <b>Table 4-2 Descriptions</b> | of Indicators |
|-------------------------------|---------------|
|-------------------------------|---------------|

|           | Symbol of<br>Indicator | Meanings                                                |
|-----------|------------------------|---------------------------------------------------------|
| DIDI      |                        | On: Inverter is running                                 |
|           | RUN                    | Off: Inverter has stopped                               |
|           |                        | On: Inverter is running forward steadily                |
|           | FWD                    | Off: Inverter is running reverse or stop                |
| Sta       |                        | Flash: Speed up or speed down forward                   |
| Status    |                        | On: Inverter is running reverse steadily                |
| H         | REV                    | Off: Inverter is running forward or stop                |
| Indictor  |                        | Flash: Speed up or speed down reverse                   |
| or        | TRIP                   | Off: Inverter is at normal state                        |
|           | 1 KIP                  | Flash: Inverter is at abnormal state                    |
|           |                        | Off: Inverter is controlled by the keyboard             |
|           | REMOT                  | On: Inverter is controlled by the terminals             |
|           |                        | Flash: Inverter is controlled by serial communication.  |
|           | Hz                     | On: Current display parameter is running frequency      |
|           | ПZ                     | Flash: Current display parameter is setting frequency   |
|           | А                      | On: Current display parameter is current                |
| Unit      | V                      | On: Current display parameter is voltage                |
|           | RPM                    | On: Current display parameter is running motor speed    |
| Indicator | RPM                    | Flash: Current display parameter is setting motor speed |
| ator      | %                      | On: Current display parameter is % (running)            |
|           | %0                     | Flash: Current display parameter is % (setting)         |
|           | Hz+A                   | On: Current display parameter is PID setting            |
|           | HZ+A                   | Flash: Current display parameter is PID feedback        |

### 4.1.3 Digital display zone

Four-digit LED display, able to display setup frequency, output frequency, various monitoring data and alarm code.

#### 4.2 Description of Function Code Viewing and Modification Methods

The operation panel of the AD200 inverter adopts three-level menu structure to carry out operations such as parameter setting. The three-level menu is:

1. function parameter set (level 1 menu)

2. Function code (level 2 menu)

3. Function code setup value (level 3 menu)

Caution: When operating on level 3 menu, press PRG key or ENTER key to return to level 2 menu. The difference between PRG key and ENTER key is described as follows: Pressing ENTER KEY will save the setup parameter and return to the level 2 menu and then automatically shift to the next function code, while pressing PRG key will directly return to level 2 menu without saving the parameter, and it will return to the current function code.

Example: Modify the function code F9.01 from 10.00Hz to 20.00Hz. (The Bigger-type work indicates the flashing bit.), refer to Fig.4-2 for the operation procedure.

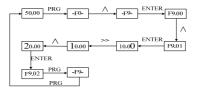

Fig.4-3 Example of parameter editing operation

In level 3 menu, if the parameter has no flashing bit, it indicates that the function code cannot be modified. The possible reasons include:

1) The function code is an unchangeable parameter, such as actual detection parameter, running record parameter, etc.

The function code cannot be modified in running status. It can be modified only after the unit is stopped.

#### 4.3 Display status of keyboard

The display status of AD200 series inverters are the stopped state parameter display,

the running status parameter display, the function code edition display and the fault warning condition display respectively.

#### 1. The stop status parameter display

The keyboard displays the stop state parameter display, press ">>" to display circularly different the stop state parameter when the inverter enters into this state.

#### 2. The running state parameter display

The keyboard displays the running state parameter display, press ">>" to display circularly different running state parameter when the inverter is running.

#### 3. Fault and warning state

If the inverter has checked out a warning signal, it will come into warning state and show the warning code flickeringly. If the warning signal disappeared, the warning code will automatically disappear.

If the inverter has checked out an error, it will come into fault state and show the fault code steadily. And the indicator TRIP will light up.By depressing the ">>"key, user can view the parameters value of stop state; If you want to see the details of fault information, depress the "PRG" key, the keyboard will go to programming state, to see the details, please see the parameter values of group FF.

To reset the inverter, depress the "STOP" key or control terminals or serial communication. If the fault signal is still exist, the keyboard will keep the fault code displaying and the indicator TRIP lighting.

#### 4. the function code edition state

When in the stop, running fault or warning state, depress the "PRG" key, the inverter will come into programming state. Depress the "ENTER" key, the display menu will be changed gradually. When in function parameter value menu, depress the "ENTER" key can save the value of the parameter; Depress the "PRG" key will exit from one menu to another.

#### 4.4 Password Setting

The inverter provides user password protection function. When FP.00 is set to non-zero value, it indicates the user password, and the password protection turns valid after exiting the function code editing status. When pressing PRG key again, "0000" will be displayed, and common menu cannot be entered until user password is input correctly.

To cancel the password protection function, enter with password and set FP.00 to "0".

## **Chapter 5 List of Parameters**

#### Attention:

"o"means that the parameters can be changed during inverter running and stopping state;

"x"means that the parameters cannot be changed during running;

"\*" means that the actually measured value or fixed parameters cannot be changed;

"-" means that the parameter is set by the manufacturer and cannot be changed by the user

| Function<br>Code | Function code name           | Setting range                                                                                                    | Factory<br>default value | Property |
|------------------|------------------------------|----------------------------------------------------------------------------------------------------|--------------------------|----------|
| F0.00            | Model display                | 0~1                                                                                                    | Model<br>dependent       | -        |
| F0.01            | Control operation<br>mode    | 0: Vector control 1 without encoder speed<br>feedback<br>1: Vector control 2 without encoder speed<br>feedback<br>2: Reserved<br>3: V/F control                                         | 0                        | ×        |
| F0.02            | Run command source selection | 0: Operation panel running command<br>channel<br>1: Terminal command channel<br>2: serial port command channel                                                                          | 0                        | 0        |
| F0.03            | Frequency setting 1          | 0: Digital setup UP and DOWN<br>adjustment<br>1: Al1<br>2: Al2<br>3: PULSE setup<br>4: Communication setup<br>5: MS (Multi-step) Speed<br>6: PLC<br>7: PID<br>8: keyboard potentiometer | 0                        | 0        |

#### **Group F0 Basic function**

| Function<br>Code | Function code name                           | Setting range                                                                                                    | Factory<br>default value | Property |
|------------------|----------------------------------------------|----------------------------------------------------------------------------------------------------|--------------------------|----------|
| F0.04            | Frequency setting 2                          | 1: All<br>2: Al2<br>3: PULSE setup<br>4: Communication setup<br>5:MS (Multi-step) Speed<br>6: Reserved<br>7: Reserved<br>8:keyboard potentiometer                                                                                                    | 1                        | o        |
| F0.05            | Frequency setting selection                  | 0:Frequency setting1<br>1:Frequency setting2<br>2: Frequency setting1+ Frequency<br>setting2<br>3:Switching between Frequency setting 1<br>and Frequency setting 2<br>4: Switching between (Frequency<br>setting1+ Frequency setting2) and<br>Frequency setting1<br>5:MIIN(Frequency setting1, Frequency<br>setting2)<br>6:MAX(Frequency setting1, Frequency<br>setting2) | 0                        | o        |
| F0.06            | UP/DOWN Preset<br>frequency                  | 0~Max frequency                                                                                                    | 50.00Hz                  | 0        |
| F0.07            | Terminal UP/DOWN<br>rate                     | 0.01~50.00Hz/s                                                                                                    | 1.00Hz/s                 | 0        |
| F0.08            | UP/DOWN keyboard<br>and terminal select      | 0:Active keyboard and terminal<br>UP/DOWN<br>1:Active only in keyboard UP/DOWN<br>2: Active only in Terminal UP/DOWN                                                                                                    | 1                        | 0        |
| F0.09            | UP/DOWN Power<br>failure record<br>selection | 0: Power failure record<br>1: Power failure non-record<br>2:Stop non-record                                                                                                    | 0                        | 0        |
| F0.10            | Basic frequency                              | 0.10~600.0Hz                                                                                                    | 50.00Hz                  | ×        |
| F0.11            | Max frequency                                | MAX[50.00Hz, Frequency upper limit,<br>Reference frequency]~600.0Hz                                                                                                    | 50.00Hz                  | ×        |
| F0.12            | Frequency upper limit                        | Frequency lower limit ~ max frequency                                                                                                    | 50.00Hz                  | ×        |
| F0.13            | Frequency lower limit                        | 0.00~Frequency lower limit                                                                                                    | 0.00Hz                   | ×        |
| F0.14            | Max output voltage                           | 110~440V                                                                                                    | 380V                     | ×        |
| F0.15            | Carrier frequency                            | 1.0~16.0K                                                                                                    | Model<br>dependent       | 0        |

### AD200 Performance Vector Control /Torque Control Inverter User manual

| Function<br>Code | Function code name                                | Setting range                                | Factory<br>default value | Property |
|------------------|---------------------------------------------------|----------------------------------------------|--------------------------|----------|
| F0.16            | Carrier frequency<br>auto-adjustment<br>selection | 0: adjustment<br>1: non- adjustment          | 0                        | 0        |
| F0.17            | Keyboard direction<br>setting selection           | 0: Forward<br>1: Reverse                     | 0                        | 0        |
| F0.18            | Wiring direction of<br>motor                      | 0: Positive sequence<br>1: Antitone sequence | 0                        | ×        |
| F0.19            | Acceleration time1                                | 0.01~360.0s                                  | 6.00                     | 0        |
| F0.20            | Deceleration time1                                | 0.01~360.0s                                  | 6.00s                    | 0        |

### Group F1: Start and stop control

| Function<br>Code | Function code name                        | Setting range                                                                                                | Factory<br>default value | Property |
|------------------|-------------------------------------------|----------------------------------------------------------------------------------------------------|--------------------------|----------|
| F1.00            | Start mode                                | 0: Start directly<br>1: DC brake first and then start at start<br>frequency                                  | 0                        | 0        |
| F1.01            | Start frequency                           | 0.10~60.00Hz                                                                                                 | 0.50Hz                   | 0        |
| F1.02            | Start frequency<br>holding time           | 0.0~10.0s                                                                                                    | 0.0s                     | 0        |
| F1.03            | DC injection braking<br>current at start  | Type G: $0.0\!\sim\!100.0\%$ of inverter rated current Type P: $0.0\!\sim\!80.0\%$ of inverter rated current | 0.0%                     | 0        |
| F1.04            | DC injection braking<br>time before start | 0.0~30.0s                                                                                                    | 0.0s                     | 0        |
| F1.05            | Acceleration<br>/Deceleration mode        | 0: Linear<br>1: S-curve                                                                                      | 0                        | 0        |
| F1.06            | Time of S-curve<br>initial                | 10.0~50.0% (Acceleration/ Deceleration<br>time) F1.06+F1.07≤90%                                              | 30.0%                    | 0        |
| F1.07            | Time of S-curve<br>rising                 | 10.0~80.0% (Acceleration/ Deceleration time) $F1.06{+}F1.07{\leq}90\%$                                       | 40.0%                    | 0        |
| F1.08            | Stop mode                                 | 0: Deceleration to stop<br>1: Coast to stop<br>2: Deceleration +DC braking                                   | 0                        | ×        |
| F1.09            | DC brake beginning<br>frequency at stop   | 0.00~600.0Hz                                                                                                 | 0.00Hz                   | 0        |
| F1.10            | DC brake waiting<br>time at stop          | 0.00~10.00s                                                                                                  | 0.00s                    | 0        |

| Function<br>Code | Function code name                                     | Setting range                                                                                                | Factory<br>default value | Property |
|------------------|--------------------------------------------------------|----------------------------------------------------------------------------------------------------|--------------------------|----------|
| F1.11            | DC brake current at stop                               | Type G: $0.0\!\sim\!100.0\%$ of inverter rated current Type P: $0.0\!\sim\!80.0\%$ of inverter rated current | 0.0%                     | 0        |
| F1.12            | DC brake time at stop                                  | 0.0~30.0s                                                                                                    | 0.0s                     | 0        |
| F1.13            | Energy consumption<br>braking selection                | 0: Disabled<br>1: Enabled                                                                                    | 0                        | 0        |
| F1.14            | Energy consumption<br>braking unit action<br>voltage   | 380V: 650~750V<br>220V: 360~390V                                                                             | 380V: 700V<br>220V: 380V | 0        |
| F1.15            | Restart automatically<br>after power resumes<br>normal | 0: Disable<br>1: Enable                                                                                      | 0                        | 0        |
| F1.16            | Waiting time for<br>restart                            | 0.0~3600s                                                                                                    | 1.0s                     | 0        |

### Group F2: Auxiliary Function

| Function<br>Code | Function code name          | Setting range                                              | Factory<br>default value | Property |
|------------------|-----------------------------|------------------------------------------------------------|--------------------------|----------|
| F2.00            | Jog running frequency       | 0.10~50.00Hz                                               | 5.00Hz                   | 0        |
| F2.01            | Jog Acceleration time       | 0.01~360.0s                                                | 6.00s                    | 0        |
| F2.02            | Jog Deceleration time       | 0.01~360.0s                                                | 6.00s                    | 0        |
| F2.03            | Acceleration time2          | 0.01~360.0s                                                | 6.00s                    | 0        |
| F2.04            | Deceleration time2          | 0.01~360.0s                                                | 6.00s                    | 0        |
| F2.05            | Acceleration time3          | 0.01~360.0s                                                | 6.00s                    | 0        |
| F2.06            | Deceleration time3          | 0.01~360.0s                                                | 6.00s                    | 0        |
| F2.07            | Acceleration time4          | 0.01~360.0s                                                | 6.00s                    | 0        |
| F2.08            | Deceleration time4          | 0.01~360.0s                                                | 6.00s                    | 0        |
| F2.09            | Reserved                    | Reserved                                                   | Reserved                 | -        |
| F2.10            | Skip frequency              | 0.00~600.0Hz                                               | 0.00Hz                   | ×        |
| F2.11            | Skip frequency<br>amplitude | 0.00~15.00Hz                                               | 0.00Hz                   | ×        |
| F2.12            | Reverse control             | 0: Reverse rotation enabled<br>1: Reverse rotation disable | 0                        | 0        |

| Function<br>Code | Function code name                                            | Setting range                                                                                                    | Factory<br>default value | Property |
|------------------|---------------------------------------------------------------|----------------------------------------------------------------------------------------------------|--------------------------|----------|
| F2.13            | Forward/ Reverse<br>rotation dead-zone<br>time                | 0.0~3600s                                                                                                    | 0.0s                     | 0        |
| F2.14            | Start frequency lower<br>than frequency lower<br>limit action | 0: Run with frequency lower limit<br>1: Zero frequency operation                                                                                                | 0                        | ×        |
| F2.15            | Running time to<br>action selection                           | 0: Continue running<br>1: Stop                                                                                                    | 0                        | ×        |
| F2.16            | Reserved                                                      | Reserved                                                                                                    | Reserved                 | -        |
| F2.17            | AVR Function                                                  | 0: Disabled<br>1: Enabled<br>2: Disabled only at speed-down                                                                                                    | 2                        | ×        |
| F2.18            | Over modulation<br>enabled                                    | 0: Enabled<br>1: Disabled                                                                                                    | 1                        | ×        |
| F2.19            | Reserved                                                      | Reserved                                                                                                    | Reserved                 | -        |
| F2.20            | Reserved                                                      | Reserved                                                                                                    | Reserved                 | -        |
| F2.21            | Reserved                                                      | Reserved                                                                                                    | Reserved                 | -        |
| F2.22            | Reserved                                                      | Reserved                                                                                                    | Reserved                 | -        |
| F2.23            | Reserved                                                      | Reserved                                                                                                    | Reserved                 | -        |
| F2.24            | Motor speed display<br>ratio                                  | 0.00~500.0%                                                                                                    | 100.0%                   | 0        |
| F2.25            | UP/DOWN descend<br>to negtive                                 | 0: Enabled<br>1: Disable                                                                                                    | 1                        | 0        |
| F2.26            | Enter KEY function<br>selection                               | 0: Null<br>1: Switching between forward rotation<br>and reverse rotation<br>2: RUN key is forward rotation, ENTER<br>key is reverse rotation, STOP key is stop. | 0                        | 0        |

# Group F3: Vector Control Parameters

| Function<br>Code | Function code name                | Setting range | Factory<br>default value | Property |
|------------------|-----------------------------------|---------------|--------------------------|----------|
| F3.00            | Speed loop<br>proportional gain 1 | 0.1~9.9       | 1.0                      | 0        |
| F3.01            | Speed loop integral<br>time 1     | 0.01~10.00s   | 0.3s                     | 0        |
| F3.02            | Switching frequency<br>1          | 0.0~60.00Hz   | 5.00Hz                   | 0        |

| Function<br>Code | Function code name                          | Setting range                                                                                                    | Factory<br>default value | Property |
|------------------|---------------------------------------------|----------------------------------------------------------------------------------------------------|--------------------------|----------|
| F3.03            | Speed loop<br>proportional gain 2           | 0.1~9.9                                                                                                    | 1.0                      | 0        |
| F3.04            | Speed loop integral<br>time 2               | 0.01~10.00s                                                                                                    | 0.3s                     | 0        |
| F3.05            | Switching frequency<br>2                    | 0.0~60.00Hz                                                                                                    | 10.00Hz                  | 0        |
| F3.06            | ASR filtering time                          | 0~500ms                                                                                                    | lms                      | 0        |
| F3.07            | Current loop<br>proportional<br>coefficient | 0~2000                                                                                                    | 500                      | 0        |
| F3.08            | Current loop integral coefficient           | 0:Torque control Disabled<br>1:Torque digital setting(F3.11)<br>2:A11<br>3:A12<br>4:PULSE<br>5:serial communication<br>6:keyboard potentiometer | 0                        | 0        |
| F3.09            | Slip compensation coefficient               | 0:Torque control Disabled<br>1:Torque digital setting(F3.11)<br>2:A11<br>3:A12<br>4:PULSE<br>5:serial communication<br>6:keyboard potentiometer | 0                        | 0        |
| F3.10            | Torque control                              | 0:Torque control Disabled<br>1:Torque digital setting(F3.11)<br>2:A11<br>3:A12<br>4:PULSE<br>5:serial communication<br>6:keyboard potentiometer | 0                        | 0        |
| F3.11            | Torque digital setting                      | 0.0~200.0%                                                                                                    | 50.0%                    | 0        |
| F3.12            | Torque control upper<br>speed limit         | 0:digital setting(F3.13)<br>1:A11<br>2:A12<br>3:PULSE<br>4:Serial communication                                                                 | 0                        | 0        |
| F3.13            | upper speed limit<br>setting                | 0.00~600.0Hz                                                                                                    | 50.00Hz                  | 0        |
| F3.14            | Reserved                                    | Reserved                                                                                                    | Reserved                 | -        |

| Function<br>Code | Function code name                                           | Setting range         | Factory<br>default value | Property |
|------------------|--------------------------------------------------------------|-----------------------|--------------------------|----------|
| F3.15            | Reserved                                                     | Reserved              | Reserved                 | -        |
| F3.16            | Reserved                                                     | Reserved              | Reserved                 | -        |
| F3.17            | Reserved                                                     | 0.01~600.0s           | 0.10s                    | 0        |
| F3.18            | Reserved                                                     | 0.00~3.00             | 0.10s                    | 0        |
| F3.19            | Reserved                                                     | 0.0~10.0%             | 0.1%                     | 0        |
| F3.20            | Reserved                                                     | 0.01~600.0s           | 0.10s                    | 0        |
| F3.21            | Torque Compensation<br>in constant power<br>zone             | 0:Disable<br>1:Enable | 1                        | 0        |
| F3.22            | Torque Compensation<br>coefficient in constant<br>power zone | 60.0~300.0%           | 200.0%                   | 0        |
| F3.23            | Reserved                                                     | 0.01~10.00            | 1.00                     | 0        |

Group F4 V/F Control Parameters

| Function<br>Code | Function code name       | Setting range                                                                                                    | Factory<br>default value | Property |
|------------------|--------------------------|----------------------------------------------------------------------------------------------------|--------------------------|----------|
| F4.00            | V/F curve setting        | 0: Straight V/F<br>1: 2.0 order decreasing torque<br>2: 1.5 order decreasing torque<br>3: 1.2 order decreasing torque<br>4: Multiple-point V/F | 0                        | ×        |
| F4.01            | V/F frequency<br>point 1 | 0.0~F4.03                                                                                                    | 10.00Hz                  | ×        |
| F4.02            | V/F voltage<br>point 1   | 0.0~100.0%                                                                                                    | 20.0%                    | ×        |
| F4.03            | V/F frequency<br>point 2 | F4.01~F4.05                                                                                                    | 25.00Hz                  | ×        |
| F4.04            | V/F voltage<br>point 2   | 0.0~100.0%                                                                                                    | 50.0%                    | ×        |
| F4.05            | V/F frequency<br>point 3 | F4.03~F0.10                                                                                                    | 40.00Hz                  | ×        |
| F4.06            | V/F voltage<br>point 3   | 0~100.0%                                                                                                    | 80.0%                    | ×        |
| F4.07            | Torque boost             | 0.0%: automatic<br>0.1~30.0%                                                                                                    | 0.0%                     | 0        |

| Function<br>Code | Function code name                  | Setting range | Factory<br>default value | Property |
|------------------|-------------------------------------|---------------|--------------------------|----------|
| F4.08            | Cutoff frequency of<br>torque boost | 0.00~60.00Hz  | 50.00Hz                  | 0        |
| F4.09            | Slip compensation<br>coefficient    | 0.0~200.0%    | 0.0%                     | 0        |
| F4.04            | V/F voltage<br>point 2              | 0.0~100.0%    | 50.0%                    | ×        |
| F4.10            | Slip compensation<br>filtering time | 0.01~2.55s    | 0.20s                    | 0        |

### **Group F5 Motor Parameters**

| Function<br>Code | Function code<br>name            | Setting range                                                                                                    | Factory<br>default<br>value | Proper<br>ty |
|------------------|----------------------------------|----------------------------------------------------------------------------------------------------|-----------------------------|--------------|
| F5.00            | motor type<br>selection          | 0: Common asynchronous motor<br>1: Variable frequency asynchronous<br>motor<br>2: Permanent magnetic synchronous<br>motor | 0                           | ×            |
| F5.01            | Motor polarity<br>number         | 2~56                                                                                                    | 4                           | ×            |
| F5.02            | rated power                      | 0.4~999.9kW                                                                                                    | Model<br>dependent          | 0            |
| F5.03            | rated current                    | 0.01~99.99A                                                                                                    | Model<br>dependent          | 0            |
| F5.04            | rated rotation speed             | 0~24000rpm                                                                                                    | Model<br>dependent          | 0            |
| F5.05            | no-load current I0               | 0.01~99.99A                                                                                                    | Model<br>dependent          | 0            |
| F5.06            | Stator resistance<br>R1          | 0.00%~50.00%                                                                                                    | Model<br>dependent          | 0            |
| F5.07            | Leakage Inductive<br>reactance X | 0.00%~50.00%                                                                                                    | Model<br>dependent          | 0            |
| F5.08            | Rotor resistance R2              | 0.00%~50.00%                                                                                                    | Model<br>dependent          | 0            |
| F5.09            | Mutual Inductive<br>reactance Xm | 0.0%~200.0%                                                                                                    | Model<br>dependent          | 0            |
| F5.10            | Tuning selection                 | 0: No operation<br>1: Static tuning<br>2: Complete tuning                                                                 | 0                           | ×            |

## Group F6 Input terminal

| Function<br>Code | Function code name                 | Setting range                                                                                                    | Factory<br>default value | Property |
|------------------|------------------------------------|----------------------------------------------------------------------------------------------------|--------------------------|----------|
| F6.00            | Terminal Command<br>mode           | 0: Two-wire mode 1<br>1: Two-wire mode 2<br>2: Three-wire mode 1<br>3: Three-wire mode 2                                                                                                    | 0                        | ×        |
| F6.01            | X1 terminal Function<br>selection  | 0: NULL<br>1: Forward rotation (FWD)                                                                                                    | 1                        | ×        |
| F6.02            | X2 terminal Function<br>selection  | 2: Reverse rotation(REV)<br>3: RUN                                                                                                    | 2                        | ×        |
| F6.03            | X3 terminal Function<br>selection  | 4: FWD/REV running direction<br>5: HLD self-hold selection                                                                                                    | 8                        | ×        |
| F6.04            | X4 terminal Function selection     | 6: Forward rotation Jog (FJOG)<br>7: Reverse rotation Jog (RJOG)                                                                                                    | 17                       | ×        |
| F6.05            | X5 terminal Function selection     | 8: Fault reset (RESET)<br>9: Frequency source switching                                                                                                    | 18                       | ×        |
| F6.06            | AI1 terminal Function<br>selection | 10: Terminal UP<br>11: Terminal DOWN                                                                                                    | 0                        | ×        |
| F6.07            | AI2 terminal Function<br>selection | 12: UP/DOWN setup clear<br>13: Coast to stop                                                                                                    | 0                        | ×        |
| F6.08            | Reserved                           | <ol> <li>DC injection braking</li> <li>Acceleration/deceleration inactive</li> </ol>                                                                                                    | Reserved                 | -        |
| F6.09            | Reserved                           | 16: Inverter running prohibit     17: Multi-step speed terminal 1     18: Multi-step speed terminal 2     19: Multi-step speed terminal 3     20: Multi-step speed terminal 4     21: torque control inactive     22: Acceleration/deceleration time     selection terminal 1     23: Acceleration/deceleration time     selection terminal 2     24: External inductory signal normally     open input     25: External interrupt signal normally     closed input     26: External fault normally copen input     27: External fault normally coped input     28: Running command switching to     terminal     29: Running command switching to     terybard     29: Running command switching to     terybard | Reserved                 | -        |

| Function<br>Code | Function code name                       | Setting range                                                                        | Factory<br>default value | Property |
|------------------|------------------------------------------|--------------------------------------------------------------------------------------|--------------------------|----------|
|                  |                                          | 30: External stop terminal When it is in                                             |                          |          |
|                  |                                          | the keyboard control mode, this terminal                                             |                          |          |
|                  |                                          | can be used to stop, which is similar to                                             |                          |          |
|                  |                                          | STOP key on the keyboard.                                                            |                          |          |
|                  |                                          | 31: Reserved                                                                         |                          |          |
|                  |                                          | 32: PLC status reset                                                                 |                          |          |
|                  |                                          | 33: Swing frequency pause                                                            |                          |          |
|                  |                                          | 34: Swing frequency status reset                                                     |                          |          |
|                  |                                          | 35: PID pause                                                                        |                          |          |
|                  |                                          | 36: PID parameters switching                                                         |                          |          |
|                  |                                          | 37: PID action direction reverse terminal<br>If this terminal is enabled, PID action |                          |          |
|                  |                                          | direction is opposite to the direction set in                                        |                          |          |
|                  |                                          | F8.04.                                                                               |                          |          |
|                  |                                          | 38: Timing drive input                                                               |                          |          |
|                  |                                          | 39: Counter trig signal input                                                        |                          |          |
|                  |                                          | 40: Counter clear                                                                    |                          |          |
|                  | Analog Nonlinear                         | 0: none 1: AI1                                                                       |                          |          |
| F6.10            | Selection                                | 2: AI2                                                                               | 0                        |          |
| F6.11            | AI1 minimum input                        | 0.00~F6.13                                                                           | 0.00V                    | 0        |
| F6.12            | AI1 minimum Input<br>corresponding setup | 0.0~200.0%                                                                           | 0.0%                     | 0        |
| F6.13            | AI1 maximum input                        | F6.11~10.00V                                                                         | 10.00V                   | 0        |
| F6.14            | AI1 maximum Input<br>corresponding setup | 0.0~200.0%                                                                           | 100.0%                   | 0        |
| F6.15            | AI1 input filter time                    | 0.01~50.00s                                                                          | 0.05s                    | 0        |
| F6.16            | AI2 minimum input                        | 0.00~F6.18                                                                           | 0.00V                    | 0        |
| F6.17            | AI2 minimum Input<br>corresponding setup | 0.0~200.0%                                                                           | 0.0%                     | 0        |
| F6.18            | AI2 maximum input                        | F6.16~10.00V                                                                         | 10.00V                   | 0        |
| F6.19            | AI2 maximum Input<br>corresponding setup | 0.0~200.0%                                                                           | 100.0%                   | 0        |
| F6.20            | AI2 input filter time                    | 0.01~50.00s                                                                          | 0.05s                    | 0        |
| F3.21            | Reserved                                 | Reserved                                                                             | Reserved                 | -        |
| F3.22            | Reserved                                 | Reserved                                                                             | Reserved                 | -        |
| F3.23            | Reserved                                 | Reserved                                                                             | Reserved                 | -        |

| Function<br>Code | Function code name                          | Setting range                              | Factory<br>default value | Property |
|------------------|---------------------------------------------|--------------------------------------------|--------------------------|----------|
| F3.24            | Reserved                                    | Reserved                                   | Reserved                 | -        |
| F3.25            | Reserved                                    | Reserved                                   | Reserved                 | -        |
| F6.26            | Corresponding setup<br>positive or negative | 0~63                                       | 0                        | 0        |
| F6.27            | Frequency setting 2<br>reference (Analog)   | 0: Max frequency<br>1: Frequency setting 1 | 0                        | 0        |

### Group F7 Output terminal

| Function<br>Code | Function code name                   | Setting range                                                                                                    | Factory<br>default value | Property |
|------------------|--------------------------------------|----------------------------------------------------------------------------------------------------|--------------------------|----------|
| F7.00            | Reserved                             | 0: NULL                                                                                                    | Reserved                 | -        |
| F7.01            | Y1 terminal output selection         | 1: Inverter is running<br>2: Frequency arrival(FAR)<br>3: Frequency level detection 1 (FDT1)                                                                                                    | 1                        | 0        |
| F7.02            | Reserved                             | 4: Frequency level detection 2 (FDT2)                                                                                                    | Reserved                 | -        |
| F7.03            | Relay (TA/TB/TC)<br>output selection | 5: Frequency detection when speed-up<br>6: Frequency detection when speed-down                                                                                                    | 16                       | 0        |
| F7.04            | Reserved                             | 7: Zero-speed running<br>8: Zero-speed<br>9: PLC circulation completion<br>10: Reserved<br>11: Ready for running<br>12: Timing arrival<br>13: counting value arrival<br>14: Preset operating time arrival<br>15: Torque arriving detection threshold<br>16: Inverter fault output<br>17: Under voltage status output<br>18: Inverter overload pre-warning<br>19: Fixed-length arrived, output a high<br>level signals<br>20: PID Standby<br>21: A11-A12<br>22: A11-4F7.16<br>23: A11-F7.16<br>24: F7.16 | Reserved                 | -        |

| Function<br>Code | Function code name                                      | Setting range                                                                                                    | Factory<br>default value | Property |
|------------------|---------------------------------------------------------|----------------------------------------------------------------------------------------------------|--------------------------|----------|
| F7.05            | Frequency arrival<br>detection width                    | 0.00~10.00Hz                                                                                                    | 2.50Hz                   | 0        |
| F7.06            | Frequency detection<br>value 1 (FDT1 level)             | 0.00~600.0Hz                                                                                                    | 5.00Hz                   | 0        |
| F7.07            | Frequency detection<br>hysteresis1(FDT1-hys<br>teresis) | 0.00~10.00Hz                                                                                                    | 1.00Hz                   | 0        |
| F7.08            | Frequency detection<br>value 2 (FDT2 level)             | 0.00~600.0Hz                                                                                                    | 25.00Hz                  | 0        |
| F7.09            | Frequency detection<br>hysteresis1(FDT2-hys<br>teresis) | 0.00~10.00Hz                                                                                                    | 1.00Hz                   | 0        |
| F7.10            | Up detection<br>frequency                               | 0.00~600.0Hz                                                                                                    | 50.00Hz                  | 0        |
| F7.11            | Down detection<br>frequency                             | 0.00~600.0Hz                                                                                                    | 0.00Hz                   | 0        |
| F7.12            | Torque detection<br>reference                           | 0.0~200.0%                                                                                                    | 100.0%                   | 0        |
| F7.13            | Preset Count value                                      | 0~9999                                                                                                    | 0                        | 0        |
| F7.14            | Preset Timing value                                     | 0.0~6553.0s                                                                                                    | 0.0s                     | 0        |
| F7.15            | Reserved                                                | 0~65530h                                                                                                    | 65530h                   | 0        |
| F7.16            | AI1 compare<br>threshold 1                              | 0.00~10.00v                                                                                                    | 0.00v                    | 0        |
| F7.17            | AI1 compare<br>threshold 2                              | 0.00~10.00v                                                                                                    | 0.00v                    | 0        |
| F7.18            | Analog compare<br>hysteresis                            | 0.00~3.00v                                                                                                    | 0.20v                    | 0        |
| F7.19            | AO output selection                                     | 0: NULL                                                                                                    | 1                        | 0        |
| F7.20            | Reserved                                                | 1: Running frequency(0~max frequency)<br>2: Setting frequency(0~max frequency)                                                                                                    | Reserved                 | -        |
| F7.21            | Reserved                                                | <ol> <li>Output current(0~2* inverter rated current)</li> <li>Output voltage (0~2* Max Voltage)</li> <li>PID setup (0~10V)</li> <li>PID feedback (0~10V)</li> <li>Adjust signals (5V)</li> <li>Output torque (0 ~ 2*motor rated torque)</li> </ol> | Reserved                 | -        |

| Function<br>Code | Function code name                    | Setting range                              | Factory<br>default value | Property |
|------------------|---------------------------------------|--------------------------------------------|--------------------------|----------|
|                  |                                       | 9: Output power (0 $\sim 2*Inverter$ rated |                          |          |
|                  |                                       | power)                                     |                          |          |
|                  |                                       | 10: Bus voltage (0~1000V)                  |                          |          |
|                  |                                       | 11: 9: AI1 (0~10V)                         |                          |          |
|                  |                                       | 12: AI2 (0~10V/0~20mA)                     |                          |          |
|                  |                                       | 13: Pulse input                            |                          |          |
| F7 22            | AO1 output range                      | 0: 0~10V/0~20mA                            | 0                        | 0        |
| 17.22            | selection                             | 1: 2~10V/4~20mA                            | 0                        | 0        |
| F7.23            | Reserved                              | Reserved                                   | Reserved                 | -        |
| F7.24            | Gain of AO1                           | 1~200%                                     | 100%                     | 0        |
| F7.25            | Reserved                              | Reserved                                   | Reserved                 | -        |
| F7.26            | Reserved                              | Reserved                                   | Reserved                 | -        |
| F7.27            | Reserved                              | Reserved                                   | Reserved                 | -        |
| F7.28            | Delay time for<br>Auxiliary pump run  | 0~9999s                                    | 0s                       | 0        |
| F7.29            | Delay time for<br>Auxiliary pump stop | 0~9999s                                    | 0s                       | 0        |

## **Group F8 PID Parameters**

| Function<br>Code | Function code name        | Setting range                                                                                                    | Factory<br>default value | Property |
|------------------|---------------------------|----------------------------------------------------------------------------------------------------|--------------------------|----------|
| F8.00            | PID setup selection       | 0: PID digital setting (F8.02)<br>1: Al1 terminal<br>2: Al2 terminal<br>3: Pulse input<br>4: serial communication                                   | 0                        | 0        |
| F8.01            | PID feedback<br>selection | 0: Al1 terminal<br>1: Al2 terminal<br>2: Pulse input<br>3: serial communication<br>4: Al1-Al2<br>5: Al1+Al2<br>6: MAX(Al1, Al2)<br>7: MIN(Al1, Al2) | 1                        | 0        |
| F8.02            | PID setup                 | 0.0~999.9                                                                                                    | 50.0                     | 0        |

| Function<br>Code | Function code name                                | Setting range                                                                                                    | Factory<br>default value | Property |
|------------------|---------------------------------------------------|----------------------------------------------------------------------------------------------------|--------------------------|----------|
| F8.03            | Analog closed loop<br>measuring range             | 1.0~999.9                                                                                                    | 100.0                    | 0        |
| F8.04            | PID action direction                              | 0: Positive 1: Negative                                                                                          | 0                        | 0        |
| F8.05            | PID proportional gain<br>1 (KP1)                  | 0.1~9.9                                                                                                    | 1.0                      | 0        |
| F8.06            | PID integration time 1                            | 0.00~100.0s                                                                                                    | 10.00s                   | 0        |
| F8.07            | PID differential time<br>1                        | 0.00~1.00s                                                                                                    | 0.00s                    | 0        |
| F8.08            | PID proportional gain<br>2 (KP2)                  | 0.1~9.9                                                                                                    | 1.0                      | 0        |
| F8.09            | PID integration time 2                            | 0.00~100.0s                                                                                                    | 10.00s                   | 0        |
| F8.10            | PID differential time<br>2                        | 0.00~1.00s                                                                                                    | 0.00s                    | 0        |
| F8.11            | PID parameters switching                          | 0: No switching, use the first group<br>parameters<br>1: switching by terminal<br>2: auto-switching by deviation | 0                        | 0        |
| F8.12            | Deviation 1 using PID<br>switching                | 0.0~999.9                                                                                                    | 20.0                     | 0        |
| F8.13            | Deviation 2 using PID<br>switching                | 0.0~9999.9                                                                                                    | 80.0                     | 0        |
| F8.14            | PID delay time<br>constant                        | 0.00~100.0s                                                                                                    | 0.00s                    | 0        |
| F8.15            | Deviation limit                                   | 0.0~999.9                                                                                                    | 0.2                      | 0        |
| F8.16            | PID output positive<br>limit                      | 0.00~600.0Hz                                                                                                    | 50.00Hz                  | 0        |
| F8.17            | PID output negative<br>limit                      | 0.00~600.0Hz                                                                                                    | 0.00Hz                   | 0        |
| F8.18            | PID preset frequency                              | 0.00~300.0Hz                                                                                                    | 0.00Hz                   | ×        |
| F8.19            | Hold time of PID<br>preset frequency              | 0.0~3600s                                                                                                    | 0.0s                     | ×        |
| F8.20            | Enable dormancy                                   | 0: Disabled 1: Enabled                                                                                           | 0                        | ×        |
| F8.21            | Dormancy delay                                    | 0~2000s                                                                                                    | 120s                     | 0        |
| F8.22            | Dormancy threshold                                | 0.00~300.0Hz                                                                                                    | 20.00Hz                  | 0        |
| F8.23            | Awakening threshold<br>(Relative to PID<br>setup) | 0.0~100.0%                                                                                                    | 80.0%                    | Ō        |

| Function<br>Code | Function code name                      | Setting range                                                                           | Factory<br>default value | Property |
|------------------|-----------------------------------------|-----------------------------------------------------------------------------------------|--------------------------|----------|
| F9.00            | Multi-step frequency<br>1               | 0.00~Max frequency                                                                      | 5.00 Hz                  | 0        |
| F9.01            | Multi-step frequency<br>2               | 0.00~Max frequency                                                                      | 10.00 Hz                 | 0        |
| F9.02            | Multi-step frequency<br>3               | 0.00~Max frequency                                                                      | 15.00 Hz                 | 0        |
| F9.03            | Multi-step frequency<br>4               | 0.00~Max frequency                                                                      | 20.00 Hz                 | 0        |
| F9.04            | Multi-step frequency<br>5               | 0.00~Max frequency                                                                      | 30.00 Hz                 | 0        |
| F9.05            | Multi-step frequency<br>6               | 0.00~Max frequency                                                                      | 40.00 Hz                 | 0        |
| F9.06            | Multi-step frequency<br>7               | 0.00~Max frequency                                                                      | 50.00 Hz                 | 0        |
| F9.07            | PLC running mode                        | 0: Single cycle 1<br>1: Single cycle 2 (holding final value)<br>2: Continuous operation | 2                        | ×        |
| F9.08            | PLC restarting mode selection           | 0: Restart from first step<br>1: Continue from the step where the<br>inverter stops     | 0                        | ×        |
| F9.09            | PLC power failure<br>Recorded selection | 0: Power failure non-recorded<br>1: Power failure recorded                              | 0                        | ×        |
| F9.10            | Unit of step time                       | 0: Second 1: Minute                                                                     | 0                        | ×        |
| F9.11            | Program running<br>timing T1            | 0.1~3600                                                                                | 20.0                     | 0        |
| F9.12            | Program running<br>timing T2            | 0.0~3600                                                                                | 20.0                     | 0        |
| F9.13            | Program running<br>timing T3            | 0.0~3600                                                                                | 20.0                     | 0        |
| F9.14            | Program running<br>timing T4            | 0.0~3600                                                                                | 20.0                     | 0        |
| F9.15            | Program running<br>timing T5            | 0.0~3600                                                                                | 20.0                     | 0        |
| F9.16            | Program running<br>timing T6            | 0.0~3600                                                                                | 20.0                     | 0        |
| F9.17            | Program running<br>timing T7            | 0.1~3600                                                                                | 20.0                     | 0        |

## Group F9 Multi-step speed and PLC

| Function<br>Code | Function code name                          | Setting range                                                  | Factory<br>default value | Property |
|------------------|---------------------------------------------|----------------------------------------------------------------|--------------------------|----------|
| F9.18            | Step T1 program<br>running setting          | $1 \text{ F/r} \sim 4 \text{ F/r}$                             | 1F                       | 0        |
| F9.19            | Step T2 program<br>running setting          | $1 \text{ F/r} \sim 4 \text{ F/r}$                             | 1F                       | 0        |
| F9.20            | Step T3 program<br>running setting          | $1~{\rm F/r}~\sim~4~{\rm F/r}$                                 | 1F                       | 0        |
| F9.21            | Step T4 program<br>running setting          | $1~{\rm F/r}~\sim~4~{\rm F/r}$                                 | 1F                       | 0        |
| F9.22            | Step T5 program<br>running setting          | $1 \text{ F/r} \sim 4 \text{ F/r}$                             | 1F                       | 0        |
| F9.23            | Step T6 program<br>running setting          | $1 \text{ F/r} \sim 4 \text{ F/r}$                             | 1F                       | 0        |
| F9.24            | Step T7 program<br>running setting          | $1~F/r~\sim~4~F/r$                                             | 1F                       | 0        |
| F9.25            | Record of PLC steps                         | 1~7                                                            | 0                        | *        |
| F9.26            | PLC running time                            | 0.0~3600                                                       | 0                        | *        |
| F9.27            | Multi-step frequency<br>8                   | 0.00~Max frequency                                             | 50.00 Hz                 | 0        |
| F9.28            | Multi-step frequency<br>9                   | 0.00~Max frequency                                             | 50.00 Hz                 | 0        |
| F9.29            | Multi-step frequency<br>10                  | 0.00~Max frequency                                             | 50.00 Hz                 | 0        |
| F9.30            | Multi-step frequency<br>11                  | 0.00~Max frequency                                             | 50.00 Hz                 | 0        |
| F9.31            | Multi-step frequency<br>12                  | 0.00~Max frequency                                             | 50.00 Hz                 | 0        |
| F9.32            | Multi-step frequency<br>13                  | 0.00~Max frequency                                             | 50.00 Hz                 | 0        |
| F9.33            | Multi-step frequency<br>14                  | 0.00~Max frequency                                             | 50.00 Hz                 | 0        |
| F9.34            | Multi-step frequency<br>15                  | 0.00~Max frequency                                             | 50.00 Hz                 | 0        |
| F9.35            | Multi-step frequency<br>1 selection for PLC | 0:Multi-step digital setting<br>1: AI1 terminal                | 0                        | 0        |
| F9.36            | Multi-step frequency<br>7 selection for PLC | 2: AI2 terminal<br>3: keyboard potentiometer<br>4: Pulse input | 0                        | 0        |

| Function<br>Code | Function code name                 | Setting range                                                            | Factory<br>default value | Property |
|------------------|------------------------------------|--------------------------------------------------------------------------|--------------------------|----------|
| FA.00            | Swing frequency<br>amplitude       | 0.0~50.0%                                                                | 0.0%                     | 0        |
| FA.01            | Jitter frequency                   | 0.0~50.0% (Relative to FA.00)                                            | 0.0%                     | 0        |
| FA.02            | Jitter Time                        | 5~50ms                                                                   | 5ms                      | 0        |
| FA.03            | Swing frequency<br>operating cycle | 0.1~999.9s                                                               | 10.0s                    | 0        |
| FA.04            | Wobble ratio                       | 0.1~10.0                                                                 | 1.0                      | 0        |
| FA.05            | Swing setup<br>mode                | 0: Relative to the central frequency<br>1: Relative to maximum frequency | 0                        | 0        |

### Group FA Swing Frequency

### **Group FC Protection and Fault Parameters**

| Function<br>Code | Function code name                             | Setting range                                                                                                    | Factory<br>default value               | Property |
|------------------|------------------------------------------------|----------------------------------------------------------------------------------------------------|----------------------------------------|----------|
| FC.00            | Motor overload<br>protection mode<br>selection | 0: Disabled<br>1: Common motor (with low speed<br>compensation)<br>2: Variable frequency motor (without low<br>speed compensation) | 1                                      | ×        |
| FC.01            | Electro thermal<br>protective value            | 20~110%                                                                                                    | 100%                                   | 0        |
| FC.02            | Pre-overload<br>detection Level                | 30.0~200.0%                                                                                                    | 160.0%                                 | ×        |
| FC.03            | Pre-Overload<br>detection time                 | 0.0~80.0s                                                                                                    | 60.0s                                  | ×        |
| FC.04            | Current amplitude<br>limit                     | 0:Invalid<br>1: Valid during Acceleration and<br>deceleration, invalid in constant speed<br>Operation<br>2: Valid                  | 1                                      | 0        |
| FC.05            | Current amplitude<br>limiting level            | Type G: 80.0∼200.0%<br>Type P: 60.0∼150.0%                                                                                         | Type G:<br>160.0%<br>Type P:<br>120.0% | 0        |
| FC.06            | Over-voltage at stall<br>function selection    | 0:Disabled (The proposed option, when<br>braking resistor is mounted)<br>1: Enabled only speed-down<br>2: Enabled always           | 1                                      | ×        |

| Function<br>Code | Function code name                         | Setting range                                                                                                    | Factory<br>default value     | Property |
|------------------|--------------------------------------------|----------------------------------------------------------------------------------------------------|------------------------------|----------|
| FC.07            | Over-voltage point at stall                | 110.0~150.0%(Bus voltage)                                                                                                    | 380V: 140.0%<br>220V: 120.0% | ×        |
| FC.08            | Input phase loss<br>detection level (SPI)  | 1~100%                                                                                                    | 20%                          | ×        |
| FC.09            | Input phase loss<br>detection delay time   | 2~255s                                                                                                    | 10s                          | ×        |
| FC.10            | Output phase loss<br>detection level (SPO) | 0~100%                                                                                                    | 0%                           | ×        |
| FC.11            | Output phase loss<br>detection delay time  | 0.0~2.0s                                                                                                    | 0.2s                         | ×        |
| FC.12            | Fault auto reset<br>times                  | 0~10,"0" means "auto reset" is disabled.<br>Only 3 faults have auto reset function                                                                                              | 0                            | ×        |
| FC.13            | Fault auto reset<br>interval               | 2.0~20.0s                                                                                                    | 5.0s                         | ×        |
| FC.14            | UU1 fault procession<br>selection          | 0: No precession<br>1: Auto reset after input voltage is<br>recovered<br>2: Auto reset and run after input voltage is<br>recovered (auto running interval relative<br>to F1.16) | 0                            | 0        |

## **Group Fd Communication Parameters**

| Function<br>Code | Function code name   | Setting range                                                                      | Factory<br>default value | Property |
|------------------|----------------------|------------------------------------------------------------------------------------|--------------------------|----------|
| Fd.00            | communication action | 0: Enabled<br>1: Disabled                                                          | 0                        | 0        |
| Fd.01            | Local address        | 1~247                                                                              | 1                        | 0        |
| Fd.02            | Baud rate            | 0: 1200BPS<br>1: 2400BPS<br>2: 4800BPS<br>3: 9600BPS<br>4: 19200BPS<br>5: 38400BPS | 3                        | 0        |
| Fd.03            | Data format          | 0: Even parity check<br>1: Odd parity check<br>2: No parity check                  | 0                        | 0        |

| Function<br>Code | Function code name                                | Setting range                                                 | Factory<br>default value | Property |
|------------------|---------------------------------------------------|---------------------------------------------------------------|--------------------------|----------|
| Fd.04            | Communication<br>Timeout time                     | 0.0~100.0s<br>0: No timeout Setting<br>Others: Detection time | 0.0s                     | 0        |
| Fd.05            | Response delay                                    | 0~500ms                                                       | 5ms                      | 0        |
| Fd.06            | Communication<br>frequency setting<br>coefficient | 0.0~200.0%                                                    | 100.0%                   | 0        |

### Group FE Keyboard and Display

| Function<br>Code | Function code name                                | Setting range                                                                                                    | Factory<br>default value | Property |
|------------------|---------------------------------------------------|----------------------------------------------------------------------------------------------------|--------------------------|----------|
| FE.00            | Reserved                                          | Reserved                                                                                                    | Reserved                 | 0        |
| FE.01            | MFK Key function<br>selection                     | 0: MFK inactive<br>1: JOG running<br>2: Switching between forward<br>rotation and reverse rotation<br>3: UP/DOWN clear<br>4: Switching between operation panel<br>command channel and remote command<br>channel(terminal command channel or<br>serial port communication command<br>channel)                                         | 0                        | 0        |
| FE.02            | STOP key function                                 | <ol> <li>Active only in the keyboard control<br/>mode</li> <li>STOP function active in the terminal/<br/>communication control mode</li> <li>Fault reset function active in the<br/>terminal/communication control mode</li> <li>Stop and fault reset function active in<br/>the terminal/ communication control<br/>mode</li> </ol> | 2                        | 0        |
| FE.03            | Output frequency<br>(Hz) (before<br>compensation) | 0: No display<br>1: Display only on stop<br>2: Display only on run<br>3: Display on stop and run                                                                                                    | 2                        | o        |

| Function<br>Code | Function code name    | Setting range                                        | Factory<br>default value | Property |
|------------------|-----------------------|------------------------------------------------------|--------------------------|----------|
|                  |                       | 0: No display                                        |                          |          |
| FE 04            | Output frequency      | 1: Display only on stop                              | 0                        | _        |
| FE.04            | (Hz) (Actual)         | 2: Display only on run                               | 0                        | 0        |
|                  |                       | 3: Display on stop and run                           |                          |          |
|                  |                       | 0: No display                                        |                          |          |
| FE 05            | Reference frequency   | 1: Display only on stop                              | 1                        | _        |
| FE.03            | (Hz, flashes)         | 2: Display only on run                               | 1                        | 0        |
|                  |                       | 3: Display on stop and run                           |                          |          |
|                  |                       | 0: No display                                        |                          |          |
| FE 06            | 0                     | 1: Display only on stop                              |                          |          |
| FE.06            | Output current(A)     | 2: Display only on run                               | 2                        | 0        |
|                  |                       | 3: Display on stop and run                           |                          |          |
|                  |                       | 0: No display                                        |                          |          |
|                  |                       | 1: Display only on stop                              |                          |          |
| FE.07            | Bus voltage (V)       | 2: Display only on run                               | 0                        | 0        |
|                  |                       | 3: Display on stop and run                           |                          |          |
|                  |                       | 0: No display                                        |                          |          |
|                  | Output voltage (V)    | 1: Display only on stop                              |                          |          |
| FE.08            |                       | 2: Display only on run                               | 0                        | 0        |
|                  |                       | 3: Display on stop and run                           |                          |          |
|                  |                       | 0: No display                                        |                          |          |
|                  |                       | 1: Display only on stop                              |                          |          |
| FE.09            | Output torque (%)     | 2: Display only on run                               | 0                        | 0        |
|                  |                       | 3: Display on stop and run                           |                          |          |
|                  |                       | 0: No display                                        |                          |          |
|                  | Reference torque (Hz, | 1: Display only on stop                              |                          |          |
| FE.10            | flashes)              | 2: Display only on run                               | 0                        | 0        |
|                  | riasites)             | 3: Display on stop and run                           |                          |          |
|                  |                       | 0: No display                                        |                          |          |
|                  |                       | 1: Display only on stop                              |                          |          |
| FE.11            | Rotate speed (r/min)  | 2: Display only on run                               | 0                        | 0        |
|                  |                       | 3: Display on stop and run                           |                          |          |
|                  |                       |                                                      |                          |          |
|                  | Reference speed       | 0: No display<br>1: Display only on stop             |                          |          |
| FE.12            | (r/min flashes)       | 2: Display only on run                               | 0                        | 0        |
|                  | (1/min flashes)       | 2: Display only on run<br>3: Display on stop and run |                          |          |
|                  |                       | 1 2 1                                                |                          |          |
|                  |                       | 0: No display                                        |                          |          |
| FE.13            | Output power (kW)     | 1: Display only on stop                              | 0                        | 0        |
|                  |                       | 2: Display only on run                               |                          |          |
|                  |                       | 3: Display on stop and run                           |                          |          |

| Function<br>Code | Function code name                | Setting range                                                                                    | Factory<br>default value | Property |
|------------------|-----------------------------------|--------------------------------------------------------------------------------------------------|--------------------------|----------|
| FE.14            | AII (V)                           | 0: No display<br>1: Display only on stop<br>2: Display only on run<br>3: Display on stop and run |                          | 0        |
| FE.15            | AI2 (V)                           | 0: No display<br>1: Display only on stop<br>2: Display only on run<br>3: Display on stop and run | 0                        | 0        |
| FE.16            | Analog PID feedback               | 0: No display<br>1: Display only on stop<br>2: Display only on run<br>3: Display on stop and run | 0                        | o        |
| FE.17            | Analog PID setup                  | 0: No display<br>1: Display only on stop<br>2: Display only on run<br>3: Display on stop and run | 0                        | 0        |
| FE.18            | Terminal status (no<br>unit)      | 0: No display<br>1: Display only on stop<br>2: Display only on run<br>3: Display on stop and run | 0                        | 0        |
| FE.19            | Reserved                          | Reserved                                                                                         | Reserved                 | -        |
| FE.20            | Reserved                          | Reserved Reserved                                                                                |                          | -        |
| FE.21            | Reserved                          | Reserved                                                                                         | Reserved                 | -        |
| FE.22            | External count value<br>(no unit) | 0: No display<br>1: Display only on stop<br>2: Display only on run<br>3: Display on stop and run | 0                        | 0        |

| Function<br>Code | Function code name                             | Setting range                                                                                                    | Factory<br>default value | Property |
|------------------|------------------------------------------------|----------------------------------------------------------------------------------------------------|--------------------------|----------|
| FF.00            | Type of latest fault                           | 0: NULL<br>1: Uul bus Under voltage fault<br>2: OCI over current in acceleration<br>3: OC2 over current in deceleration<br>4: OC3 over current in constant speed<br>5: Oul over voltage in acceleration<br>6: Ou2 over voltage in deceleration<br>7: Ou3 over voltage in constant speed<br>8: GF Ground Fault<br>9: SC Load Short-Circuit<br>10: OH1 Radiator over heat<br>11: OL1 Motor overload<br>12: OL2 Inverter overload<br>13: EF0 communication fault<br>14: EF1 external terminal fault<br>15: SP1 Input phase failure or Unbalance<br>16: SP0 Output phase failure or<br>Unbalance<br>17: EEP EEPROM Fault<br>18: CCF Transmission between the<br>inverter and keyboard cannot be<br>established<br>19: bCE Brake unit fault<br>20: PCE Parameter copy Error<br>21: IDE Hall current detection fault | NULL                     | *        |
| FF.01            | Output frequency at<br>latest fault            | 0~Frequency upper limit                                                                                                    | 0.00Hz                   | *        |
| FF.02            | Reference frequency<br>at latest fault         | 0~Frequency upper limit                                                                                                    | 0.00Hz                   | *        |
| FF.03            | Output current at<br>latest fault              | 0~2* inverter rated current                                                                                                    | 0.0A                     | *        |
| FF.04            | Bus voltage frequency<br>at latest fault       | 0~1000V                                                                                                    | 0V                       | *        |
| FF.05            | Running status<br>frequency at latest<br>fault | 0: StP Stop 1: Acc acceleration<br>2: dEc deceleration 3: con constant                                                                                                    | 0                        | *        |
| FF.06            | Fault history 1 (Last<br>One)                  | The same as FF.00                                                                                                    | NULL                     | *        |
|                  |                                                | The same as FF.00                                                                                                    | NULL                     | *        |

## Group FF Running History Record

| Function<br>Code | Function code name   | Setting range | Factory<br>default value | Property |
|------------------|----------------------|---------------|--------------------------|----------|
| FF.08            | Total power on time  | 0~65530h      | 0h                       | *        |
| FF.09            | Total running time   | 0~65530h      | 0h                       | *        |
| FF.10            | Reserved             | Reserved      | Reserved                 | -        |
| FF.11            | Software version     | 1.00~10.00    | -                        | -        |
| FF.12            | Non-standard version | 0~255         | -                        | -        |

**Group FP Protection Parameters** 

| Function<br>Code | Function code name             | Setting range                                                                                                    | Factory<br>default value | Property |
|------------------|--------------------------------|----------------------------------------------------------------------------------------------------|--------------------------|----------|
| FP.00            | User password                  | 0: No password<br>Others: password protection                                                                                                    | 0                        | 0        |
| FP.01            | Parameter write-in protection  | 0: All parameters are allowed modifying<br>1: Only FP.01 and FP.03 can be modified<br>2: All parameters aren't allowed read                         | 0                        | 0        |
| FP.02            | Parameter<br>initialization    | 0: No operation<br>1: Clear fault history When FP.02 is set to<br>1, the fault records of FF.00–FF.07 will<br>be cleared.<br>2: Restore to defaults | 0                        | ×        |
| FP.03            | Parameter copy                 | 0: No action<br>1: Parameters download<br>2: Parameters upload(except motor's<br>parameters)<br>3: Parameters upload (all parameters)               | 0                        | ×        |
| FP.04            | Parameter upload<br>protection | 0: Protection enabled<br>1: Protection disabled                                                                                                    | 0                        | ×        |
| FP.05            | G/P model selection            | 0: Type G<br>1: Type P                                                                                                    | 0                        | ×        |

# **Chapter 6 Parameter description**

#### Donote:

The value in the" [] " indicates the factory default value of the parameter.

### 6.1 Group 0 Basic Function

| F0.00 Model display | Range: [Model dependent] |
|---------------------|--------------------------|
|---------------------|--------------------------|

This parameter is provided only for the user to view the factory default model and cannot be modified.

0: G model

1: P model

| F0.01 Control operation mode | Range: 0~2 [0] |
|------------------------------|----------------|
|                              |                |

0: Vector control 1 without encoder speed feedback

Offering excellent vector control performance and insensitive to motor parameters. It is applicable to most applications.

1: Vector control 1 without encoder speed feedback

Precise speed sensorless vector control technology realizes AC motor decoupling, enabling the DC motorization of operation control. It's applicable to high performance applications and features high rotation speed precision, high torque precision and eliminates the need for pulse encoder.

- 2: Reserved
- 3: V/F control

It is applicable to the applications where the load requirements are rather low or one inverter drives multiple motors, such as fan and pump loads. It can be used in the applications where

one inverter drives multiple motors.

| F0.02 Run command source selection | Range: 0~2 [0] |
|------------------------------------|----------------|
| -                                  |                |

0: Operation panel command ("LOCAL/REMOT" LED OFF)

Perform running command control with keys on the operation panel, such as RUN, STOP/RES keys.

1: Terminal command channel ("LOCAL/REMOT" LED ON)

Perform running command control by the multifunctional input terminals such as FWD, REV, JOGF, JOGR, etc.

2: Serial port communication command channel ("LOCAL/REMOT"LED flashes) The running command is sent by the host computer via the communication mode. When selecting this item, it must be used together Modbus RTU.

| F0.03 Frequency setting 1 | Range: 0~8 【0】 |
|---------------------------|----------------|
| F0.04 Frequency setting 2 | Range: 1~8 【1】 |

0: Digital setup

The initial value is the value of F0.06 "Digital Setup Preset Frequency". It can change the setup frequency value of the inverter through the keys " $\blacktriangle$ " and " $\blacktriangledown$ " of the keyboard or UP and DOWN of multifunctional input terminals (select through F0.08). The changed value is recorded or not in case of inverter power failure is determined by the parameter F0.09. "Non-recorded" means that the setup frequency value is recovered to the value of F0.06 "Digital Setup Preset Frequency" in case of inverter power failure.

- 1: Terminal AI1
- 2: Terminal AI2

It means that the frequency is determined by the analog input terminal. All refer to voltage input of 0 to 10V. Al2 can be used as either voltage input of 0V to 10V or current input of 4mA to 20mA, which can be selected by the SW1 jumper on the control board.

- 3: Reserved
- 4: serial communication

It means that the main frequency source is given by the host computer via the communication mode.

5: MS (Multi-step) Speed

Select Multi-step speed running mode. It needs to set Group F6 "Input Terminal" and Group F9 "Multi-step speed and PLC" parameters to determine the relative relationship between the reference signal and the reference frequency.

6: Programmable Logic Controller (PLC)

Select simple PLC mode. When the frequency source is simple PLC, it needs to set Group F9 "Multi-step Speed and PLC" parameters to determine the reference frequency. 7: PID

Select process PID control. In this case, it needs to set Group F8 "PID Parameters". The running frequency of the inverter is that after PID functions &keyboard potentiometer

@Note:

- In frequency setting 1, the Multi-step is prior to others' frequency source.
- In the case of the frequency setting 1+ the frequency setting 1, when the frequency setting 1 source is digital reference, the preset frequency (F0.06) has no action, and the value (adjusted by through the keys "▲" and "▼" of the keyboard or UP and DOWN of multifunctional input terminals) is overlapped at the frequency 2 as the final frequency.

| F0.05 Frequency setting selection | Range: 0~6 [0] |
|-----------------------------------|----------------|
|-----------------------------------|----------------|

This parameter is used to select the frequency reference channel. The frequency reference is realized through combination of frequency setting 1 and frequency setting 2.

0: Frequency setting 1

The frequency reference is determined by the selected channel of the frequency setting 1.

1: Frequency setting 2

The frequency reference is determined by the selected channel of the frequency setting 2.

2: Frequency setting 1 + Frequency setting 2

5: MIN (Frequency setting 1, Frequency setting 2)

6: MAX (Frequency setting 1, Frequency setting 2)

The frequency reference is determined by frequency setting 1 and frequency setting 2 after the corresponding arithmetic.

Switching between Frequency setting 1 and Frequency setting 2 via terminal The frequency reference can switch between the Frequency setting 1 and Frequency setting 2 via the multifunctional input terminal "Frequency Source Switching".

4: Switching between (Frequency setting 1+ Frequency setting 2) and Frequency setting 2 via terminal

The frequency reference can switch between the Frequency setting 1+ Frequency setting 2 and Frequency setting 2 via the multifunctional input terminal "Frequency Source Switching".

| F0.06 UP/DOWN Preset frequency | Range: 0.00~Max frequency (0.00Hz) |
|--------------------------------|------------------------------------|
|--------------------------------|------------------------------------|

When the frequency source is selected as "Digital setup" or "Terminals UP/DN", this function code is the initial value of frequency digital setup of the inverter.

| 07 Terminal UP/DOWN rate | Range: 0.001~50.00Hz/s 【1.00Hz/s】 |
|--------------------------|-----------------------------------|
|--------------------------|-----------------------------------|

Terminal UP/DOWN rate is used to define the change rate of reference frequency that is changed by terminal or keyboard UP/DOWNN.

| F0.08 UP/DOWN keyboard and terminal | Range: 0~2 【1】 |
|-------------------------------------|----------------|
| select                              |                |

This parameter is used to select the UPDOWN channel when the frequency reference is digital setup.

- 0: Active keyboard and terminal UP/DOWN
- 1: Active only in keyboard UP/DOWN
- 2: Active only in terminal UP/DOWN

| F0.09 UP/DOWN Power failure record | Range: 0~2 [0] |
|------------------------------------|----------------|
| selection                          |                |

0: Power failure record

"Recorded" means that the setup frequency upon restart of inverter due to power failure remains the same.

1: Power failure non-record

"Power failure non-recorded" means that the setup frequency value is recovered to the value of F0.06 "Digital Setup Preset Frequency" in case of inverter power failure.

2:Stop no-record

"Stop non-record" means that the setup frequency value is recovered to the value of F0.06 "Digital Setup Preset Frequency" in case of the inverter stop.

| F0.10 Basic frequency       | Range: 0.10~600.0Hz <b>[</b> 50.00Hz <b>]</b>                                            |
|-----------------------------|------------------------------------------------------------------------------------------|
| F0.11 Max frequency         | Range: MAX[50.00Hz, Frequency upper<br>limit, frequency reference]~600.0Hz<br>[ 50.00Hz] |
| F0.12 Frequency upper limit | Range: Frequency lower limit~Max                                                         |

|                             | frequency 【50.00Hz】                           |
|-----------------------------|-----------------------------------------------|
| F0.13 Frequency lower limit | Range: 0.00~Frequency upper limit<br>【0.00Hz】 |
| F0.14 Max output voltage    | Range: 110~440V [Model dependent]             |

The basic frequency  $(F_b)$  is the min output frequency when the output voltage of inverter is equal to rated voltage. Usually, the motor rated frequency can be treated as basic frequency.

The max frequency  $\left(F_{max}\right)$  is the frequency allowed to be maxi output of this series inverter.

The frequency upper limit ( $f_{\rm H}$ ) and frequency lower limit (fL) are the maximum and minimum operating frequency of the motor set according to the production process requirement by the user during the use.

The maximum output voltage Vmax is the output voltage when the inverter is in basic operating frequency.

The basic frequency, the max frequency, the frequency upper limit, the maximum output voltage and the basic frequency relationship, as shown in Fig.6-1

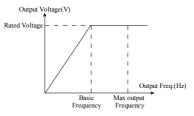

Fig.6-1 V/F characteristic diagram

| 0.15 Carrier frequency | Range: 1.0~16.0 [Model dependent] |
|------------------------|-----------------------------------|
|------------------------|-----------------------------------|

This parameter is used to adjust the carrier frequency of the inverter. The value of this series inverter carrier frequency is show as following Tab.6-1.

| Low to high  |
|--------------|
| high to low  |
| high to low  |
| poor to good |
| Low to high  |
| low to high  |
| low to high  |
|              |

### Table 6-1 the influences of carrier frequency

| F0.16 Carrier frequency auto-adjustment | Range: 0~1 【0】 |
|-----------------------------------------|----------------|
| selection                               |                |

0: non- adjustment

Carrier frequency will not be adjusted automatically according to the temperature of inverter.

1: Adjustment

Inverter can adjust automatically carrier frequency through temperature check according to the weight of load. Maintain continuously reliable operation by keeping operating with low noise at low loads and controlling the temperature of inverter at heavy load.

| F0.17 Keyboard direction setting selection | Range: 0~1 [0] |
|--------------------------------------------|----------------|
|                                            |                |

This parameter is used to select the motor rotation direction when the inverter running command channel is keyboard.

0: Forward rotation

1: Reverse rotation

| F0.18 Wiring direction of motor | Range: 0~1 [0] |
|---------------------------------|----------------|
|---------------------------------|----------------|

The direction of the motor may be different from the actual direction of motor. User can change the phase-sequence of motor or change the value of this parameter to make them agree with each other.

0: Positive sequence

1: Antitone sequence

| F0.19 Acceleration time1 | Range: 0.01~360.0s 【6.00s】 |
|--------------------------|----------------------------|
|--------------------------|----------------------------|

| F0.20 Deceleration time1 | Range: 0.01~360.0s [6.00s] |
|--------------------------|----------------------------|
|                          |                            |

Acceleration time: The time that the inverter accelerates from 0 frequency to maximum frequency.

Deceleration time: The time that the inverter decelerates from maximum frequency to 0 frequency.

This series inverter has defined 4 types of Acc/Dec time. Here, only Acc/Dec time 1 is defined, and Acc/Dec time 2~4 can be defined in F2.03~F2.08. User can select different Acc/Dec time by external multifunction input terminal. In addition, user can select different Acc/Dec time in PLC operation.

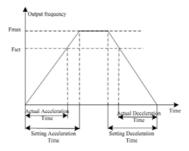

Fig.6-2 Schematic diagram for acceleration/deceleration time

### 6.2 Group 1 Start and Stop Control

| F1.00 Start mode | Range: 0~1 [0] |
|------------------|----------------|
|------------------|----------------|

0: Start directly

The inverter starts running according to the start frequency (F1.01) and the start frequency holding time (F1.02).

1: DC brake first and then start at start frequency

The inverter starts perform DC braking prior to start. It is applicable to the applications where reverse rotation is likely to occur when small loads are started.

AD200 Performance Vector Control /Torque Control Inverter User manual

| F1.01 Start frequency              | Range: 0.10~60.00Hz [0.50Hz] |
|------------------------------------|------------------------------|
| F1.02 Start frequency holding time | Range: 0.0~10.0s (0.0s)      |

Start frequency is the initial frequency at which the inverter starts, see  $f_s$  as shown in Fig.6-3; Holding time of starting frequency is the time during which the inverter operates at the starting frequency, see t1 as shown in Fig.6-3:

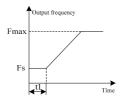

### Fig.6-3 Start frequency and Start frequency holding time

Dnote:

Starting frequency is not restricted by the frequency lower limit.

| F1.03 DC injection braking time at start     | Range: 0.0~100.0%Inverter rated current |
|----------------------------------------------|-----------------------------------------|
| F1.04 DC injection braking time before start | Range: 0.0~30.0s [0.0s]                 |

These parameters are only valid when the inverter starts to run according to "DC brake first and then start at start frequency" mode. The higher the DC brake current is, the higher the brake force is.

#### Donote:

If DC injection braking time or brake current is zero, the DC injecton braking is invalid.

| F1.05 Acceleration /Deceleration mode | Range: 0~1 [0] |
|---------------------------------------|----------------|
|                                       |                |

0: Linear

The output frequency increases or decreases along the straight line. The speed-up/speed-down time varies with the setup acceleration/ deceleration time. This series inverter provides four types of speed-up/speed-down time. It can select

speed-up/speed-down time via the multifunctional digital input terminals.

1: S-curve

The output frequency increases or decreases along the S curve. S curve is generally used in the applications where start and stop processes are relatively flat, such as elevator and conveyor belt. Refer to F1.06 and F1.07 for the meanings of the parameters.

| F1.06 Time of S-curve initial | Range: 10.0~50.0% 【30.0%】 |
|-------------------------------|---------------------------|
| F1.07 Time of S-curve rising  | Range: 10.0~80.0% 【40.0%】 |

The parameters of F1.06 and F1.07 are valid only when Acceleration /Deceleration mode is S-curve (F1.05=1) and P1.06+P1.07≤90%.

Starting process of S-curve is shown in Fig.6-4 as "①", where the changing rate of output frequency increases from 0;

Rising process of S-curve is shown in Fig.6-4 as as "2", where the changing rate of output frequency is constant;

Ending process of S-curve is shown in Fig.6-4 as as "③", where the changing rate of output frequency decreases to zero.

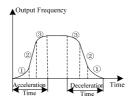

Fig.6-4 S-curve acceleration/deceleration

0: Deceleration to stop

After receiving the stop command, the inverter reduces its output frequency within the Dec time, and stops when the frequency decreases to zero.

1: Coast to stop

After receiving the stop command, the inverter stops output immediately and the

load stops under the effects of mechanical inertia.

2: Deceleration +DC braking

After receiving the stop command, the inverter reduces its output frequency according to the Dec time and starts DC injection braking when its output frequency reaches the preset frequency of braking. The relative parameters is defined in F1.09 $\sim$ F1.12.

| F1.09 DC brake beginning frequency  | Range: 0.00~max frequency [0.00Hz]     |
|-------------------------------------|----------------------------------------|
| at stop                             |                                        |
| F1.10 DC brake waiting time at stop | Range: 0.00~10.00s (0.00s)             |
| F1.11 DC brake current at stop      | Range:0.0~100.0%Inverter rated current |
|                                     | (0.0%)                                 |
| F1.12 DC brake time at stop         | Range: 0.0~30.0s [ 0.0s ]              |

DC injection braking frequency at stop is the frequency at which DC injection braking action begins when the inverter in Dec-to-stop process. In the process of constant rate deceleration, if the output frequency is at or below the "DC injection braking frequency at stop, the DC injection braking function will startup.

DC brake waiting time at stop: Prior to the beginning of DC brake at stop, the inverter stops output and starts DC brake upon this delay. It is used to prevent the over current fault caused by DC brake beginning when the speed is relatively high.

DC brake current at stop: It refers to the added DC brake quantity. The higher this value is, the better the DC brake effect is.

DC brake time at stop: It refers to the added time of the DC brake quantity.

#### Mote:

When DC brake current or DC brake time at stop is zero, it indicates there is no DC brake process.

| F1.13 Energy consumption braking selection | Range: 0~1 【0】 |
|--------------------------------------------|----------------|
| 0. Disabled                                |                |

1: Enabled

For large rotating inertia applications and when rapid stop by braking is required, select matched braking unit and braking resistance and set braking parameter for the motor stop rapidly by braking.

#### Donote:

This function is only valid when the inverter power is smaller than 18.5kW.

| F1.14 Energy consumption braking unit | Range: 380V: 650~750V 【700V】 |
|---------------------------------------|------------------------------|
| action voltage                        | 220V: 360~390V 【380V】        |

The motor can be stopped rapidly by energy braking with the appropriate action voltage.

| F1.15 Restart after power off | Range: 0~1 [0] |
|-------------------------------|----------------|
|-------------------------------|----------------|

0: Disable

Inverter will not automatically restart when power on again until run command takes effect.

#### 1: Enable

When inverter is running, after power off and power on again, if run command source is keypad control (F0.02=0) or communication control (F0.02=2), inverter will automatically restart after delay time determined by F1.16; if run command source is terminal control (F0.02=1), inverter will automatically restart after delay time determined by F1.16 only if FWD or REV is active.

#### Mote:

The function supports automatic operation of the inverter upon power resume normal after power failure. Be careful in using this function.

| F1.16 Waiting time for restart | Range: 0.0~3600s 【 0.0s 】 |
|--------------------------------|---------------------------|
|                                |                           |

This parameter defines the value of waiting time for restart.

#### 6.3 Group 2 Auxiliary Function

| F2.00 Jog running frequency | Range: 0.00~50.00 [ 5.00Hz ] |
|-----------------------------|------------------------------|
| F2.01 Jog Acceleration time | Range: 0.01~360.0s 【6.00s】   |
| F2.02 Jog Deceleration time | Range: 0.01~360.0s [ 6.00s ] |

These parameters define the frequency and acc/dec time of the JOG operation. In JOG operation, the inverter starts according to starting mode 0 (F1.00=0) and stops according to stopping mode 0 (F1.08=0).

| F2.03 Acceleration time2 | Range: 0.01~360.0s 【6.00s】 |
|--------------------------|----------------------------|
| F2.04 Deceleration time2 | Range: 0.01~360.0s 【6.00s】 |

| F2.05 Acceleration time3 | Range: 0.01~360.0s 【6.00s】 |
|--------------------------|----------------------------|
| F2.06 Deceleration time3 | Range: 0.01~360.0s 【6.00s】 |
| F2.07 Acceleration time4 | Range: 0.01~360.0s 【6.00s】 |
| F2.08 Deceleration time4 | Range: 0.01~360.0s 【6.00s】 |

Define Acc/Dec time 2, 3 and 4 respectively (Acc/Dec time 1 is defined in F0.19 and F0.20). Acc/Dec time 1, 2, 3 and 4 can be selected via external multifunction input terminals. If all terminals related with Acc/Dec time are invalid, the inverter will take Acc/Dec time 1 as Acc/Dec time. However, when the inverter chooses PLC or JOG operation, Acc/Dec time will not be controlled by external terminals, but be set by parameter of PLC or JOG.

| F2.09 Skip frequency 1         | Range: 0.00~600.0Hz 【0.00Hz】 |
|--------------------------------|------------------------------|
| F2.10 Skip frequency 2         | Range: 0.00~600.0Hz 【0.00Hz】 |
| F2.11 Skip frequency amplitude | Range: 0.00~15.00Hz 【0.00Hz】 |

To avoid mechanical resonant, the inverter can skips some running points, which is called Jump frequency. As shown in Fig.6-5.

This series inverters can set two jump frequency points, and the jump frequency amplitude can overlap or nesting. If overlapped, the range broadens. When all two jump frequency set to 0.00 Hz, the jump function will be disabled.

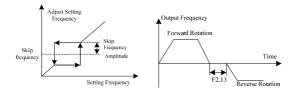

Fig.6-5 Jump Frequency

Fig.6-6 FWD/REV switching time diagram

| F2.12 Reverse control | Range: 0~1 【0】 |
|-----------------------|----------------|
|-----------------------|----------------|

For some production equipment, reverse operation may cause equipment damage. This function can be used to prevent reverse operation.

0: Reverse rotation enabled

1: Reverse rotation disable

| F2.13   | Forward/ | Reverse | rotation | Range: 0.0~3600s [0.0s] |
|---------|----------|---------|----------|-------------------------|
| dead-zo | ne       |         |          |                         |

Set F2.13 to realize the waiting time for the zero-crossing of rotation speed when the inverter switches from forward rotation to reverse rotation (or from reverse rotation to forward rotation), as shown Fig.6-6.

| F2.14   | Start    | frequency       | lower | than | Range: 0~1 [0] |
|---------|----------|-----------------|-------|------|----------------|
| frequer | ncy lowe | er limit action | ı     |      |                |

This parameter is used to select the running status of the inverter when the setup frequency is lower than the frequency lower limit.

0: Run with frequency lower limit

1: Zero frequency operation

0: Continue running

1: Stop

| F2.16 Reserved     | Range: Reserved |
|--------------------|-----------------|
| F2.17 AVR function | Range: 0~2 【2】  |

0: Disabled

1: Enabled

2: Disabled only at speed-down

AVR means automatic output voltage regulation. When AVR function is invalid, the output voltage will fluctuate when the power supply voltage fluctuates. When it is valid, the output voltage would not fluctuate as the input voltage. The output voltage will keep constant within the inverter output capacity.

| F2.18 Over modulation enabled | Range: 0~1 【1】 |
|-------------------------------|----------------|
|                               |                |

0: Enabled

1: Disabled

When the over modulation function is enabled, the inverter voltage output capacity can be improved. However, if the output voltage is too high, the output current harmonics will increase.

| F2.19 Reserved | Range: Reserved |
|----------------|-----------------|
| F2.20 Reserved | Range: Reserved |
| F2.21 Reserved | Range: Reserved |
| F2.22 Reserved | Range: Reserved |
| F2.23 Reserved | Range: Reserved |

| F2.24 Motor speed display ratio | Range: 0.0~500.0% 【100.0%】 |
|---------------------------------|----------------------------|
|---------------------------------|----------------------------|

The motor speed display of the keypad is the motor speed  $\times$  F2.24.

| F2.25 UP/DOWN descend to negtive | Range: 0~1 [1] |
|----------------------------------|----------------|
|----------------------------------|----------------|

0: Enabled

1: Disable

### 6.4 Group 3 Vector Control Parameters

| F3.00 Speed loop proportional gain 1 | Range: 0.1~9.9 【1.0】                        |
|--------------------------------------|---------------------------------------------|
| F3.01 Speed loop integral time 1     | Range: 0.01~10.00s 【0.3s】                   |
| F3.02 Switching frequency 1          | Range: 0.0~50.00Hz <b>[</b> 5.00Hz <b>]</b> |
| F3.03 Speed loop proportional gain 2 | Range: 0.1~9.9 【1.0】                        |
| F3.04 Speed loop integral time 2     | Range: 0.01~10.00s 【0.3s】                   |
| F3.05 Switching frequency 2          | Range: 0.0~50.00Hz [10.00Hz]                |

F3.00 and F3.01 are PI adjustment parameters when the running frequency is lower than switching frequency 1 (F3.02). F3.03 and F3.04 are PI adjustment parameters when the running frequency is higher than switching frequency 2. PI parameter of frequency channel between the switching frequency 1 and switching frequency 2 is linear switching between two groups of PI parameters, as shown in the fig.6-7:

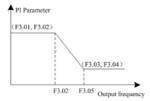

#### Fig.6-7 Schematic diagram of PI parameter

The speed dynamic response characteristics of the vector control can be adjusted by setting the proportional coefficient and integration time of the speed regulator. Increasing the proportional gain or reducing the integration time can accelerate the dynamic response of the speed loop. However, if the proportional gain is too large or the integration time is too short, it will cause the oscillation of the system.

| F3.06 ASR filtering time | Range: 0.0~500.0ms [0.2ms] |
|--------------------------|----------------------------|
|--------------------------|----------------------------|

This parameter determines the value of ASR filtering time and needs no adjustment generally.

| F3.07    | Current     | loop     | proportional | Range: 0~2000 【 500 】 |
|----------|-------------|----------|--------------|-----------------------|
| coeffici | ent         |          |              |                       |
| F3.08 C  | urrent loop | integral | coefficient  | Range: 0~6000 【 500】  |

These function codes define the current loop PID parameters, they influence directly the control precision and dynamic response speed and needs no adjustment generally.

| F3.09 VC Slip compensation coefficient Range: 0.0~20 | 00.0% 【100.0%】 |
|------------------------------------------------------|----------------|
|------------------------------------------------------|----------------|

For the speed sensorless vector control, this parameter is used to adjust the speed stabilizing precision of the motor. When the speed is too low due to heavy load of motor, this parameter needs to be enlarged or this parameters needs to be reduced.

For the speed sensor vector control, this parameter can adjust the output current of the inverter carrying the same load.

| F3.10 Torque control Range: $0 \sim 6$ [0] |
|--------------------------------------------|
|--------------------------------------------|

0: Torque control is inactive

The inverter performs command speed control. In case of speed control, the inverter outputs frequency in accordance with the setup frequency command, and the output torque automatically matches the load torque.

1~6: Torque control is inactive

The inverter performs torque control. In case of torque control, the inverter outputs torque in accordance with the setup torque command (the parameter determines the torque source), and the output frequency automatically matches the load speed, but the output frequency is limited by the frequency upper limit (refer to F3.12). When the load speed is higher than the setup frequency upper limit, the output frequency of the inverter is limited, and the output torque will be different from the setup torque.

#### Mote:

- Analog Input corresponding setup corresponding to torque setup
- Torque control is valid only when the Control Operation Mode is Vector control 2 without encoder speed feedback.

| F3.11 Torque digital setting Range: 0.0~200.0% [50.0%] |
|--------------------------------------------------------|
|--------------------------------------------------------|

This parameter is used to define the value of torque digital setting.

|--|

This parameter is used to define the value of speed limit when the inverter is runnig on torque mode.

0: digital setting (F3.13)

- 1: AI1
- 2: AI2
- 3: Reserved
- 4: Serial communication

| F3.13 upper speed limit setting | Range: 0.00~300.0Hz 【50.00Hz】 |
|---------------------------------|-------------------------------|
|---------------------------------|-------------------------------|

Setting the value of the upper speed limit when the parameter F3.12 is equal to zero.

| F3.14 Reserved | Range: Reserved |
|----------------|-----------------|
| F3.15 Reserved | Range: Reserved |

| F3.16 Reserved | Range: Reserved              |
|----------------|------------------------------|
| F3.17 Reserved | Range: 0.01~600.0s 【 0.10s 】 |
| F3.18 Reserved | Range: 0.00~3.00s [0.10s]    |
| F3.19 Reserved | Range: 0.0~10.0% 【0.1%】      |
| F3.20 Reserved | Range: 0.0~100.0s 【1.0s】     |

### 6.5 Group 4 V/F Control Parameters

|  | F4.00 V/F curve setting | Range: 0~4 【0】 |
|--|-------------------------|----------------|
|--|-------------------------|----------------|

0: Straight V/F. It is suitable for common constant torque load.

1~3: Multi-order decreasing torque. It is suitable for the centrifugal loads such as fan and pump, as shown Fig.6-8.

4: Multiple-point V/F. It is suitable for the special loads such as dehydrator and centrifugal machine.

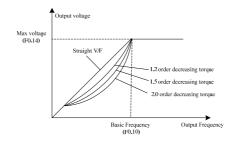

| F4.01 V/F frequency point 1 | Range: 0.0~F4.03 【10.00Hz】   |
|-----------------------------|------------------------------|
| F4.02 V/F voltage point 1   | Range: 0~100.0% 【20.0%】      |
| F4.03 V/F frequency point 2 | Range: F4.01~F4.05 【25.00Hz】 |
| F4.04 V/F voltage point 2   | Range: 0~100.0% 【50.0%】      |
| F4.05 V/F frequency point 3 | Range: F4.03~F0.10 【40.00Hz】 |

| Fig.6-8 | Torque-reducing | curve |
|---------|-----------------|-------|
|---------|-----------------|-------|

AD200 Performance Vector Control /Torque Control Inverter User manual

| F4.06 V/F voltage point 3 | Range: 0~100.0% 【80.0%】 |
|---------------------------|-------------------------|
|---------------------------|-------------------------|

Six parameters of F3-03 to F3-08 define MS V/F curve, shown as Fig.6-9. The setup value of V/F curve is generally set in accordance with the load characteristics of the motor.

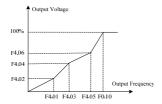

Fig.6-9 V/F-curve defined by user

| F4.07 Torque boost                     | Range: 0.0~30.0% 【0.0%】         |
|----------------------------------------|---------------------------------|
| F4.08 Cutoff frequency of torque boost | Range: 0.00~60.00Hz 【 50.00Hz 】 |

To compensate the low frequency torque characteristics of V/F control, it can boost the output voltage of the inverter at the time of low frequency.

When the torque boost is set to 0.0, the inverter will adopt auto torque boost.

Cut off frequency of torque boost: Under this frequency, the torque boost is enabled. If it exceeds this setup frequency, the torque boost is inactive. Refer to Fig.6-10 for details.

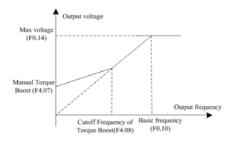

Fig.6-10 Schematic Diagram for Manual Torque Boost

Mote:

- If the torque boost is set to be too large, the motor may be over heat, and the inverter may be over current. In
- When the inverter drives synchronous motor, torque boost function is recommended to be used and V/F curve should be adjusted according to the motor parameters

| F4.09 Slip compensation coefficient    | Range: 0.0~200.0% 【0.0%】  |
|----------------------------------------|---------------------------|
| F4.10 Slip compensation filtering time | Range: 0.01~2.55s 【0.20s】 |

Setting the parameters can compensate the slip in the V/F control mode due to load and reduce the change of rotation speed of the motor following the load change. In general, 100% corresponds to the rated slip of the motor with rated load, shown as Fig.6-11.

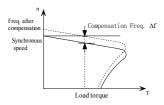

#### Fig.6-11 Auto slip compensation diagram

In rated torque state, the value of slip compensation is: Gain of Slip Frequency compensation (F4.09)  $\times$  Rated slip (Synchronous speed- Rated speed)

Electro motion state: Increase the gain of slip compensation (F4.09) gradually when the actual speed is lower than the reference speed.

Generating state: Increase the gain of slip compensation (F4.09)) gradually when the actual speed is higher than the reference speed.

Mote:

- The value of automatically slip compensation is dependent on the motor's rated slip; therefore, the motor rated speed (F5.04) must be set correctly.
- Slip compensation is disabled when Gain of Slip Frequency compensation is set to "0".

## 6.6 Group 5 Motor Parameters

| F5.00 motor type selection  | Range: 0~2 【0】                       |
|-----------------------------|--------------------------------------|
| F5.01 Motor polarity number | Range: 2~56 【4】                      |
| F5.02 rated power           | Range: 0.4~999.9kW[Model dependent]  |
| F5.03 rated current         | Range: 0.01~99.99A [Model dependent] |
| F5.04 rated rotation speed  | Range: 0~24000rmp [Model dependent]  |

F5.00 $\sim$ F5.05 are used to set the motor parameters. In order to ensure the control performance, please set F5.00 $\sim$ F5.05 with reference to the values on the motor nameplate.  $\square Note:$ 

On V/F control, the motor power is allowed to be 20% lower than that of the inverter or 10% higher. On SVC or VC control, the motor power must match that of the inverter, otherwise, the control performance would not be ensured.

| F5.05 no-load current I0            | Range: 0.1~999.9A [Model dependent] |
|-------------------------------------|-------------------------------------|
| F5.06 Stator resistance R1          | Range: 0.00%~50.00% 【Model          |
|                                     | dependent ]                         |
| F5.07 Leakage Inductive reactance X | Range: 0.00%~50.00% 【Model          |
|                                     | dependent ]                         |
| F5.08 Rotor resistance R2           | Range: 0.00%~50.00% 【Model          |
|                                     | dependent ]                         |
| F5.09 Mutual Inductive reactance Xm | Range: 0.0%~200.0% [Model           |
|                                     | dependent ]                         |

The above parameters are refered in the fig.6-12:

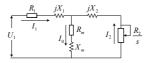

Fig. 6-12 Motor equivalent circuit

In the Fig.6-12, R1, XI, R2, X2, Xm, and I0 represent resistance of stator, leakage inductance of stator, resistance of rotor, leakage inductance of rotor, mutual inductance and current without load respectively. The setting of F5.07 is the sum of leakage inductance of stator and leakage inductance of rotor.

The above parameters F5.06~F5.09 settings are all percentage values calculated by the following formulas:

V: Rated voltage

I: Motor rated current

Formula used for calculating resistance (resistance of stator or rotor):

$$\%R = \frac{R}{V/(\sqrt{3} \cdot I)} \times 100\%$$

Formula used for calculating inductance (leakage inductance or mutual inductance):

$$\%X = \frac{X}{V/(\sqrt{3} \cdot I)} \times 100\%$$

If motor parameters are known, please set F5.06~F5.09 to the values calculated according to the above formulas.

After motor power F5.02) change, the inverter will change F5.03~F5.09 according to the motor power.

0: No operation

1: Static tuning, it is suitable to the situation as the motor is not easy to disconnected from the load.

Action description: Set the function code to 1 and press RUN key for confirmation, and then the inverter will conduct static tuning.

#### 2: Complete tuning

To ensure the dynamic control performance of the inverter, please select rotary tuning. During the rotary tuning, the motor must be disconnected with the loads (i.e. no-load).

Action description: Set the function code to 2 and press RUN key for confirmation, and then the inverter will conduct rotary tuning.

### 6.7 Group 6 Input Terminal

| F6.00 Terminal Command mode | Range: 0~3 【0】 |
|-----------------------------|----------------|
|-----------------------------|----------------|

This parameter defines four different control modes that control the inverter operation through external terminals.

0: Two-wire mode 1

This mode is the most commonly used two-line mode. The forward/reverse rotation of the motor is decided by the commands of FWD and REV terminals, As shown in Fig.6-13.

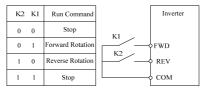

Fig.6-13 Two-wire mode 1

#### 1: Two-wire mode 2

In this mode, both function RUN (Run command) and F/R (Running direction) are used: If RUN is enabled, the inverter will startup. If F/R is selected but disabled, the inverter will run forward. If F/R is selected and enable, the inverter will run reverse. When F/R is not selected, the running direction is defined by function code (F0.17). If RUN is disabled, the inverter will stop. Terminals wiring is show in Fig.6-14

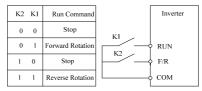

Fig.6-14 Two-wire mode 2

2: Three-wire mode 1

In this mode, HLD is enabled terminal, and the direction is controlled by

FWD and REV respectively. However, the pulse is enabled through disconnecting the signal of HLD terminal when the inverter stops. As shown in Fig.6-15

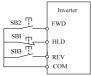

Fig.6-15 Three-wire mode 1

3: Three-wire mode 2

In this mode, HLD is enabled terminal, and the running command is given by FWD, while the direction is determined by the status of REV. Stop command is performed through disconnecting the HLD signal As shown in Fig.6-16. When F/R is not selected, the running direction is defined by function code (F0.17).

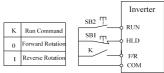

Fig.6-16 Three-wire mode 2

| F6.01 X1 terminal input function selection  | Range: 0~56【1】  |
|---------------------------------------------|-----------------|
| F6.02 X2 terminal input function selection  | Range: 0~56 【2】 |
| F6.03 X3 terminal input function selection  | Range: 0~56 [6] |
| F6.04 X4 terminal input function selection  | Range: 0~60 [8] |
| F6.05 X5 terminal input function selection  | Range: 0~60【19】 |
| F6.06 Al1 terminal input function selection | Range: 0~60 [0] |
| F6.07 Al2 terminal input function selection | Range: 0~60 [0] |
| F6.08 Reserved                              | Range: Reserved |
| F6.09 Reserved                              | Range: Reserved |

This parameter is used to set the functions of the multifunctional digital input terminals, refer to table 6-2.

| Setting | Setting                        |                                                                                                    |  |
|---------|--------------------------------|----------------------------------------------------------------------------------------------------|--|
| value   | Function                       | Description                                                                                                    |  |
| 0       | NULL                           | Even when there is signal input, the inverter still has<br>no action. The no operation function can be set on the<br>unused terminals so as to prevent error action.                                                                                                    |  |
| 1       | Forward rotation<br>(FWD)      | Control the forward rotation and reverse                                                                                                    |  |
| 2       | Reverse<br>rotation(REV)       | rotation of the inverter via the external terminals                                                                                                    |  |
| 3       | RUN                            | Control the inverter running via the external terminal.                                                                                                    |  |
| 4       | FWD/REV running<br>direction   | Control the direction of the inverter.                                                                                                    |  |
| 5       | HLD self-hold<br>selection     | Running signal self-hold terminal, refer to F6.00 operating modes setup.                                                                                                    |  |
| 6       | Forward rotation Jog<br>(FJOG) | FJOG refers to Jog forward rotation, while<br>RJOG refers to Jog reverse rotation. For details                                                                                                    |  |
| 7       | Reverse rotation Jog<br>(RJOG) | regarding frequency and Jog acceleration/deceleration time during the Jog running, refer to F2.00, F2.01 and F2.02 function codes.                                                                                                    |  |
| 8       | RST                            | It is used as fault reset function on the fault status.                                                                                                    |  |
| 9       | Frequency source<br>switching  | When the frequency source selection (F0.05) is set to 3, it performs switching between main frequency source1 and auxi 1 iary frequency source 2 via this terminal. When the frequency source selection (F0.05) is set to 4, it performs switching between main frequency source 1 and (main frequency 1 plus auxiliary frequency source 2) via this terminal. |  |
| 10      | Terminal UP                    | When the frequency is given by the external terminals,<br>it is used as increment and decrement commands of                                                                                                    |  |
| 11      | Terminal DOWN                  | frequency modification When the frequency source<br>is set to digital setup, it can be used to adjust the<br>setup frequency.                                                                                                    |  |
| 12      | UP/DOWN setup<br>clear         | When the frequency reference is digital frequency reference, this terminal can be used to clear the frequency value modified by UP/DOWN and thus restore the reference frequency to the setup value of F0.06.                                                                                                    |  |

# Table 6-2 Multi-functional input terminal

| Setting<br>value | Function                                                   | Description                                                                                                    |  |
|------------------|------------------------------------------------------------|----------------------------------------------------------------------------------------------------|--|
| 13               | Coast to stop                                              | The inverter locks the output, and the motor<br>stop process is beyond the inverter control. It<br>is the general method adopted when there is<br>huge load and no requirement for the stop time. |  |
| 14               | DC injection<br>braking                                    | This terminal is enabled, and the inverter directly switches to the DC brake status. Intensity of DC brake refer to DC braking current (F1.11).                                                   |  |
| 15               | Acceleration/deceler<br>ation inactive                     | Protect the inverter from affecting by the<br>external signals (except stop command), and maintain<br>the current frequency.                                                                      |  |
| 16               | Inverter running<br>prohibit                               | Once this terminal is enabled, if the inverter is on<br>running status, the inverter will coast to stop<br>immediately, if the inverter is on stop status, the<br>inverter can not run.           |  |
| 17               | Multi-step speed<br>terminal 1                             | the second strength the second strength is strength and                                                                                                    |  |
| 18               | Multi-step speed<br>terminal 2                             | It can realize 16S speed through the combination<br>of digital status of these four terminals. Refer<br>attached table 6-3 for the MS speed function                                              |  |
| 19               | Multi-step speed<br>terminal 3                             | description. And K1~K4 corresponds 17~20 function terminal                                                                                                    |  |
| 20               | Multi-step speed<br>terminal 4                             | Ciminal.                                                                                                    |  |
| 22               | Acceleration/deceler<br>ation time selection<br>terminal 1 | It can select four types of speed-up/speed-down time                                                                                                    |  |
| 23               | Acceleration/deceler<br>ation time selection<br>terminal 2 | through the combination of digital status of these two<br>terminals. Refer to table 6-4 for detail.                                                                                               |  |
| 24               | External pause<br>normally open input                      | The inverter decelerates to stop, but al l<br>the running parameters are al l in the                                                                                                    |  |
| 25               | External pause<br>normally closed<br>input                 | memory status, such as PLC parameter, swir<br>frequency parameter and PID parameter. After th<br>signal disappears, the inverter restores to th<br>status before stopping.                        |  |
| 26               | External fault<br>normally open input                      | After the external fault signal is cant to the investor                                                                                                    |  |
| 27               | External fault<br>normally closed<br>input                 | After the external fault signal is sent to the inverter the inverter reports fault and stops.                                                                                                    |  |

| Setting<br>value | Function                                                                                                    | Description                                                                                                    |  |
|------------------|----------------------------------------------------------------------------------------------------|----------------------------------------------------------------------------------------------------|--|
| 28               | Running command<br>switching to<br>terminal                                                                                                    | When Run command source (F0.02) is 0 or 2, the<br>run command is switching to terminal via this<br>terminal.                                              |  |
| 29               | Running command<br>switching to<br>Keyboard                                                                                                    | When Run command source (F0.02) is 1 or 2, the run command is switching to keyboard via this terminal.                                                    |  |
| 30               | External stop<br>terminal When it is<br>in the keyboard<br>control mode, this<br>terminal can be used<br>to stop, which is<br>similar to STOP key<br>on the keyboard. | External stop terminal When it is in the keyboard<br>control mode, this terminal can be used to stop, which<br>is similar to STOP key on the keyboard.    |  |
| 31               | Reserved                                                                                                    | Reserved                                                                                                    |  |
| 32               | PLC status reset                                                                                                    | PLC pauses during the execution process. When it<br>resumes running, it can effectively restore to the initial<br>status of simple PLC via this terminal. |  |
| 33               | Swing frequency pause                                                                                                    | The inverter maintains the current frequency. When<br>the terminal is invalid, the inverter continues the<br>swing frequency status.                      |  |
| 34               | Swing frequency<br>status reset                                                                                                    | The inverter runs on the center frequency.                                                                                                    |  |
| 35               | PID pause                                                                                                    | PID is inactive temporarily, and the inverter maintains the current frequency output.                                                                     |  |
| 36               | PID parameters<br>switching                                                                                                    | If the terminal is valid, PID parameters are switched to second group.                                                                                    |  |
| 37               | PID action direction<br>reverse terminal                                                                                                    | If this terminal is enabled, PID action direction is opposite to the direction set in F8.04.                                                              |  |
| 38               | Timing drive input                                                                                                    | If the terminal is valid, start the timing, otherwise zero-clear.                                                                                         |  |
| 39               | Counter trig signal<br>input                                                                                                    | The input terminal of counting pulse.                                                                                                    |  |
| 40               | Counter clear                                                                                                    | Clear the counter status.                                                                                                    |  |

| K4  | К3  | K2  | K1  | Frequency Setup         | Corresponding<br>Parameter |
|-----|-----|-----|-----|-------------------------|----------------------------|
| OFF | OFF | OFF | OFF | F0.06                   | F0.06                      |
| OFF | OFF | OFF | ON  | Multi-step frequency 1  | F9.00                      |
| OFF | OFF | ON  | OFF | Multi-step frequency 2  | F9.01                      |
| OFF | OFF | ON  | ON  | Multi-step frequency 3  | F9.02                      |
| OFF | ON  | OFF | OFF | Multi-step frequency 4  | F9.03                      |
| OFF | ON  | OFF | ON  | Multi-step frequency 5  | F9.04                      |
| OFF | ON  | ON  | OFF | Multi-step frequency 6  | F9.05                      |
| OFF | ON  | ON  | ON  | Multi-step frequency 7  | F9.06                      |
| ON  | OFF | OFF | OFF | Multi-step frequency 8  | F9.27                      |
| ON  | OFF | OFF | ON  | Multi-step frequency 9  | F9.28                      |
| ON  | OFF | ON  | OFF | Multi-step frequency 10 | F9.29                      |
| ON  | OFF | ON  | ON  | Multi-step frequency 11 | F9.30                      |
| ON  | ON  | OFF | OFF | Multi-step frequency 12 | F9.31                      |
| ON  | ON  | OFF | ON  | Multi-step frequency 13 | F9.32                      |
| ON  | ON  | ON  | OFF | Multi-step frequency 14 | F9.33                      |
| ON  | ON  | ON  | ON  | Multi-step frequency 15 | F9.34                      |

Table 6-3 Multi-step frequency Function Description

Table 6-4 Acc/Dec time selection table

| Terminal 2 | Terminal 1 | Acc/Dec time selection |
|------------|------------|------------------------|
| OFF        | OFF        | Acc time 1/ Dec time 1 |
| OFF        | ON         | Acc time 2/ Dec time 2 |
| ON         | OFF        | Acc time 3/ Dec time3  |
| ON         | ON         | Acc time 4/ Dec time4  |

0: None

F6.11~F6.15 are used to define AI1 inputs, F6.16~F6.20 are used to define AI2 inputsThey are independent and has no effect to each other.

## 1: AI1

All the parameters from F6.11 to F6.20 are setting points for the AII channel, as shown in Fig.6-17. The filter time the parameter F6.15.

#### 2: AI2

All the parameters from F6.11 to F6.20are setting points for the Al2 channel, as shown in Fig.6-17. The filter time the parameter F6.15.

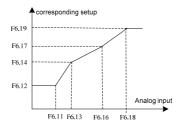

Fig.6-17 Analog input non-linear curve

| F6.11 AI1 minimum input (AI1<br>Terminal)   | Setting range: 0.0~F6.13 【0.00V】     |
|---------------------------------------------|--------------------------------------|
| F6.12 AI1 minimum Input corresponding setup | Setting range: 0.0~200.0% 【0.0%】     |
| F6.13 AI1 maximum input (AI1<br>Terminal)   | Setting range: F6.11~10.00V 【10.00V】 |
| F6.14 AI1 maximum Input corresponding setup | Setting range: 0.0~200.0% 【100.0%】   |
| F6.15 AI1 input filter time 1 (AI1          | Setting range: 0.01~50.00s 【0.05s】   |

| Terminal)                                       |                                      |
|-------------------------------------------------|--------------------------------------|
| F6.16 A12 minimum input (A12<br>Terminal)       | Setting range: 0.00~F6.18 【0.00V】    |
| F6.17 AI2 minimum Input corresponding setup     | Setting range: 0.0~200.0% [0.0%]     |
| F6.18 AI2 maximum input (AI2)                   | Setting range: F6.16~10.00V 【10.00V】 |
| F6.19 AI2 maximum Input corresponding setup     | Setting range: 0.0~200.0% 【100.0%】   |
| F6.20 AI2 input filter time 2 (AI2<br>Terminal) | Setting range: 0.01~50.00s [0.05s]   |

The above function codes define the relationship between the analog input voltage and analog input setup value. When the analog input voltage exceeds the setup maximum input or minimum input range, the excess part will be calculated as maximum input or minimum input, as shown in Fig.6-18.

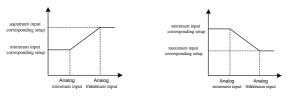

### Fig.6-18 Analog input linear curve

| F6.26 Polarity                                                                    | of Corresponding setup                            | Range: 0~ | 15 [0]      |             |
|-----------------------------------------------------------------------------------|---------------------------------------------------|-----------|-------------|-------------|
| This parameter is used to define the corresponding setup polarity of the AI1, AI2 |                                                   |           |             |             |
| and Pulse input, refer to below for details:                                      |                                                   |           |             |             |
| bit0 Polarity of                                                                  | AI1 minimum input Corresponding setup             |           | 0: positive | 1: negative |
| bit1 Polarity of                                                                  | AI1 maximum input Corresponding setup             |           | 0: positive | 1: negative |
| bit2 Polarity of                                                                  | AI2 minimum input Corresponding setup             |           | 0: positive | 1: negative |
| bit3 Polarity of                                                                  | AI2 maximum input Corresponding setup 0: positive |           | 1: negative |             |
| Bit4~bit15 Reserved                                                               |                                                   |           |             |             |

# 6.8 Group 7 Output Terminal

| F7.00 Reserved                          | Range: Reserved  |
|-----------------------------------------|------------------|
| F7.01 Y1 terminal output selection      | Range: 0~25 【1】  |
| F7.02 Reserved                          | Range: Reserved  |
| F7.03 Relay (TA/TB/TC) output selection | Range: 0~25 【16】 |
| F7.04 Reserved                          | Range: Reserved  |

Multifunctional output terminal function selection is as follows:

| Setup<br>value | Function                               | Description                                                                                                    |
|----------------|----------------------------------------|----------------------------------------------------------------------------------------------------|
| 0              | NULL                                   | The output terminal does not have any function.                                                                                                    |
| 1              | Inverter is running                    | It indicates the inverter is running, and there is<br>output frequency (can be zero), and ON signal will<br>output at this time.                                                         |
| 2              | Frequency<br>arrival(FAR)              | Please refer to F7.05 for details.                                                                                                    |
| 3              | Frequency level<br>detection 1 (FDT1)  | Please refer to F7.06 F7.07 for details.                                                                                                    |
| 4              | Frequency level<br>detection 2 (FDT2)  | Please refer to F7.08 F7.09 for details.                                                                                                    |
| 5              | Frequency detection<br>when speed-up   | When the output frequency is higher than the Up detection frequency (F7.10), it outputs ON signal.                                                                                       |
| 6              | Frequency detection<br>when speed-down | When the output frequency is lower than t Down<br>detection frequency (F7.11) on the speed-down<br>status, it outputs ON signal.                                                         |
| 7              | Zero-speed running                     | When the inverter output frequency is less than the start frequency, it outputs ON signal.                                                                                               |
| 8              | Zero-speed                             | When output frequency is zero, it outputs ON signal.                                                                                                    |
| 9              | PLC circulation<br>completion          | When the simple PLC has been running for one<br>cycle, it outputs ON signal.                                                                                                    |
| 10             | Reserved                               | Reserved                                                                                                    |
| 11             | Ready for running                      | When the main circuit and control circuit power<br>supply are connected, the inverter protection<br>function is inactive, and the inverter is in running<br>status, it output ON signal. |

| Setup<br>value | Function                                                                                                    | Description                                                                                                    |
|----------------|----------------------------------------------------------------------------------------------------|----------------------------------------------------------------------------------------------------|
| 12             | Timing arrival                                                                                                    | When the running time exceeds the preset time (F7.14), it output ON signal.                                                        |
| 13             | counting value<br>arrival                                                                                                    | The count value is bigger than the value defined in F7.13, it output ON signal.                                                    |
| 14             | Preset operating time<br>arrival                                                                                                    | When the accumulated running time of the inverter exceeds the setup time F7.15, it outputs ON signal.                              |
| 15             | Torque arriving<br>detection threshold                                                                                                    | When motor's torque i exceeds reference value (set by P7.12), it outputs ON signal.                                                |
| 16             | Inverter fault output                                                                                                    | When the inverter is faulty, it outputs ON signal.                                                                                 |
| 17             | Under voltage status<br>output                                                                                                    | When the inverter is in under voltage status, it<br>outputs ON signal.                                                             |
| 18             | Inverter overload pre<br>warning                                                                                                    | If the output current is higher than the value defined<br>by FC.02 (Overload detection), it outputs ON<br>signal                   |
| 19             | Fixed-length arrived,<br>output a high level<br>signals                                                                                           | If the actual length exceeds the preset lengt, t it outputs ON signal.                                                             |
| 20             | PID Standby                                                                                                    | When PID is standby, it outputs ON signal.                                                                                         |
| 21             | AI1>AI2                                                                                                    | When the analog input AI1 value is higher than AI2 value, it outputs ON signal.                                                    |
| 22             | AI1 <f7.16< td=""><td>When the analog input AI1 value is lower than F7.16, it outputs ON signal.</td></f7.16<>                                    | When the analog input AI1 value is lower than F7.16, it outputs ON signal.                                                         |
| 23             | AI1>F7.16                                                                                                    | When the analog input AI1 value is higher than F7.16, it outputs ON signal.                                                        |
| 24             | F7.16 <ai1<f7.17< td=""><td>When the analog input AI1 value is higher than F7.16 and is lower than F7.17, it outputs ON signal.</td></ai1<f7.17<> | When the analog input AI1 value is higher than F7.16 and is lower than F7.17, it outputs ON signal.                                |
| 25             | Frequency lower<br>limit arrival                                                                                                    | When the running frequency reaches frequency<br>lower limit, it outputs ON signal.                                                 |
| 26             | Auxiliary pump<br>control signal                                                                                                    | Auxiliary pump control signal for constant pressure<br>water supply, refer to the parameter F7.28&F7.29<br>instruction for detail. |

| F7.05 Frequency arrival detection width | Range: 0.00~10.00Hz 【2.50Hz】 |  |
|-----------------------------------------|------------------------------|--|
|                                         |                              |  |

If the inverter's output frequency is within the detection width of reference frequency, a pulse signal will be output, as shown in Fig.6-19.

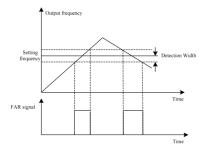

Fig.6-19 FAR detection diagram

| F7.06 Frequency detection value 1 (FDT1 | Range: 0.00~300.0Hz [5.00Hz]  |
|-----------------------------------------|-------------------------------|
| level)                                  |                               |
| F7.07 Frequency detection               | Range: 0.00~10.0Hz 【1.00Hz】   |
| hysteresis1(FDT1-hysteresis)            |                               |
| F7.08 Frequency detection value 2 (FDT2 | Range: 0.00~300.0Hz [25.00Hz] |
| level)                                  |                               |
| F7.09 Frequency detection               | Range: 0.00~10.0Hz [1.00Hz]   |
| hysteresis1(FDT2-hysteresis)            |                               |

Please refer to Fig.6-20 for details.

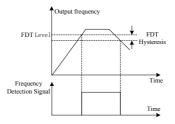

Fig.6-20 FDT level and lag diagram

| F7.10 Up detection frequency   | Range: 0.00~600.0Hz 【50.00Hz】  |
|--------------------------------|--------------------------------|
| F7.11 Down detection frequency | Range: 0.00~600.0Hz [ 0.00Hz ] |

These two parameters define the value of Up detection frequency and Down detection frequency respectively.

| F7.12 Torque detection reference | Range: 0.0~200.0% 【100.0%】 |
|----------------------------------|----------------------------|
| F7.13 Preset Count value         | Range: 0~9999 【0】          |
| F7.14 Preset Timing value        | Range: 0.0~6553.0s (0.0s)  |
| F7.15 Reserved                   | Range: Reserved            |

The above parameters define the value of torque detection reference, preset count and preset timing respectively.

| F7.16 AI1 compare threshold 1   | Range: 0.00~10.00 【0.00V】 |
|---------------------------------|---------------------------|
| F7.17 AI1 compare threshold 2   | Range: 0.00~10.00 【0.00V】 |
| F7.18 Analog compare hysteresis | Range: 0.00~30.00 【0.20V】 |

These parameters define the value of the analog comparison, please refere to table 6-6 for details.

| F7.19 AO output selection | Range: 0~12 【1】 |
|---------------------------|-----------------|
| F7.20 Reserved            | Range: Reserved |
| F7.20 Reserved            | Range: Reserved |

AO can be used as either voltage output of 0V to10V or current input of 0mA to 20mA, which can be selected by the jumper on the control board. These output selection details shown as table 6-7:

| Setup value | Function          | Discription                         |
|-------------|-------------------|-------------------------------------|
| 0           | NULL              | NULL                                |
| 1           | Running frequency | 0~maximun frequency                 |
| 2           | setting frequency | 0~maximun frequency                 |
| 3           | output current    | $0{\sim}2^*$ inverter rated current |

### Table 6-7 analog output terminal

| Setup value | Function       | Discription              |
|-------------|----------------|--------------------------|
| 4           | Output voltage | 0~Maximum Voltage        |
| 5           | PID setup      | $0\sim 10V$              |
| 6           | PID feedback   | $0\sim 10V$              |
| 7           | Adjust signals | 5V                       |
| 8           | Output torque  | 0~2*motor rated torque   |
| 9           | Output power   | 0~2*Inverter rated power |
| 10          | Bus voltage    | 0~1000V                  |
| 11          | AI1            | $0\sim 10V$              |
| 12          | AI2            | $0\sim 10V$              |

| F7.22 AO1 output range selection | Range: 0~1 【0】  |
|----------------------------------|-----------------|
| F7.23 Reserved                   | Range: Reserved |

0: 0~10V / 0~20mA

1: 2~10V / 4~20mA

Mote:

AO2 output is only voltage.

| F7.24 Gain of AO | Range: 1~200% 【100%】 |
|------------------|----------------------|
| F7.25 Reserved   | Range: Reserved      |

The inverter output and instrument systems are likely to produce bias, you can adjust the output gain for the meter calibration and the change of measuring range.

| F7.28 Delay time for Auxiliary pump run | Range: 0~9999 [0s] |
|-----------------------------------------|--------------------|
| F7.29 Delay time for Auxiliary pump     | Range: 0~9999 [0s] |
| stop                                    |                    |

The above parameters define the delay time for auxiliary pump, refed Fig.6-21 for details.

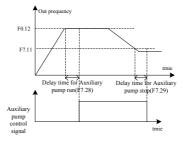

Fig.6-21 auxiliary pump control for constant water supply diagram

## 6.9 Group F8 PID Parameters

| F8.00 PID setup selection | Range: 0~4 [0] |
|---------------------------|----------------|
|                           |                |

This parameter defined the given channel of PID target quantity.

0: PID setup, Determined by F8.02.

1: AI1 terminal

As 0~10V analog voltage input.

2: AI2 terminal

Through the switch SW1, As 0 ~ 10V analog voltage or 0 ~ 20mA current input.

3: Reserved

4: serial communication

The input value should in 0~100.00% (0~10000) , 100.00% correspond the full scale of PID.

Mote:

The relationship of A11, A12 & pulse frequency between the actual physical quantities can be seen in  $F6.10 \sim F6.20$ , its full range (100.0%) of actual physical quantities correspond to the PID full range

| F8.01 PID feedback selection Range: 0~7 【1】 |
|---------------------------------------------|
|---------------------------------------------|

This parameter defined the PID feedback channel.

0: AI1 terminal

As 0~10V analog voltage input.

1: AI2 terminal

Through the switch SW1, As 0 ~ 10V analog voltage or 0 ~ 20mA current input.

- 2: Reserved
- 3: serial communication

The input value should in 0~100.00% (0~10000) , 100.00% correspond the full scale of PID.

4: AI1-AI2

AI1-AI2 as PID feedback, if the result is negative the feedback value is negative

5: AI1+AI2

AI1+ AI2 as PID feedback , if the result is bigger than the actual physical quantities(100%) the PID feedback quantity is the 100% full range.

6: MAX(AI1, AI2)

Take the larger between AI1 and AI2 as the PID feedback.

7: MIN(AI1, AI2)

Take the smaller between AI1 and AI2 as the PID feedback.

When analog PID setting channel select the digital setting (F8.00 = 0), this parameter decide the setting value of the PID.

| F8.03 Analog closed loop measuring | Range: 1.0~999.9 【100.0】 |
|------------------------------------|--------------------------|
| range                              |                          |

It's the reference of analog PID setting and PID feedback value, it must equal to the actual measuring range . The AI1, AI2 and 100%pulse input correspond with analog PID range.

| F8.04 PID action direction | Range: 0~1 【0】 |
|----------------------------|----------------|
|----------------------------|----------------|

0: Positive

When the PID output increases, the output frequency will increase and the controlled physical value will increase, such as water supply system.

1: Negative

When the PID output decrease, The motor speed decrease with setting value, such as refrigeration system.

| F8.05 PID proportional gain 1 (KP1) | Range: 0.1~9.9 [1.0]       |
|-------------------------------------|----------------------------|
| F8.06 PID integration time 1        | Range: 0.00~100.0 [10.00s] |
| F8.07 PID differential time 1       | Range: 0.00~1.00 [0.00s]   |
| F8.08 PID proportional gain 2 (KP2) | Range: 0.1~9.9 [1.0]       |
| F8.09 PID integration time 2        | Range: 0.00~100.0 [10.00s] |
| F8.10 PID differential time 2       | Range: 0.00~1.00 [0.00s]   |

The proportional gain (KP) is the parameter that decides the sensitivity of P action in response to the deviation. The bigger the proportional gain KP is, the more sensitive the system acts and the faster the inverter responses. However, oscillation may easily occur and regulation time extends. When KP is too big, the system tends to instability. When KP is too small, the system will slow, and responses lag.

Use integration time to decide the effect of integral action. The longer the integration time, the slower the response, and the worse the ability of control external disturbance variation. The smaller the integration time is, the stronger the integral take effect. The smaller integration time can eliminate the steady state error and improve control precision, fast response. However, oscillation may easily occur, and the system stability decrease, if the integration time is small.

Differential time define the effect of differential action. The bigger differential time can attenuate the oscillation caused by P action more quickly when deviations occurs and short the regulation time. However, if differential time is too big, oscillation may occur. If the differential time is small, the attenuation effect will be small when deviations occur and the regulation time is longer. Only the right differential time can reduce regulation time.

AD200 inverter have two sets of PID parameters, determined by F8.11. The default parameters is the first group PID parameters.

| F8.11 PID parameters switching | Range: 0~2 [0] |
|--------------------------------|----------------|
|--------------------------------|----------------|

0: No switching, use the first group parameters

1: Switching by terminal, to defined the multi-function terminals to switch two groups of PID parameters.

2: Auto-switching by deviation, Refer to the F8.12, F8.13 instructions.

| F8.12 Deviation 1 using PID switching | Range: 0.0~999.9 【20.0】 |
|---------------------------------------|-------------------------|
|---------------------------------------|-------------------------|

| F8.13 Deviation 2 using PID switching | Range: 0.0~999.9 [80.0] |
|---------------------------------------|-------------------------|
|---------------------------------------|-------------------------|

When the two groups of PID parameters automatically switch through the deviation of setting value and feedback value, figure 6-22 shown the details.

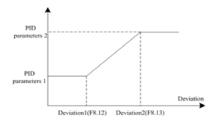

### Figure 6-22 PID parameters switching automatically

| F8.14 PID delay time constant | Range: 0.00~100.0s 【 0.0s 】 |
|-------------------------------|-----------------------------|
|-------------------------------|-----------------------------|

The instructions of PID control frequency output delay time setting.

| F8.15 Deviation limit | Range: 0.0~999.9s [0.2] |
|-----------------------|-------------------------|
|-----------------------|-------------------------|

When the deviation of setting value and feedback value lie in a allowed range, PID regulator stop adjustment. The proper Settings of this function will help both the system output accuracy and stability.

| F8.16 PID output positive limit | Range: 0.00~300.0Hz 【50.00Hz】 |
|---------------------------------|-------------------------------|
| F8.17 PID output negative limit | Range: 0.00~300.0Hz [0.00Hz]  |

The two parameters are used to limit the output range of the PID regulator. When frequency set in single PID setting mode, you should adjust the negative limit of the PID for reverse, e.g. setting F8.17=30.00Hz for reverse at 30.00Hz; if the PID is combined with other frequency setting, you should adjust both the positive and negative limits according to the actual operating conditions. For example, if you want to let the frequency fined at +-5Hz based on the value set by AI1, you should set F8.16=F8.17=5.0Hz.

| F8.18 PID preset frequency R | Range: 0.00~300.0Hz [0.00Hz] |
|------------------------------|------------------------------|
|------------------------------|------------------------------|

| F8.19 Hold time of PID preset frequency | Range: 0.0~3600s [0.0s] |
|-----------------------------------------|-------------------------|
|-----------------------------------------|-------------------------|

When the PID operation is start, the frequency will ramp up to the PID preset frequency (F8.18) within the Acc time, and then the inverter will start PID operation after operating at the PID preset frequency for a certain time (defined by F8.19), as shown in Fig.6-23.

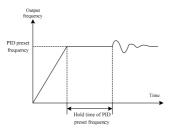

Fig. 6-23 PID preset frequency operation

Mote:

If you do not need the preset frequency function, set the preset frequency =0.

| F8.20 Enable dormancy | Range: 0~1 [0] |
|-----------------------|----------------|
|-----------------------|----------------|

0: Disabled

1: Enabled

| F8.21 Dormancy delay      | Range: 0~999s 【120s】          |
|---------------------------|-------------------------------|
| F8.22 Dormancy threshold  | Range: 0.00~300.0Hz 【20.00Hz】 |
| F8.23 Awakening threshold | Range: 0.0~100.0% 【80.0%】     |

When the output frequency is lower than the dormancy valve and at continues dormancy delay, PID enter the dormant state, the output frequency goes to 0HZ. The inverter will quit the dormant state if PID feedback value lower than Awakening threshold.

## 6.10 Group F9 Multi-step speed and PLC

| F9.00 Multi-step frequency 1 | Range: 0.00~Max frequency 【5.00Hz】 |
|------------------------------|------------------------------------|
|------------------------------|------------------------------------|

| F9.01 Multi-step frequency 2 | Range: 0.00~Max frequency 【10.00Hz】 |
|------------------------------|-------------------------------------|
| F9.02 Multi-step frequency 3 | Range: 0.00~Max frequency 【15.00Hz】 |
| F9.03 Multi-step frequency 4 | Range: 0.00~Max frequency 【20.00Hz】 |
| F9.04 Multi-step frequency 5 | Range: 0.00~Max frequency 【30.00Hz】 |
| F9.05 Multi-step frequency 6 | Range: 0.00~Max frequency 【40.00Hz】 |
| F9.06 Multi-step frequency 7 | Range: 0.00~Max frequency [50.00Hz] |

Define Multi-step frequency respectively, which can be used in Multi-step speed running and simple PLC running.

For Multi-step speed running, Multi-step speed frequency can be selected through Multi-step command. And when the inverter chooses PLC operation, Multi-step speed frequency will be set by parameter of PLC. As shown in Fig.6-23.

| F9.07 PLC running mode | Range: 0~2 [0] |
|------------------------|----------------|
|------------------------|----------------|

0: Single cycle 1

The inverter stops automatically after one cycle of operation and will start when receiving RUN command again.

1: Single cycle 2 (holding the final value)

The inverter will hold the operating frequency and direction of last step after completing one cycle of operation.

2: Continuous operation

The inverter will start next cycle of operation automatically after completing one cycle of PLC operation until receiving STOP command.

| F9.08 PLC restarting mode | Range: 0~1 【0】 |
|---------------------------|----------------|
|---------------------------|----------------|

0: Restart from first step

If the inverter stops during PLC operation because of receiving STOP command or fault, or power loss, it will restart from the first step after restarting.

1: Continue from the step where the inverter stops

When the inverter stops during PLC operation because of receiving STOP command or fault, it will record the operating time and will continue from the step where the inverter stops, and restart at the frequency defined for this step.

F9.09 PLC status saving selection Range: 0~1 [0]

If F9.09 is set to 1, the PLC operating parameters such as the PLC operating step and PLC operating time will be saved when power loss.

0: Not save

1: save

| F9.10 Unit of step time | Range: 0~1 【0】 |
|-------------------------|----------------|
|-------------------------|----------------|

Define the unit of PLC running time.

0: Second

1: Minute

| F9.11 PLC running timing T1 | Range: 0.1~3600 【20.0】 |
|-----------------------------|------------------------|
| F9.12 PLC running timing T2 | Range: 0.0~3600 【20.0】 |
| F9.13 PLC running timing T3 | Range: 0.0~3600 【20.0】 |
| F9.14 PLC running timing T4 | Range: 0.0~3600 【20.0】 |
| F9.15 PLC running timing T5 | Range: 0.0~3600 【20.0】 |
| F9.16 PLC running timing T6 | Range: 0.0~3600 【20.0】 |
| F9.17 PLC running timing T7 | Range: 0.1~3600 【20.0】 |

Configure the running time of each PLC running step. If the running time of the step is set to 0, the inverter will skip the step and run at the next step, as shown in Fig 6-23.

| F9.18 PLC Step T1 program running setting | Range: 1F/r~4F/r 【1F】 |
|-------------------------------------------|-----------------------|
| F9.19 PLC Step T2 program running setting | Range: 1F/r~4F/r 【1F】 |
| F9.20 PLC Step T3 program running setting | Range: 1F/r~4F/r 【1F】 |
| F9.21 PLC Step T4 program running setting | Range: 1F/r~4F/r 【1F】 |
| F9.22 PLC Step T5 program running setting | Range: 1F/r~4F/r 【1F】 |
| F9.23 PLC Step T6 program running setting | Range: 1F/r~4F/r 【1F】 |

| F9.24 PLC Step T7 program running | Range: 1F/r~4F/r 【1F】 |
|-----------------------------------|-----------------------|
| setting                           |                       |

F9.18~F9.24 are used to configure the direction and Acc/Dec time of each PLC running step. There are total 8 kinds of combinations could be selected, please refer to Table 6-8 for the details.

| Combination<br>content | Acc/Dec time   | Direction  |
|------------------------|----------------|------------|
| 1F                     | Acc/Dec time 1 | F: Forward |
| 1r                     | Acc/Dec time 1 | r: Reverse |
| 2F                     | Acc/Dec time 2 | F: Forward |
| 2r                     | Acc/Dec time 2 | r: Reverse |
| 3F                     | Ass/Dections 2 | F: Forward |
| 3r                     | Acc/Dec time 3 | r: Reverse |
| 4F                     | Ass (Destine 4 | F: Forward |
| 4r                     | Acc/Dec time 4 | r: Reverse |

Table6-8 Settings of PLC step

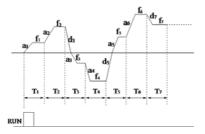

### Fig.6-24 Simple PLC running

Mote :

In Fig.6-24,  $f1 \sim f7$ ,  $a1 \sim a7$ ,  $d1 \sim d7$  and  $T1 \sim T7$  respectively correspond to step frequency, Acc Time, Dec Time and running time.

| F9.25 Record of PLC steps          | Range: 1~7 [0]      |
|------------------------------------|---------------------|
| F9.26 Running time of current step | Range: 0.0~3600 【0】 |

F9.25 records the steps that the PLC currently operating at.

F9.26 records the operating time of the step that the PLC currently running at.

| F9.27 Multi-step frequency 8  | Range: 0.00~Max frequency 【50.00Hz】 |
|-------------------------------|-------------------------------------|
| F9.28 Multi-step frequency 9  | Range: 0.00~Max frequency 【50.00Hz】 |
| F9.29 Multi-step frequency 10 | Range: 0.00~Max frequency 【50.00Hz】 |
| F9.30 Multi-step frequency 11 | Range: 0.00~Max frequency 【50.00Hz】 |
| F9.31 Multi-step frequency 12 | Range: 0.00~Max frequency 【50.00Hz】 |
| F9.32 Multi-step frequency 13 | Range: 0.00~Max frequency 【50.00Hz】 |
| F9.33 Multi-step frequency 14 | Range: 0.00~Max frequency 【50.00Hz】 |
| F9.34 Multi-step frequency 15 | Range: 0.00~Max frequency 【50.00Hz】 |

Define Multi-step frequency respectively, which can be used in Multi-step speed running. And multi-step speed frequency can be selected through Multi-step command.

| F9.35 Multi-step frequency 1 selection   | Range: 0~4 [0] |
|------------------------------------------|----------------|
| for PLC                                  |                |
| F9.36 Multi-step frequency 2 selection   | Range: 0~4 【0】 |
| for PLC                                  |                |
| Define Multi-step 1 & 7 frequency soruce | 2.             |
| Denne Multi-step i & / nequency soluce   |                |

0: Multi-step digital setting 1: AI1 terminal

3: keyboard potentiometer

4: Pulse input

2: AI2 terminal

6.11 Group FA Swing Frequency Operating

The swing frequency operating means that the output frequency of the inverter swings up and down with the setup frequency as the center. The trace of running frequency at the time axis is shown As in Figure 6-25, of which the swing amplitude is set by FA-00. When FA-00 is set to 0, indicating the swing amplitude is 0, the swing frequency is disabled.

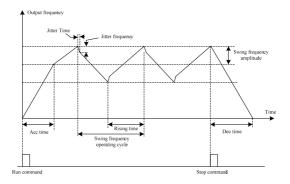

Fig.6-25 swing frequency operation Diagram

| FA.00 Swing frequency amplitude       | Range: 0.0~50% 【0.0%】              |
|---------------------------------------|------------------------------------|
| FA.01 Jitter frequency                | Range: 0.0~50%( Relative to FA.00) |
|                                       | (0.0%)                             |
| FA.02 Jitter Time                     | Range: 5~50ms [5ms]                |
| FA.03 Swing frequency operating cycle | Range: 0.1~999.9s 【10.0s】          |
| FA.04 Swing ratio                     | Range: 0.1~10.0 【1.0】              |

Swing frequency amplitude: The range of swing operating frequency.

Swing frequency operating cycle: A cycle of swing frequency operation.

Swing ratio: UP time ÷ DOWN time.

This parameter is used to select the benchmark quantity of the swing amplitude.

0: Relative to the central frequency

It is variable swing amplitude system. The swing amplitude varies with the central frequency (setup frequency).

1: Relative to the maximum frequency

It is fixed swing amplitude system. The swing amplitude is fixed.

## 6.12 Group FC Protection and Fault Parameters

| FC.00 Motor overload protection mode | Range: 0~2 【0】 |
|--------------------------------------|----------------|
| selection                            |                |

0: Disabled

The overload protection is disabled. Be careful to use this function because the inverter will not protect the motor when overload occurs.

1: Common motor (with low speed compensation)

Since the cooling effects of common motor deteriorates at low speed (below 30 Hz), the motor's overheat protecting threshold should be lowered, which is called low speed compensation.

2: Variable frequency motor (without low speed compensation)

The cooling effects of variable frequency motor are not affected by the motor's speed, so low speed compensation is not necessary.

In order to apply effective overload protection to different kinds of motors, the Max output current of the inverter should be adjusted, as shown in Fig.6-26.

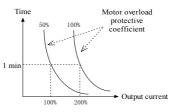

Fig 6-26 Motor overload protection curve

Motor overload protection coefficient calculates:

Motor overload protection coefficient = the max allowed current of load  $\div$  rated output current of inverter  $\times$  100%

Generally, the Max load current is the motor rated current.

| FC.02 Pre-overload detection Level | Range: 30.0~200.0% 【160.0%】 |
|------------------------------------|-----------------------------|
| FC.03 Pre-Overload detection time  | Range: 0.0~80.0s 【60.0s】    |

FC.02 defines the current threshold for overload pre-alarm protection. The setting range is a percentage value of rated current.

FC.03 defines the time during which the inverter current exceeds FC.02. If the pre-overload status remains after this period, the inverter will output pre-alarm signal (OLP2).

| FC.04 Current amplitude limit selection Range | ge: 0~2 【1】 |
|-----------------------------------------------|-------------|
|-----------------------------------------------|-------------|

Over current stall function selection.

During the Acc/Dec running, if the actual current exceeds the "Current amplitude limiting level" (PC.04), the inverter stops the Acc/Dec process till the current is lower than the point.

In the inverter's constant speed operating process, if PC.04 is set to 2, when the actual current exceeds "Current amplitude limiting level" (PC.05), the inverter will reduce output frequency till the current lower than the point. Then the inverter will return to the original work state.

- 0: Invalid
- 1: Valid during Acceleration and deceleration, invalid in constant speed Operation
- 2: Valid

| FC.05 Current amplitude limiting level | Range: Type G: 80.0~200.0% 【160.0%】 |
|----------------------------------------|-------------------------------------|
|                                        | Type P: 60.0~150.0% 【120.0%】        |

Define the limiting level of stall over current protection.

| FC.06 Over | voltage | stall | function | Range: 0~2 【1】 |
|------------|---------|-------|----------|----------------|
| selection  |         |       |          |                |

Over voltage stall function selection.

In Inverter's Acc/Dec process, if the bus voltage exceeds the stall overvoltage point defined by PC.06, the inverter will stop changing its output frequency.

In the inverter's constant speed operating process, if the bus voltage exceeds the stall over voltage point, the inverter will raise its output frequency. The Acc/Dec time is defined by Acc/Dec time 4.

0: Invalid

- 1: Valid during Acceleration and deceleration, invalid in constant speed Operation
- 2: Valid

| FC.07 Over-voltage point at stall | Range: 110.0 $\sim$ 150.0% Bus voltage |
|-----------------------------------|----------------------------------------|
|                                   | 【140.0%】                               |

Define the stall over voltage point.

| FC.08 Input phase loss detection level | Range: 1~100% 【20%】 |
|----------------------------------------|---------------------|
| (SPI)                                  |                     |
| FC.09 Input phase loss detection delay | Range: 2~255s 【10s】 |
| time                                   |                     |

Input phase loss detection function can detect loss of input phase or a serious imbalance in the three-phase input, in order to protect inverter. If the input phase loss detection is hypersensitive, you can appropriately increase the detection level (FC.08) and detection delay time (FC.09). Conversely, decrease the detection level (FC.08) and detection delay time (FC.09). When FC.08 is set to 100%, there is no input phase's loss protection.

| FC.09 Output phase loss detection level | Range: 0~100% 【0%】        |
|-----------------------------------------|---------------------------|
| (SPO)                                   |                           |
|                                         |                           |
| FC.10 Output phase loss detection delay | Range: 0.0~10.0s [ 0.2s ] |

Output phase loss detect function can detect loss of output phase or a serious imbalance in the three-phase output, in order to protect inverter and motor. If the output phase loss detection is hypersensitive, you can appropriately decrease the detection level (FC.09) and increase the detection delay time (FC.10). Conversely, increase the detection level (FC.09) and decrease detection delay time (FC.10). When FC.09 is set to 0%, there is no output phase's loss protection.

| FC.11 Fault auto reset times | Range: 0~10 【0】         |
|------------------------------|-------------------------|
| FC.12 Reset interval         | Range: 2.0~20.0s 【5.0s】 |

Auto reset function can reset OC and OU, these two faults in auto reset times (FC.11) and interval (FC.12). During the reset interval, the inverter stops output and runs at zero-speed. It will restart according to start mode after the reset interval. When FC.11 is set to 0, it means "auto reset" is disabled and the protective function will be activated in case of fault.

Mote :

Only OC, OU can be auto reset.

### 6.13 Group FD Communication Parameters

| Fd.00 communication enabled | Range: 0~1 【0】 |
|-----------------------------|----------------|
| D: 11 404                   |                |

Disable 485 communication function can effectively reduce the interference, when no use MODBUS communication.

0: Disabled

1: Enabled

| Fd.01 Local address | Range: 1~247 [1] |
|---------------------|------------------|
|---------------------|------------------|

Define the inverter's communicating address. The address set to 0 is for the broadcast address to realize the PC broadcasting; When the machine address is 247, this machine will serve as the host on the network to broadcast on other machine to achieve synchronization function.

note :

1 . Local address should be the unique; it is the foundation to realize point-to-point communication between the host and inverter.

2 . When the inverter is the host, each broadcast time intervals is the responding delay (Fd.05).With too short response delay time may lead to communication error.

Select the baud rate of serial communication. The master and the slave must keep the same baud rate setting. Otherwise, they can not communicate normally. Higher baud rate could have a faster communication.

0: 1200bpS

1: 2400bpS

2: 4800bpS

3: 9600bpS

4: 19200bpS

5: 38400bpS

Choose the way of parity. The master and the slave must keep the same data format setting. Otherwise, they can not communicate normally.

0: Even parity check

1: Odd parity check

2: No parity check

| Fd.04 Communication Time over detection | Range: 0.0~100.0s [ 0.0s ] |
|-----------------------------------------|----------------------------|
|-----------------------------------------|----------------------------|

Set communication timeout detecting time. After the establishment of communications, If in detect time, no normal data is transmit, the inverter will stop immediately and displays Error. If there is If Pb.03 is set to zero, this function is disabled.

| Fd.05 Response delay | Range: 0~500ms [0ms] |
|----------------------|----------------------|
|----------------------|----------------------|

As the slave, this parameter refers to the time from inverter receiving the host PC command to returning response frame to it. And it defines the interval of each broadcast, as the host.

### 6.14 Group FE Keyboard and Display

| FE.00 Reserved | Range: Reserved |
|----------------|-----------------|
|----------------|-----------------|

0: MFK inactive

1: JOG running

Used to start Jog running, the direction is set by function code F0.17.

2: Direction switch key

MFK key is used to switch the running direction between forward and reverse. It is equivalent to modify F0.17, but it will not be saved when power lost.

3: UP/DOWN clear

Used to Clear the frequency set by external terminals (UN/DOWN) , this is equal to the function of terminal "UP/DOWN clear command".  $\,$ 

4: Running command switch

MFK key is used to switch the run command mode between keyboard control and remote command control (terminal command channel or serial communication command channel). And the current run command mode must be terminal or communications, otherwise this button is invalid

| FE.02 STOP key function selection | Range: 0~3 【2】 |
|-----------------------------------|----------------|
|-----------------------------------|----------------|

This parameters used to define the STOP key functions, including stop, and fault reset.

0: Active only in the keyboard control mode

1: STOP key stop function active in the terminal/communication control mode

2: STOP key fault reset function active in the terminal/ communication control mode

3: STOP key stop and fault reset function active in the terminal/ communication control mode

| FE.03 Output frequency (Hz) (before compensation) | Range: 0~3 【2】  |
|---------------------------------------------------|-----------------|
| FE.04 Output frequency (Hz) (Actual)              | Range: 0~3 [0]  |
| FE.05 Reference frequency (Hz, flashes)           | Range: 0~3 【1】  |
| FE.06 Output current(A)                           | Range: 0~3 【2】  |
| FE.07 Bus voltage (V)                             | Range: 0~3 [0]  |
| FE.08 Output voltage (V)                          | Range: 0~3 [0]  |
| FE.09 Output torque (%)                           | Range: 0~3 [0]  |
| FE.10 Reference torque (%, flashes)               | Range: 0~3 [0]  |
| FE.11 Rotate speed (r/min)                        | Range: 0~3 [0]  |
| FE.12 Reference speed (r/min flashes)             | Range: 0~3 [0]  |
| FE.13 Output power (kW)                           | Range: 0~3 [0]  |
| FE.14 AI1 (V)                                     | Range: 0~3 [0]  |
| FE.15 AI2(V)                                      | Range: 0~3 [0]  |
| FE.16 Analog PID feedback                         | Range: 0~3 [0]  |
| FE.17 Analog PID feed                             | Range: 0~3 [0]  |
| FE.18 Terminal status (no unit)                   | Range: 0~3 [0]  |
| FE.19 Reserved                                    | Range: Reserved |
| FE.20 Reserved                                    | Range: Reserved |
| FE.21 Reserved                                    | Range: Reserved |
| FE.22 External counting value (no unit)           | Range: 0~3 【0】  |

This function parameters defines the display in the downtime and operation monitoring condition  $_{\circ}$ 

- 0: No display
- 1: Display only in stop process
- 2: Display only during running
- 3: Display in stop and run

Explanation :

- In stop process, if no parameter is set to show in monitor state, reference frequency will be displayed. Otherwise, during running, the output frequency (before compensation) will be displayed.
- The unit light for analog PID feed and analog PID feedback is "Hz" +" A", and if switch to display analog PID feed, the light will lit up and flashing.
- The terminal status are shown by four LED units without unit indicator, the specific meaning shown in figure 6-26.

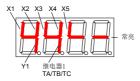

### Fig6-26 Terminal status diagram

### 6.15 Group FF Running History Record

| FF.00 Type of latest fault                  | Setting range: 0~22 [NULL]                         |
|---------------------------------------------|----------------------------------------------------|
| FF.01 Output frequency at latest fault      | Setting range: 0~Frequency upper limit<br>【0.00Hz】 |
| FF.02 Reference frequency at latest fault   | Setting range: 0~Frequency upper limit<br>【0.00Hz】 |
| FF.03 Output current at latest fault        | Setting range: 0~2* inverter rated current [0.0A]  |
| FF.04 Bus voltage frequency at latest fault | Setting range: 0~1000V (0V)                        |

| FF.05 Running status at latest fault | Setting range: 0~3 [0]     |
|--------------------------------------|----------------------------|
| FF.06 Fault history 1 (Last One)     | Setting range: 0~22 [NULL] |
| FF.07 Fault history 2                | Setting range: 0~22 [NULL] |

Memorize the types of the last 3 faults (See "chapter 7: fault/ alarm information table" for the details of faults). And record the output frequency, reference frequency, output current, DC bus voltage and running status of the latest fault for troubleshooting.

| FF.08 Total power on time | Range: 0~65530h [0] |
|---------------------------|---------------------|
| FF.09 Total running time  | Range: 0~65530h [0] |

The total boot time and runtime accumulated automatically by Inverter.

| FF.10 Reserved                                      | Range: 0~9999 【0】        |
|-----------------------------------------------------|--------------------------|
| FF.11 Soft Software version number of control board | Range: 1.00~10.00 【1.00】 |
| FF.12 Non-standard version number of software       | Range: 0~255 [0]         |

Software version number and non-standard version number of product represent the software type.

### 6.16 Group FP Protection Parameters

| FP.00 User password Ran | nge: 0~9999【0】 |
|-------------------------|----------------|
|-------------------------|----------------|

Any non-zero number can be set to enable password protection function. The preset password is required to access Group PF. Otherwise all parameters of Group PF cannot be accessed.

0000: Clear the previous setup user password and disable the password protection function  $_{\circ}$ 

| FP.01 Parameter write-in protection     | Range: 0~2 【0】 |
|-----------------------------------------|----------------|
| 0: All parameters are allowed modifying |                |

- Only FP.01 and FP.03 can be modified In addition to this function code and FP.03, all parameters can be read but can not be modified.
- 2: All parameters aren't allowed read

In addition to this function code and FP.03, all parameters shows as "0000" and can not be modified, this can prevent irrelevant person to check .

- 0: No operation
- 1: Clear fault history

When FP.02 is set to 1, the fault records of FF.00~FF.07 will be cleared.

2: Restore to defaults

When FP.02 is set to 2, the parameters (except running history and user password) are restored to defaults.

- 0: No action
- 1: Parameters download

According to the type parameter of the operation panel preservation (whether has motor parameters, etc), automatically download to the control board.

2: Parameters upload (except motor's parameters)

All parameters will upload to EEPROM of operation panel except "Running history record" (Group FF) and "motor parameters" (Group F5).

3: Parameters upload (all parameters)

All parameters will upload to the EEPROM of operation panel except "Running history record" (Group FF).

| FP.04 Parameter upload protection | Range: 0~1 [0] |
|-----------------------------------|----------------|
|-----------------------------------|----------------|

0: Protection enabled

When the operation panel has store effective parameters, uploading parameters to operation panel is invalid and submitted "copy fault".

1: Protection disabled

Whether the operation panel store effective parameters, as long as the parameters upload, operation panel will store the parameters from control panel.

| FP.05 G/P model selection | Range: 0~1 【0】 |
|---------------------------|----------------|
|                           |                |

0: Type G

1: Type P

# **Chapter 7 Fault information and solutions**

### 7.1 Fault information and solutions.

Once a fault is detected, the AD200 series of frequency converter would immediately block PWM output and enter the fault protection state; meanwhile TRIP on the keyboard would spark and the digital control area display the fault code. At this point one must identify the course of failure and its corresponding solutions according to the method suggested in this section, if it does not work, please contact us immediately. The series of frequency converter has 20 kinds of faults, which is shown together with their respective solutions in Table 7-1.

| Fault<br>code | type                                          | Possible reasons                                                                                                    | solutions                                                                                                    |
|---------------|-----------------------------------------------|----------------------------------------------------------------------------------------------------|----------------------------------------------------------------------------------------------------|
| Uu1           | Bus Under voltage<br>during running           | 1.Low voltage grid                                                                                                    | 1.Check the input power<br>source.                                                                                                    |
| OC1           | Over current in<br>Acc-process                | 1.Acceleration time is<br>too short<br>2. Low voltage grid<br>3.Small power convertor                                                                                                    | <ol> <li>Increase the<br/>acceleration time.</li> <li>Check the input power<br/>source.</li> <li>Choose the frequency<br/>converter with higher<br/>capacity.</li> </ol> |
| OC2           | Over current in<br>Dec-process                | <ol> <li>Deceleration time is<br/>too short</li> <li>Large load inertia</li> <li>Small power convertor</li> </ol>                                                                                 | <ol> <li>Increase the acceleration time.</li> <li>Add suitable brake packages.</li> <li>Choose the frequency converter with higher capacity.</li> </ol>                  |
| OC3           | Over current<br>inconstant-speed<br>Operation | Abnormal Load<br>mutation     Low voltage grid     S.Low voltage grid     J.OSmall power     convertor     4.The encoder suddenly     disconnected when the     Closed Loop Vector is     working | 1. Check the load<br>2. Check the input power<br>source.<br>3. Choose the frequency<br>converter with higher<br>capacity.<br>4. Check the encoder and<br>its wiring.     |

Table 7-1 fault diagnosis and its solutions

| Fault<br>code | type                                           | Possible reasons                                                                                                    | solutions                                                                                                    |
|---------------|------------------------------------------------|----------------------------------------------------------------------------------------------------|----------------------------------------------------------------------------------------------------|
| Ou1           | Over Voltage in<br>Acceleration process        | 1.Acceleration time is<br>too short<br>2.Uncommon power of<br>the grid                                                                                                    | 1.Increasetheacceleration time2.2.Check the input powersource.                                                                                                    |
| Ou2           | Over voltage in deceleration process           | 1.Deceleration time is<br>too short<br>2.Large load inertia                                                                                                    | <ol> <li>Increase the acceleration time</li> <li>Add suitable brake packages.</li> </ol>                                                                                                    |
| Ou3           | Over voltage in<br>constant speed<br>Operation | 1.Uncommon power of<br>the grid<br>2.Large load inertia                                                                                                    | <ol> <li>Check the input power<br/>source.</li> <li>Add suitable brake<br/>packages.</li> </ol>                                                                                                    |
| SC            | Load short-circuit                             | 1.The converter and the<br>motor wiring have short<br>circuit<br>2.Damage of the<br>contravariant module                                                                                                    | <ol> <li>Check whether the<br/>electric motor coil is<br/>short circuit.</li> <li>Ask for the services<br/>from manufactures.</li> </ol>                                                                                                    |
| OH1           | Radiator over heat                             | 1.Too high temperature<br>of the environment<br>2.The damage of air fan<br>3.The passage of fan is<br>blocked                                                                                                    | <ol> <li>Lower the working<br/>temperature.</li> <li>Change the fan</li> <li>Clear the ail channel.</li> </ol>                                                                                                    |
| OL1           | Motor overload                                 | Low voltage grid     Z. Rated current of     electrical machine sets     wrongly     3. The Curve of V/F is     not fit     4. The normal electrical     machine always work     with a low speed load     5. The mutation of load is     too high or blocked shift     by electronically     machine     6. The motor power is too     lower | <ol> <li>Check the input power<br/>source.</li> <li>Check whether the<br/>electric motor's rated<br/>current is correctly set up.</li> <li>Adjust the V/F curve<br/>and torque pull-up.</li> <li>Choose the special<br/>electric motor.</li> <li>Check the load and<br/>whether the electric<br/>motor's rotor is locked.</li> <li>Select Appropriate<br/>capacity Motor and<br/>inverter</li> </ol> |
| OL2           | Inverter overload                              | 1. Low voltage grid<br>2. Too heavy load<br>3. Accelerates<br>excessively quickly<br>4. Restart the turning<br>electronic machine                                                                                                    | <ol> <li>Check the input power<br/>source.</li> <li>Select bigger capacity<br/>inverter.</li> <li>Increase the<br/>acceleration time</li> <li>Avoid starting during<br/>the motor rotation.</li> </ol>                                                                                                    |

| Fault<br>code | type                                                                          | Possible reasons                                                                                                    | solutions                                                                                                    |
|---------------|-------------------------------------------------------------------------------|----------------------------------------------------------------------------------------------------|----------------------------------------------------------------------------------------------------|
| EF0           | Communication fault                                                           | 1. Baud rate and parity<br>checksum is set<br>uncorrected<br>2. Be breaked for long<br>time when<br>communication                                                                                                    | <ol> <li>Check the<br/>communication<br/>parameters is correct.</li> <li>Check the interface<br/>wiring.</li> </ol>                                                                                                    |
| EF1           | External terminal fault                                                       | <ol> <li>Faults comes from<br/>external control circuit</li> </ol>                                                                                                    | <ol> <li>Check the input from<br/>external devices.</li> </ol>                                                                                                    |
| SP1           | Input phase failure or<br>Unbalance                                           | <ol> <li>Input R,S,T have<br/>phase loss or imbalance</li> </ol>                                                                                                    | 1. Check input voltage                                                                                                    |
| SPO           | Output phase failure<br>or Unbalance                                          | 1. There is lack of U,V,W<br>when output<br>2. There is a big<br>unbalance of output                                                                                                    | <ol> <li>Check U,V,W input<br/>wire.</li> <li>Check the load</li> </ol>                                                                                                    |
| CCF           | Transmission between<br>the inverter and<br>keyboard cannot be<br>established | 1.Connection cable<br>between keyboard and<br>control panel is broken                                                                                                    | 1. Check the connection<br>cable between keyboard<br>and control panel                                                                                                    |
| bCE           | Brake unit fault                                                              | 1.The braking line or<br>braking pipe is brokem<br>2.brake resistor is too<br>lower                                                                                                    | <ol> <li>Check the brake unit,<br/>change the brake pipe.</li> <li>Choose the suitable<br/>braking resistor.</li> </ol>                                                                                                    |
| PCE           | Parameter copy Error                                                          | I. There is some<br>disturbing caused by the<br>two long connecting line<br>between Keyboard and<br>control broad when copy<br>the parameter<br>2. There is some conflict<br>between the parameter of<br>keyboard and the<br>parameter of transducer<br>when download the<br>parameter | <ol> <li>Shorten the cable<br/>length between Keyboard<br/>and control board in order<br/>to reduce interference.</li> <li>During download,<br/>make sure the parameters<br/>in keyboard is matched<br/>with that of in the<br/>frequency converter.</li> </ol> |
| IDE           | IDE Hall current detection fault                                              | 1. The galvanoscopy of<br>transducer or the damage<br>of the cell of hall                                                                                                    | 1. Ask for sevice                                                                                                    |

## 7.2 Warnning information

Once a fault is detected, the AD200 series of frequency converter would immediately block PWM output and enter the fault protection state and TRIP on the keyboard would spark and the digital control area display the fault code, when alarming the frequency converter can continue to work, once the alarm disappears the converter would automatically return to the previous display status. Specific warning information is shown in Table 7-2

| Warnning<br>Code | Туре                                                 | Discription                                                                                                    |
|------------------|------------------------------------------------------|----------------------------------------------------------------------------------------------------|
| Uu               | Warnning of<br>undervoltage                          | The bus voltage is below the voltage point                                                                               |
| OLP2             | The warn about overload of encoder                   | Operating current exceeded the converter<br>overload detection level and maintained more<br>than overload detection time |
| OH2              | Warns caused by the too high temperature of radiator | Temperature in the radiator higher than the OH2 standard                                                                 |
| SF3              | Setting function code<br>unreasonable                | Output terminal DO, Y1, Y2 does not simultaneously select No.10 function                                                 |

Table 7-2 warnning information

## 7.3 The general fault diagnosis and solutions

Please try to analysis according to the following way when you meet some accident using the encoder.

| serial<br>number | abnormal<br>occurrence Possible reasons                  |                                                                                                    | Method                                                                                                    |
|------------------|----------------------------------------------------------|----------------------------------------------------------------------------------------------------|----------------------------------------------------------------------------------------------------|
| 1                | The<br>keyboard<br>can't display<br>when power<br>on     | <ol> <li>Whether there is power<br/>supply</li> <li>The keyboard or the<br/>connecting cable between<br/>keyboard and control board<br/>is damaged.</li> <li>The inverter is damaged in<br/>the internals.</li> </ol>                        | <ol> <li>Check the input power<br/>supply</li> <li>Change connecting cable<br/>between keyboard and<br/>control board</li> <li>Ask for service</li> </ol>                                                                                                    |
| 2                | Motor don't<br>rotate when<br>the inverter<br>is running | <ol> <li>The motor is damaged or<br/>block up</li> <li>The conflict of the setting<br/>prevented reverse and the<br/>works direction</li> <li>The frequency reference is<br/>zero.</li> <li>The wire of motor maybe<br/>short-cut</li> </ol> | <ol> <li>replace the electric motor<br/>or rule out the mechanical<br/>failure.</li> <li>set up approval of reverse<br/>or change the operation<br/>direction.</li> <li>check the given signal of<br/>the frequency.</li> <li>check the electric motor<br/>wiring.</li> </ol> |

## AD200 Performance Vector Control /Torque Control Inverter User manual

| serial<br>number | abnormal occurrence                                   | Possible reasons                                                                                                    | Method                                                                                                    |
|------------------|-------------------------------------------------------|----------------------------------------------------------------------------------------------------|----------------------------------------------------------------------------------------------------|
| 3                | the electric<br>works with a<br>opposite<br>direction | 1.The connecting lines of<br>electric motor with a wrong<br>sequence                                                 | 1. alter the sequence of the<br>side line in electric motor.<br>2.adjust the function code<br>F0.017                                      |
| 4                | Electric<br>motor<br>shakes too<br>heavy              | 1.mechanical resonance<br>2.The leg of motor is not<br>stable<br>3.The balance outputting<br>between the three phase | <ol> <li>adjust the machine</li> <li>adjust the under-classis.</li> <li>check the load.</li> </ol>                                        |
| 5                | The noise of<br>motor is too<br>loud                  | 1.Lubrication is not good or<br>bearing wear<br>2.carrier frequency is too<br>low                                    | <ol> <li>repair or replace the<br/>electric motor.</li> <li>Increase the carrier<br/>frequency of the frequency<br/>converter.</li> </ol> |

# **Chapter 8 Routine Repair and Maintenance**

The application environment (such as temperature, humidity, dust and powder, wool, smoke and oscillation), burning and wearing of internal devices and other factors may increase the possibilities of inverter failure. To reduce the failures and prolong the service life the inverter, it needs to conduct routine repair and periodic maintenance.

<u>Note:</u>

1. Only the personnel receiving professional training can dismantle and replace the inverter components.

Before inspection and maintenance, please make sure that the power supply to the inverter has been shut down for at least ten minutes or the CHARGER indictor is OFF, or there may be risks of electric shock..

3. Do not leave metal components and parts in the inverter, or it may damage the equipment.

### 8.1 Routine Maintenance

The inverter shall be used under the allowable conditions as recommended in this manual and its routine maintenance shall be conducted as per the table below.

| Item                     | Inspection                   | Contents                                                       | Inspection                                                                                                    |
|--------------------------|------------------------------|----------------------------------------------------------------|----------------------------------------------------------------------------------------------------|
|                          | Temperature                  | Thermometer                                                    | -10 ~ +40°C Derated at 40 to<br>50°C, and the rated output<br>current shall be decreased by<br>1% for every temperature<br>rise of 1°C. |
|                          | Humidity                     | Humidiometer                                                   | 5 ~ 95%, no condensing                                                                                                    |
| Operating<br>Environment | Dust, oil, water<br>and drop | Visual check                                                   | There are no dust, oil, water<br>and<br>drop.                                                                                           |
|                          | Vibration                    | Special test<br>instrument                                     | 3.5mm, 2~9Hz;<br>10m/s2, 9~200Hz; 15m/s2,<br>200~500Hz                                                                                  |
|                          | Gas                          | Special test<br>instrument, smell<br>check and visual<br>check | 3.5mm, 2~ 9Hz; 10m/s2,9~<br>200Hz; 15m/s2,200~ 500Hz                                                                                    |

| Item     | Inspection                  | Contents                                 | Inspection                                                              |
|----------|-----------------------------|------------------------------------------|-------------------------------------------------------------------------|
|          | Overheat                    | Special test<br>instrument               | Exhaust normal                                                          |
|          | Sound                       | Listen                                   | There is no abnormal sound.                                             |
|          | Gas                         | Special test<br>instrument               | There are no abnormal smell<br>and smoke.                               |
|          | Physical<br>appearance      | Visual check                             | The physical appearance is<br>kept intact.                              |
|          | Heatsink fan<br>ventilation | Visual check                             | There are no fouling and<br>wool that block the air duct.               |
| Inverter | Input current               | Amperemeter                              | In the allowable operating<br>range.<br>Refer to the nameplate.         |
|          | Input voltage               | Voltmeter                                | In the allowable operating<br>range. Refer to the<br>nameplate.         |
|          | Output current              | Amperemeter                              | In the rated value range. It<br>can be overloaded for a short<br>while. |
|          | Output voltage              | Voltmeter                                | In the rated value range.                                               |
|          | Overheat                    | Special test<br>instrument and<br>smell. | There are no overheat fault<br>and burning smell.                       |
| Motor    | Sound                       | Listen                                   | There is no abnormal sound.                                             |
|          | Vibration                   | Special test<br>instrument               | There is no abnormal<br>oscillation.                                    |

## 8.2 Periodic Maintenance

It needs to perform periodic inspection on the inverter once every three to six months according to the application environment and work conditions.

| Item     | Inspection                  | Contents                 | Inspection                                                |
|----------|-----------------------------|--------------------------|-----------------------------------------------------------|
|          | Main circuit<br>terminal    | Screwdriver/sleeve       | The screws are tightened and<br>the cables are kept well. |
| Inverter | PE terminal                 | Screwdriver/sleeve       | The screws are tightened and<br>the cables are kept well. |
| Inverter | Control circuit<br>terminal | Screwdriver              | The screws are tightened and<br>the cables are kept well. |
|          | Control circuit<br>terminal | Screwdriver and<br>hands | Connection is firm and reliable.                          |

| Item  | Inspection                        | Contents                 | Inspection                          |
|-------|-----------------------------------|--------------------------|-------------------------------------|
|       | Expansion card<br>connector       | Screwdriver and<br>hands | Connection is firm and<br>reliable. |
|       | Mounting screws                   | Screwdriver/sleeve       | The screws are tightened.           |
|       | Cleaning the dusts<br>and powders | Cleaner                  | There are no dusts and wools.       |
|       | Internal foreign<br>objects       | Visual check             | There are no foreign objects.       |
| Motor | Insulation test                   | 500VDC<br>megameter      | Normal                              |

### 8.3 Component Replacement

Different types of components have different service lives. The service lives of the components are subject to the environment and application conditions. Better working environment may prolong the service lives of the components. The cooling fan and electrolytic capacitor are vulnerable components and shall be conducted routine inspection as per the table below. If any fault occurs, please conduct immediate replacement.

| Vulnerabl<br>omponents    | Damage Causes                                                                   | Solutions | Items for Routine Inspection                                                                                                    |
|---------------------------|---------------------------------------------------------------------------------|-----------|----------------------------------------------------------------------------------------------------|
| Fan                       | Bearing wear, blade aging                                                       | Change    | The fan blade has no cracks and<br>rotates normally. The screws are<br>tightened.                                                                                                    |
| Electrolytic<br>capacitor | Ambient<br>temperature is<br>relatively high and<br>electrolyte<br>volatilizes. | Change    | There are no electrolyte leakage,<br>color change, crack and shell<br>inflation. The safety valve is<br>normal.<br>Static capacity is equal to or<br>higher than the initial value times<br>0.85. |

# <u>∕</u>Note:

When the inverter is stored for a long period of time, power connection test shall be conducted once within two years and last at least five hours. It can use voltage regulator to gradually increase thevalue to the rated value when power connection is performed.

## 8.4 Warranty

The invertor's warranty period is of 18 months (from date of purchase), during which the company would offer free repair or replacement if the fault or damage occurred under normal use.

During the warranty period, the maintenance will be charged a reasonable cost due to fault caused by the following reasons.

fault caused by no following the operating manual or exceeding the operating standards.

2)fault caused by without permission to repair or modify the convertor.

③fault caused by using the convertor for non-normal function, such as the wiring errors.

④ fault caused by fire, salt corrosion, gas corrosion, earthquakes, storms, floods, lightning, abnormal voltage, or other force majeure causes damage to the machine.

# **Appendix A Modbus Communication Protocol**

The inverter support Modbus protocol, RTU format, Broadcast address 0, slave address "1-247". Interface mode: RS485: Asynchronous, half duplex.

| Start         | The initial space of frame is 3.5 characters or above                                |  |
|---------------|--------------------------------------------------------------------------------------|--|
| Slave address | 1~247                                                                                |  |
| Function Code | 03: Read parameters from slave<br>06: Write parameters to slave<br>08: Loopback Test |  |
| Data(N)       | $2 \times N$ data, this is the main content of modbus communication.                 |  |
|               |                                                                                      |  |
| Data(0)       |                                                                                      |  |
| Error check   | CRC check                                                                            |  |
| End           | The End space of frame is 3.5 characters or above                                    |  |

### 1.Protocal Format

#### 2.Function Code and Data

Function Code 03H: Reads parameters and status words of one parameters of the inverter. Example: Read parameter(register address: 0100H) from the slave 1, the format is as follows:

| The Mas                | ster Request |
|------------------------|--------------|
| Slave address          | 01H          |
| Function code          | 03H          |
| Register address Hi    | 01H          |
| Register address Lo    | 00Н          |
| Number of registers Hi | 00H          |
| Number of registers Lo | 01H          |
| CRC Hi                 | 85H          |
| CRC Lo                 | F6H          |

| Slave address | 01H |
|---------------|-----|
| Function code | 03H |
| Byte Count    | 02H |
| Data Hi       | 00H |
| Data Lo       | 01H |
| CRC Hi        | 79H |
| CRC Lo        | 84H |

The Slave Response

Function Code 06H: Write parameters and status words of one parameters of the inverter. Example: write parameter(F0.19 register address: 0113H) to the slave 1, the format is as follows:

| Slave address       | 01H |
|---------------------|-----|
| Function code       | 06H |
| Register address Hi | 01H |
| Register address Lo | 13H |
| Data Hi             | 00H |
| Data Lo             | 64H |
| CRC Hi              | 78H |
| CRC Lo              | 18H |

The Slave Response

| Slave address       | 01H |
|---------------------|-----|
| Function code       | 06H |
| Register address Hi | 01H |
| Register address Lo | 13H |
| Data Hi             | 00H |
| Data Lo             | 64H |
| CRC Hi              | 78H |
| CRC Lo              | 18H |

Function Code 10H: Write parameters and status words of one parameters of the inverter.

Example: write parameter(F0.19 register address: 0113H) to the slave 1, the format is as follows:

| Slave address          | 01H |
|------------------------|-----|
| Function code          | 10H |
| Register address Hi    | 01H |
| Register address Lo    | 13H |
| Number of registers Hi | 00H |
| Number of registers Lo | 01H |
| Byte Count             | 02H |
| Data Hi                | 00H |
| Data Lo                | 64H |
| CRC Hi                 | B5H |
| CRC Lo                 | D8H |

The Master Request

The Slave Response

| Slave address          | 01H |
|------------------------|-----|
| Function code          | 06H |
| Register address Hi    | 01H |
| Register address Lo    | 13H |
| Number of registers Hi | 00H |
| Number of registers Lo | 01H |
| CRC Hi                 | F1H |
| CRC Lo                 | F0H |

Function Code 08H: The transmitted message is returned unchanged as a response message. This test is used for checking the signal communication between master and slave.

The format is as follows:

| The Master Request  |     |  |
|---------------------|-----|--|
| Slave address       | 01H |  |
| Function code       | 08H |  |
| Register address Hi | 00H |  |
| Register address Lo | 00H |  |
| Data Hi             | 12H |  |
| Data Lo             | 34H |  |
| CRC Hi              | EDH |  |
| CRC Lo              | 7CH |  |

| The Slave Response  |     |  |
|---------------------|-----|--|
| Slave address       | 01H |  |
| Function code       | 08H |  |
| Register address Hi | 00H |  |
| Register address Lo | 00H |  |
| Data Hi             | 12H |  |
| Data Lo             | 34H |  |
| CRC Hi              | EDH |  |
| CRC Lo              | 7CH |  |

If the operation request is rejected, the response will be error code and abnormal function code. Error function code equals to function code +0x80, abnormal code shows the error cause in detail. The format is as follows:

| Slave address | 01H |
|---------------|-----|
| Function code | 83H |
| Error Code    | 02H |
| CRC Hi        | СОН |
| CRC Lo        | F1H |

The slave response for the rejected request

| Error Code | Definition                                                                                                    |
|------------|----------------------------------------------------------------------------------------------------|
| 01H        | Illegal function code: is not 03H,06H,10H,08H                                                                                                    |
| 02H        | Register address error                                                                                                    |
| 03H        | Register number error                                                                                                    |
| 21H        | Data error: beyond data limit                                                                                                    |
| 22Н        | Error when data is writed:<br>• The register is not writed when the inverter is running, or<br>write data to the only read-out register address.<br>• Data is writed during EPPROM fault.<br>• Data is writed when data is edited by keypad. |
| 23H        | Data is writed when the inverter is under voltage.                                                                                                    |
| 24H        | CRC check error                                                                                                    |

Examples for abnormal codes:

### 3. Inverter Register Address Distribution

(1) The corresponding relationship between the function codes of the inverter and the Modbus protocol register address. The bytes at higher orders refer to function code group number + 1, the bytes at lower orders refer to function code number, express with HEX adecimal. For example, the modbus register address of function code F0.02 is 0102H. The parameters are saved upon power failure when the highest bit of the register address is set. For example, when the register address 8012H is writed, the parameter F0.02 is saved to eeprom.

Note: The life of EEPROM is about 100000 times, if change setting frequency frequently, several days or several weeks may damage EEPROM, adopt write RAM, it can avoid to damage EEPROM.

| Name of<br>Parameters        | Register<br>Address | Content                                                                                                    | R/W      |
|------------------------------|---------------------|----------------------------------------------------------------------------------------------------|----------|
| Reserved                     | 0000H               | Reserved                                                                                                    | Reserved |
| Communication<br>Run Command | 0001H               | 0001H: Forward rotation<br>0002H: Reverse rotation<br>0003H: Stop<br>0004H: Coast to stop<br>0005H: Fault reset | W        |

(2) The other parameter register adrress

## AD200 Performance Vector Control /Torque Control Inverter User manual

| Name of<br>Parameters    | Register<br>Address | Content                                                                                                    | R/W      |
|--------------------------|---------------------|----------------------------------------------------------------------------------------------------|----------|
| Communication<br>Setting | 0002H               | Range (-10000 ~ 10000)<br><b>Note:</b> Communication Setting is percentage.<br>(-100.00 ~ 100.00%) . When it 's used to<br>frequency setting, it's relative to the<br>maximum frequency. When it's used to<br>torque setting, it's relative to the 2*rated<br>torque. When it's used to PID setting or<br>feedback, it's relatived to the analog input<br>corresponding setup                                                                                                    | W/R      |
| Reserved                 | 0003H<br>~<br>001FH | Reserved                                                                                                    | Reserved |
| Inverter Status          | 0020H               | Bit01:Run         0: Stop           Bit11:Reverse rotation         0:Forward rotation           Bit21:Fault         0:No Fault           Bit31:Warning         0:No warning           Bit41:On fault reset         0:no on fault reset                                                                                                    | R        |
| Fault Content            | 0021H               | O: NULL 1: Uul bus Under voltage fault 2: OCI over current in acceleration 3: OC2 over current in acceleration 4: OC3 over current in constant speed 5: Oul over voltage in acceleration 6: Ou2 over voltage in acceleration 7: Ou3 over voltage in constant speed 8: GF Ground Fault 9: SC Load Short-Circuit 10: OH1 Radiator over heat 11: OL1 Motor overload 13: EF0 communication fault 14: EF1 external terminal fault 15: SP1 Input phase failure or Unbalance 16: SPO Output phase failure or Unbalance 17: EEP EEPROM Fault 18: CCF Transmission between the inverter and keyboard cannot be established 19: OCE Parameter copy Error 21: IDE Hall current detection fault 22: ECE PG fault | R        |
| Warning<br>Content       | 0022H               | 0:No warning<br>1:uu Bus under voltage warning<br>2:OLP2Inverter overload warning<br>3:OH2Inverter overheat warning<br>4:SF3Output Terminal function selection 10<br>not reach to 3                                                                                                    |          |

| Name of<br>Parameters   | Register<br>Address | Content                                | R/W |
|-------------------------|---------------------|----------------------------------------|-----|
| Running/Stop<br>Monitor | 0023H               | Output frequency                       | R   |
|                         | 0024H               | Frequency reference                    | R   |
|                         | 0025H               | Bus voltage                            | R   |
|                         | 0026H               | Output voltage                         | R   |
|                         | 0027H               | Output current                         | R   |
|                         | 0028H               | Rotate speed of motor                  | R   |
|                         | 0029H               | Output power                           | R   |
|                         | 002AH               | Output torque                          | R   |
|                         | 002BH               | PID reference                          | R   |
|                         | 002CH               | PID feedback                           | R   |
|                         | 002DH               | AI1                                    | R   |
| parameters              | 002EH               | AI2                                    | R   |
|                         | 002FH               | Reserved                               | R   |
|                         | 0030H               | Terminal status                        | R   |
|                         | 0031H<br>~<br>0033H | Reserved                               | R   |
|                         | 0035H               | X1 terminal status 0: Invalid 1: Valid | R   |
|                         | 0036H               | X2 terminal status 0: Invalid 1: Valid | R   |
|                         | 0037H               | X3 terminal status 0: Invalid 1: Valid | R   |
|                         | 0038H               | X4 terminal status 0: Invalid 1: Valid | R   |
|                         | 0039H               | X5 terminal status 0: Invalid 1: Valid | R   |

### 4. CRC16 Function

ł

unsigned int CRC16 (unsigned char \*data, unsigned char length)

```
int i, crc_result=0xffff;
while (length--)
{
    crc_result^=*data++;
```

```
for (i=0; i<8; i++)
{
    if (crc_result&0x01)
        crc_result= (crc_result>>1) ^0xa001;
    else
        crc_result=crc_result>>1;
    }
}
return (crc_result= ((crc_result&0xff) <<8) | (crc_result>>8));
}
```